بهمراه قوی ترین تیم در زمینه انجام پایانامه ارشد و دکتر*ی*<br>عمران بهترین کانال مطالب عمرانی<br>3D may کافیل ده عمران بهترین کانال مطالب عمرانی و انجام پروژه های max D3 @omranihayesharif

فصل اول ویژگیهای اصلی **MATLAB** 

# **MATLAB®** كلاس آموزشي

عباس طبيبي-دانشگاه صنعتي اصفهان

- آشنایی با محیط متلب  $\Box$ 
	- عملیات ریاضی ساده  $\Box$
- عملگرهای ریاضی متلب  $\Box$
- ⊡ فضای کاری متلب ([Workspace](#page-11-0)[\)](#page-11-0)<br>□ فرمت نمایش اعداد
	- فرمت نمایش اعداد
		- انواع متغیرها  $\Box$
		- ا نامگذاری متغیرها
			- متغیرهای ویژه<br>■ علائم نقطه گذا،
- <span id="page-2-0"></span>علائم نقطه گذاری و جملات توضیحی
	- اعداد مختلط  $\Box$
	- ت بعضی از توابع ریاضی در متلب  $\Box$ 
		- راهنمای متلب
		- [فایلْای هتٌی یا](#page-27-0) [m](#page-27-0)[-فایلْا](#page-27-0)
			- مدیریت فایل در متلب

فػل اٍل: ٍیژگیْای اغلی MATLAB

۱-۱- آشنایی با محیط متلب

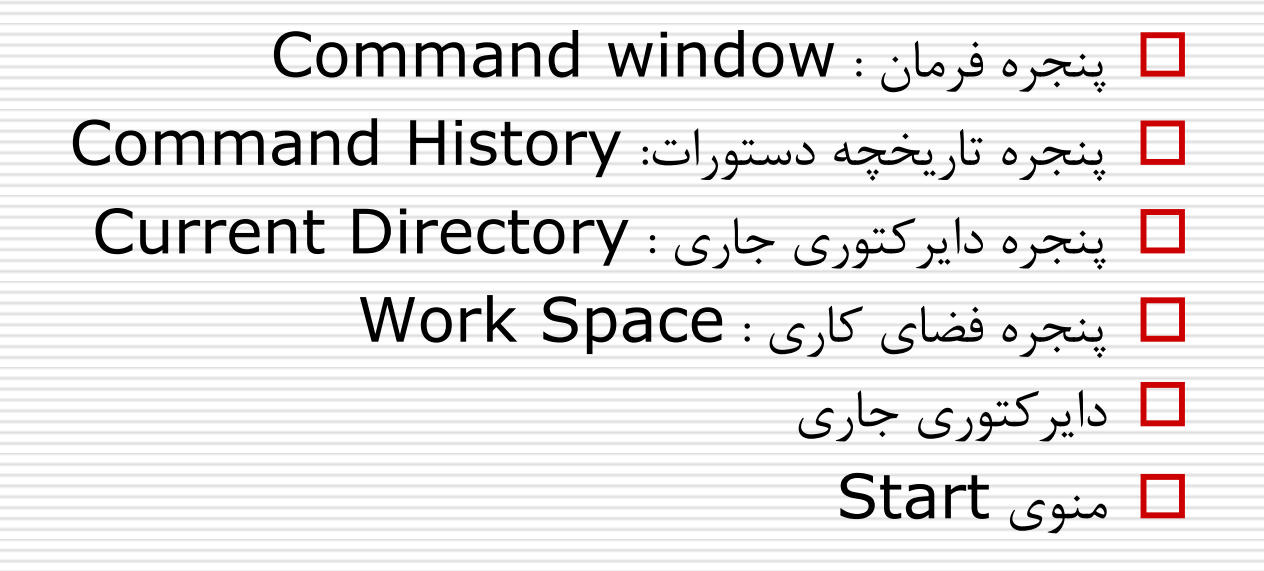

# فصل اول: ویژگیهای اصلی MATLAB

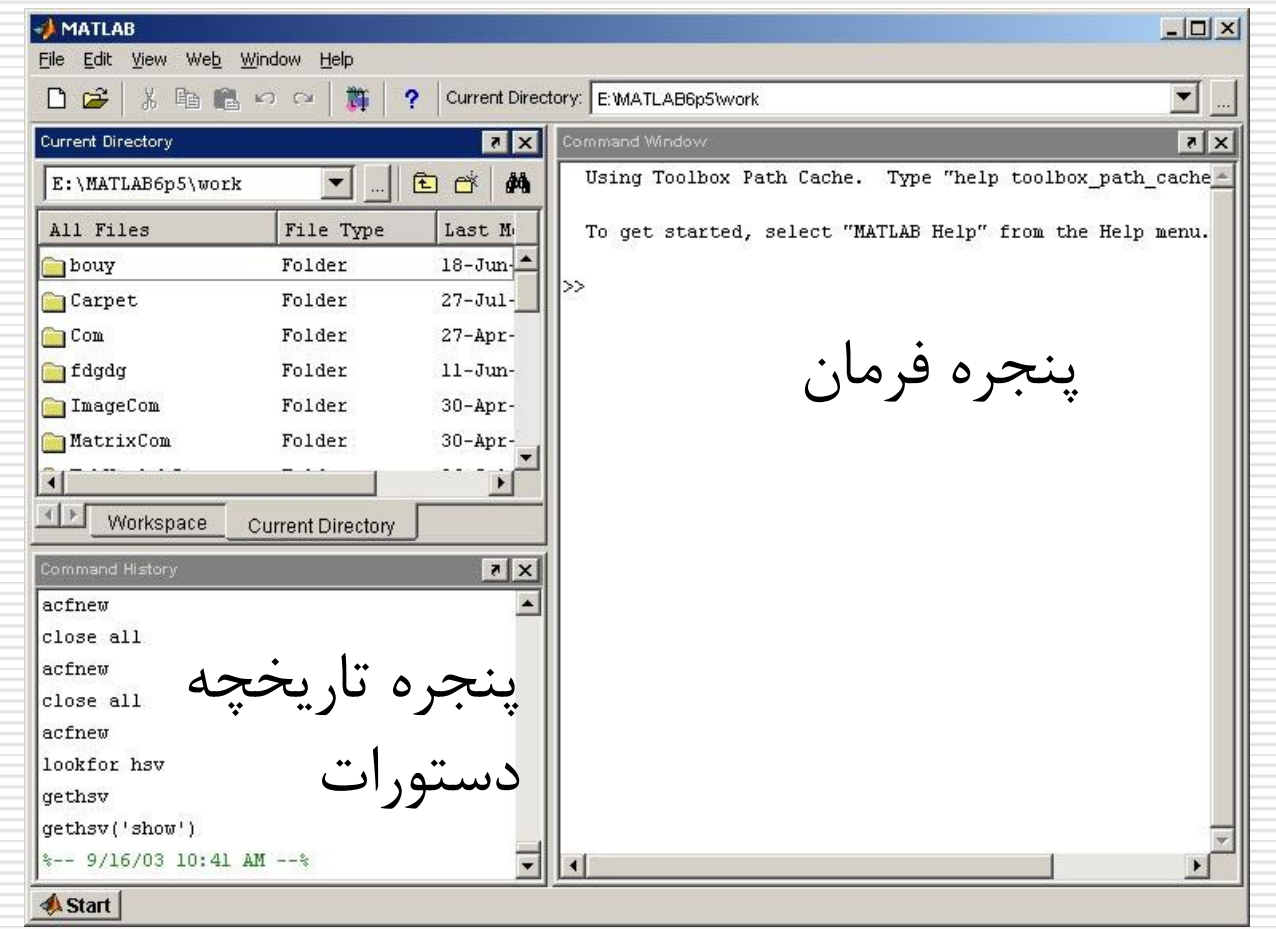

عباس طبيبي-دانشگاه صنعتي اصفهان

## فصل اول: ويژكيهاى اصلى MATLAB

#### ينجره فرمان: Command Window

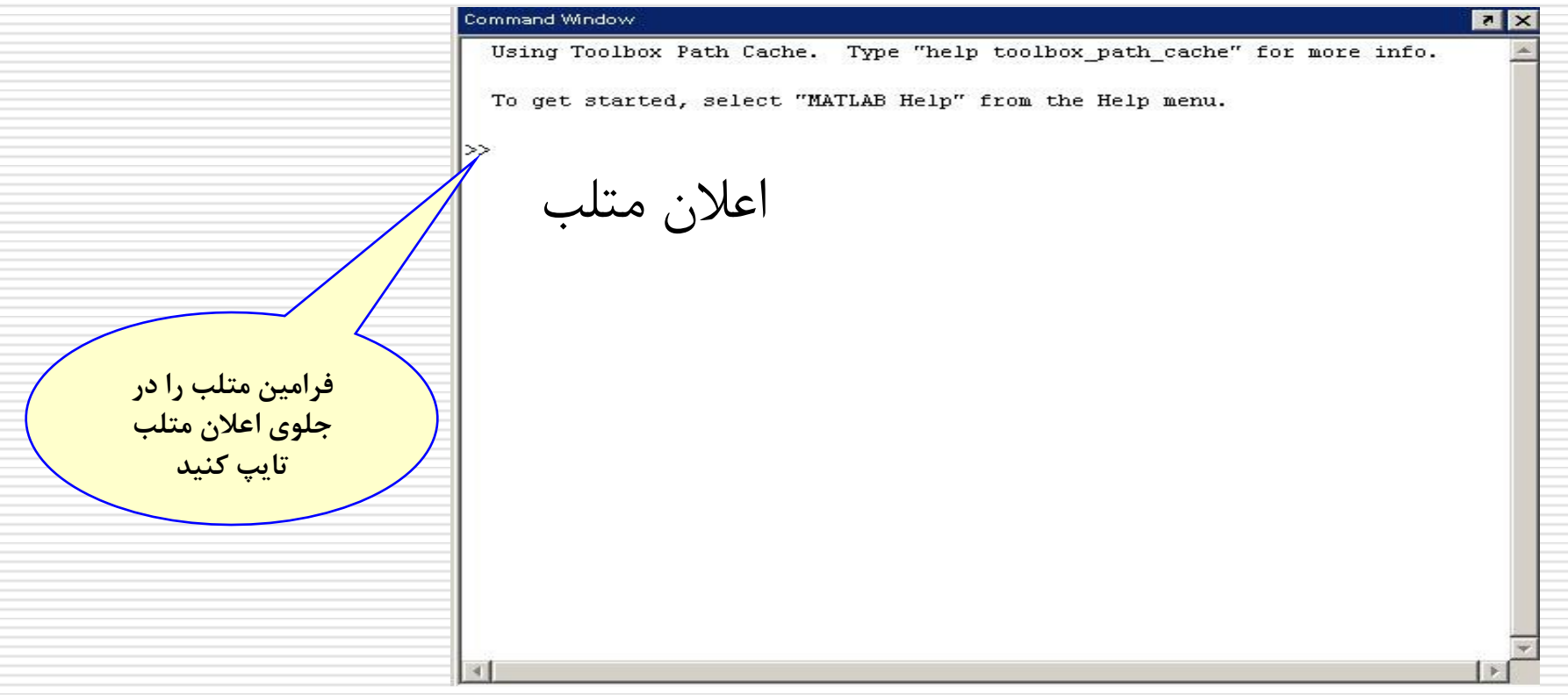

عباس طبيبي-دانشگاه صنعتي اصفهان

#### پنجره تاریخچه دستورات: Command History

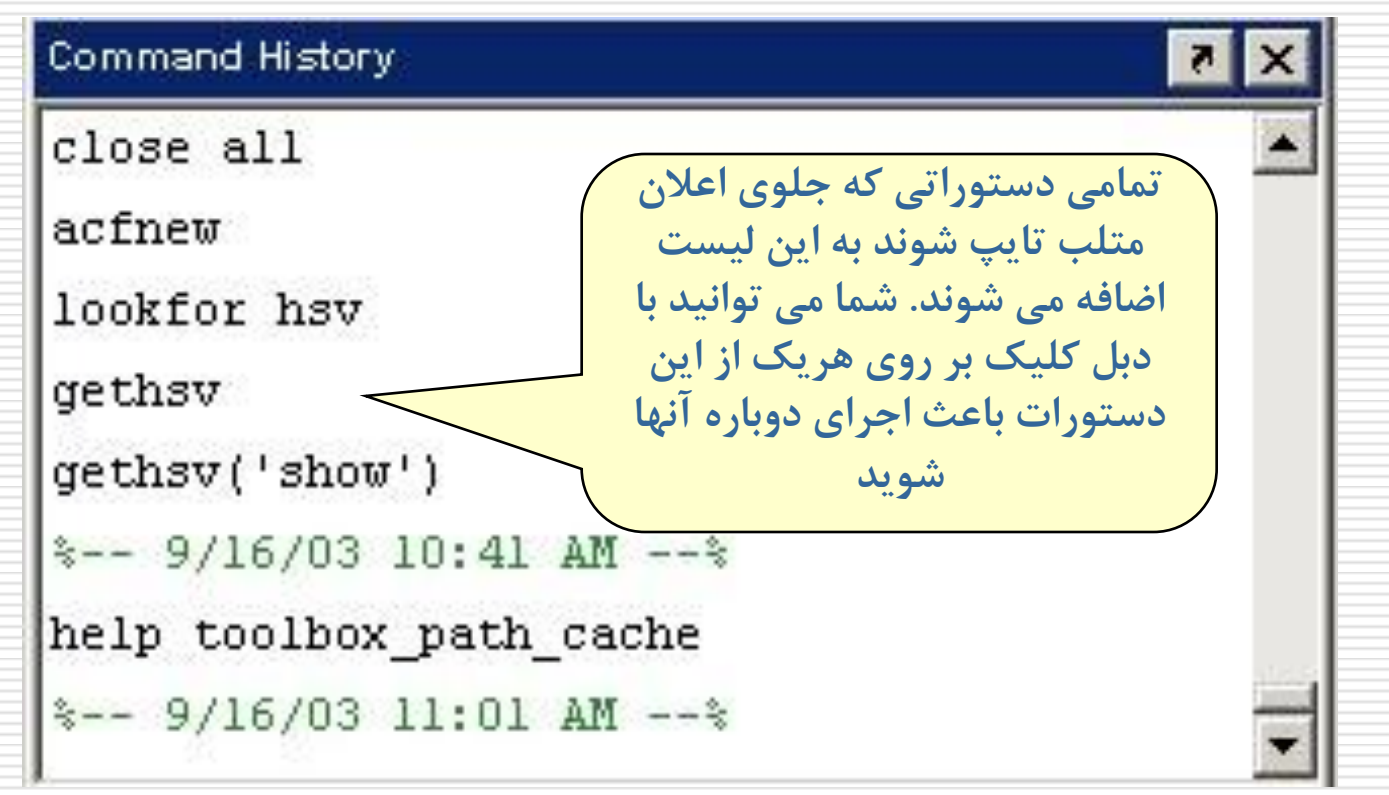

عباس طبیبی-دانشگاه صنعتی اصفهان

#### پنجره دایر کتوری جاری : Current Directory

**در َر زمان تىُا یک دایرکتًری یا پًشٍ بٍ عىًان دایرکتًری جاری در متلب**  شناخته می شود. هر فایل **متلب)بروامٍ وًشتٍ شدٌ**  توسط شما) که نام آن جلوی **اعالن متلب تایپ شًد تىُا درصًرتی اجرا می شًد کٍ در دایرکتًری جاری یا در مسیر متلب باشد**

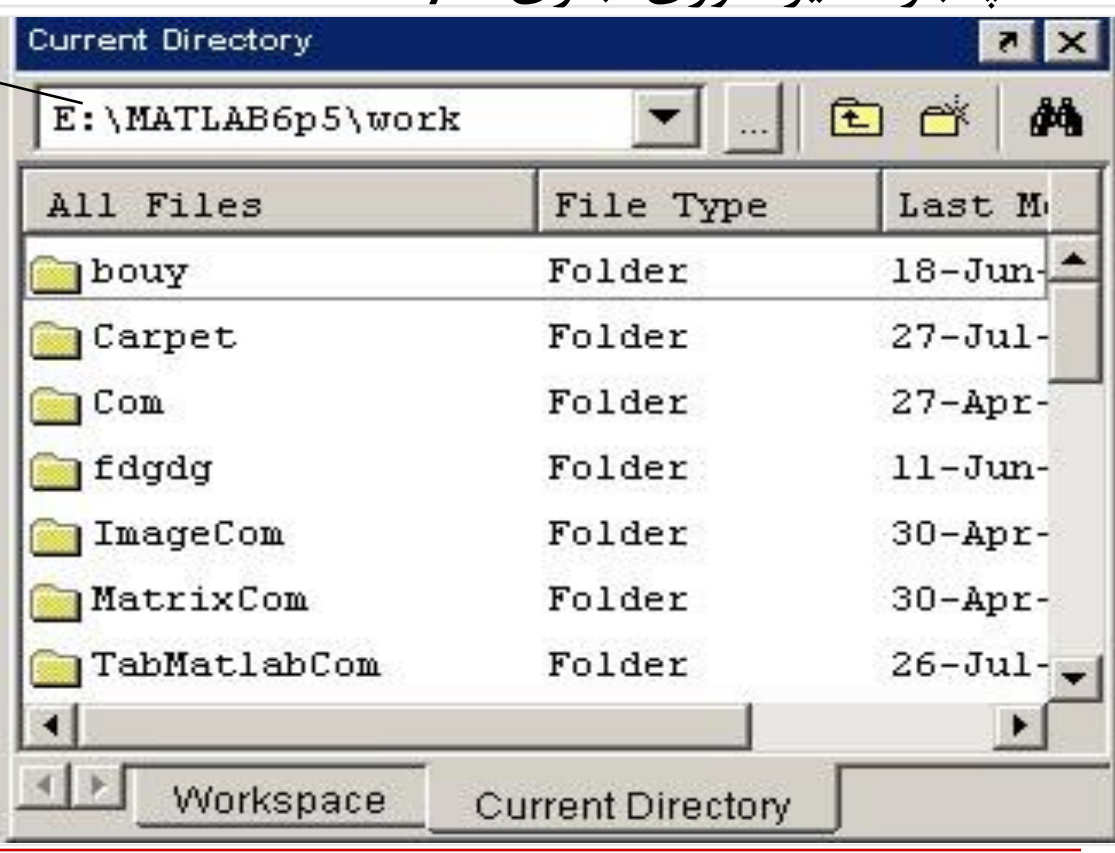

عباس طبیبی-دانشگاه صنعتی اصفهان

#### فضای کاری: Work Space

<span id="page-8-0"></span>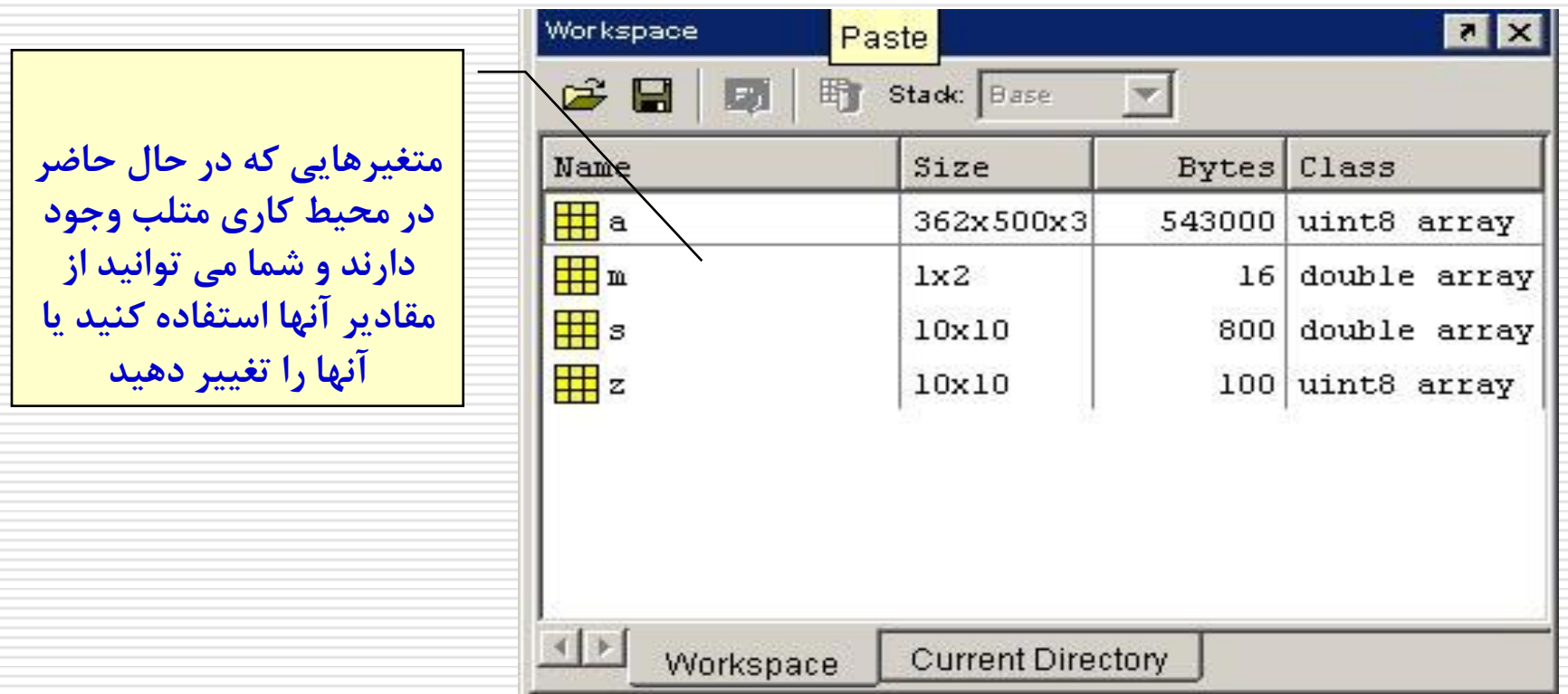

فصل اول: ویژگیهای اصلی MATLAB

۰۱–۲-عملیات ریاضی ساده

مثال: محاسبه یک عبارت:

راه اول:

### >>  $4*25 + 6*22 + 2*99$  $ans =$ 430

فػل اٍل: ٍیژگیْای اغلی MATLAB

-2-1ػولیات سیاضی سادُ مثال: محاسبه یک عبارت: ساُ دٍم:

<span id="page-10-0"></span> $>>a=25;$  $>>b=22$ ; c=99;  $>>d=4*a+6*b+2*c$  $d=$ 430 >>

نکته ۱: علائم ; و , نکته ۲: تعریف متغیرها نکته ۳: متغیرهای ویژه

فػل اٍل: ٍیژگیْای اغلی MATLAB

-3-1ػولگشّای سیاضی هتلة:

<span id="page-11-0"></span>\ / , \* , - , + , ^ هثال:  $>>5^2$ ans= 25 / و \ هر دو عملگر تقسیم میباشند. / تقسیم از چپ و \ تقسیم از راست است. مثلا حاصل 56/8 ٍ 56\8 یکساى است.

 $\wedge$  7 ترتیب حق تقدم: - + < \* \ / / < ^

-4-1فضای کاسی هتلة space Work

متغیرهایی که در محیط متلب ایجاد می شوند در بخشی از حافظه بنام محیط کاری متلب ذخیره می گردند. فضای کاری برنامه های اسکریپت متلب با فضای کاری متلب یکسان است. یعنی اگر متغیری در محیط متلب تعریف شده باشد در یک برنامه اسکریپت می توان از آن استفاده کرد و برعکس. اما برنامه های تابعی متلب دارای فضای کاری مختص به خود هستند و متغیرهای آنها در فضای کاری متلب وارد نمی شود.

اً در مورد انواع برنامه های متلب در فصلهای آتی توضیح داده خواهد شد.

-4-1فضای کاسی هتلة space Work نکاتی در مورد فضای کاری متلب: ون اعتبار متغیرها: <mark>-</mark> whos  $\overline{\phantom{a}}$  whos  $\overline{\phantom{a}}$  whos

و load و بازیابی متغیرها: دستورات save و load

فػل اٍل: ٍیژگیْای اغلی MATLAB

۱–۴–۱–زمان اعتبار متغیرها متغیرهایی که در فضای کاری تعریف می شوند تنها در دو حالت زیر از حافظه پاک خواهند شد: ه خروج متلب **ال** و استفاده از دستور clear : تمامی متغیرها از حافظه پاک می شوند<br>تنها متغیرهای نامبرده شده از حافظه > > clear a b c تنها متغیرهای نامبرده شده از حافظه پاک می شوند

#### $w$ hos  $,$  who  $-5$ - $-5$ - $-5$ - $-1$

با استفاده از این دو دستور می توان اسامی(و مشخصات) متغیرهای موجود در فضای کاری را بدست آورد.  $>>$  who Your variables are: a b c

>> whos

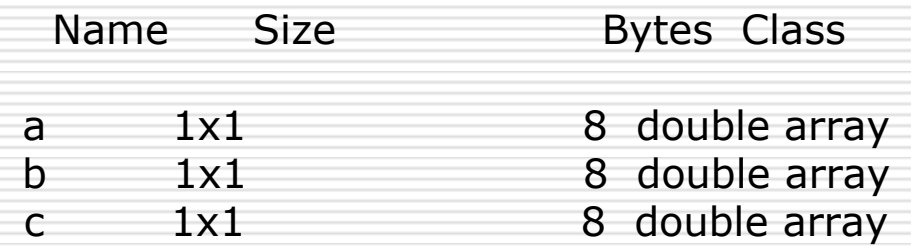

یادآوری: پنجره workspace نیز مشخصات متغیرهای موجود در فضای کاری را مانند دستور whos نشان می دهد.

عباس طبیبی-دانشگاه صنعتی اصفهان

-3-4-1 رخیشُ ٍ تاصیاتی هتغیشّا: دستَسات save ٍ load: در صورتیکه بخواهیم پس از خروج از محیط متلب همه یا بعضی از متغیرهای موجود در فضای کاری برای استفاده ّهای بعدی ذخیره گردند از دستور Save استفاده می کُنیم. با دستور load می توان متغیرهای ذخیره شده را به فضای کاری بازگرداند. هثال:

 $>>a=5$ ; b=4; c=7; >>save c:\myfile.mat a c; همه متغیرها پاک می شوند >>clear  $>>a$ ??? Undefined function or variable 'a' >> load c:\myfile.mat >>a  $a=$ 5  $>>b$ ??? Undefined function or variable 'a'

عباس طبیبی-دانشگاه صنعتی اصفهان

<span id="page-17-0"></span>-3-4-1 رخیشُ ٍ تاصیاتی هتغیشّا: دستَسات save ٍ load: فرم کلی کاربرد دستورات Save و load بصورت زیر است: save [filename] [variables] Load [filename] [variables] درصورتیکه اسم فایل نوشته نشود. فایل پیش فرض matlab.mat مورد استفاده قرار خواهد گرفت و درصورتیکه نام متغیرها نوشته نشود تمامی متغیرهای موجود در فضای کاری ذخیره و یا تمامی متغیرهای ذخیره شده در فایل بازیابی میشوند.

-5-1فشهت ًوایص اػذاد )دستَس Format)

با استفاده از این دستور می توان نحوه نمایش اعداد در پنجره فرمان متلب را تغییر داد.

>>Format [option] Option: short, long, short e, long e, short g, long g, hex, + , …

<span id="page-18-0"></span>دقت کنید که این دستور دقت محاسبات را تغییر نمی دهد و تنها بر نحوه نمایش اعداد تاثیر خواهد گذاشت.

-6-1 اًَاع هتغیشّا بعضی از مهمترين انواع متغیر در متلب :

نقطه اعشار با دقت مضاعف (۸ بایت): double : نوع تعریف شدہ توسط کاربر struct<br>single : نقطه اعشار (۴ بابت) نقطه اعشار (۴ بایت): عدد صحیح بی علامت ۸ بیتی : uint8<br>:عدد صحیح بـ علامت ۱۶ بیتا uint16 :عدد صحیح بی علامت ۱۶ بیتی uint16<br>۔ علامت ۳۲ ست*ی* ػذد غحیحی تی ػالهت 32 تیتی : 32uint ػذد غحیحی تی ػالهت 64 تیتی : 64uint عدد صحیح ۸ بیتی : عدد صحیح ۱۶ بیتی : int16<br>ذد ضحیح ۳۲ تیتی : int32 عدد صحیح ۳۲ بیتی : int32<br>عدد صحیح ۶۴ بیتی : int64 عدد صحیح ۶۴ بیتی :

تشایرای دیدن لیست کامل انواع متلب در پنجره فرمان از دستور help datatypes استفاده کنید

## فصل اول: ویژگیهای اصلی MATLAB

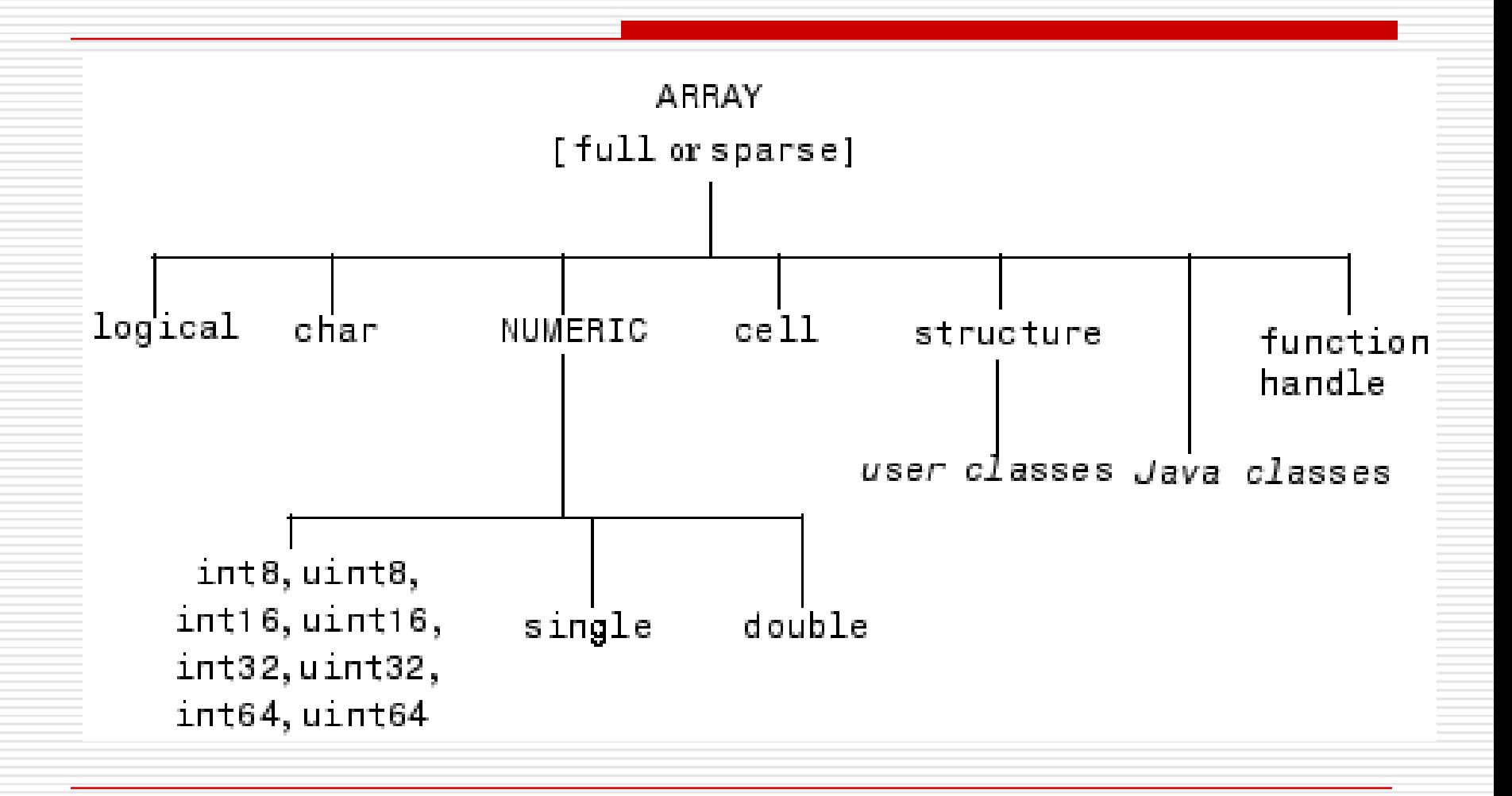

عباس طبيبي-دانشگاه صنعتي اصفهان

- -6-1 اًَاع هتغیشّا
- باید دقت کِرد که اگرچِه مِتلب انواعِ مختلفیِ از متغیرها را پشتیبانی می کِند اما نوع پیش فرض، نوع "دقت مضاعف" است. و برای تبدیل نوع یک متغیر باید دستور کلی زیر را بکار برد:
- a=TypeName(a); در اینجا نوع متغیر به صحیح بی علامت ۸ بیتی تغییر می کند. ;(a=uint8(a) <<
- $>$  b = uint32(345); در اینجا یک متغیر از ابتدا از نوع صحیح بی غلامت 7۲ بیتی  $\pm$ تعریف شده است
	- دقت: در هنگام تِبدیل یا ایجاد یک متغیر باید دقت کنید که مقدار انتساب داده شده خارج  $\Box$ ازِ دامنِه مقادیرِ ان نوع خاص نباشد. برای انواع صحیح می توانید از دستور زیر برای تعیین دامنه استفاده کنید:
- <span id="page-21-0"></span> $\gg$  intmin('int16')  $\gg$  intmax('int16')

استثناء: در مورد جعبه ابزار پردازش تصویر نوع پیش فرض نوع UİNt8 است.

- -7-1 ًاهگزاسی هتغیشّا
- اختلاف حروف کوچک و بزرگ
	- تا حرف الفبا باید شروع شود
- کاراکترهای مجاز: حروف الفبا، اعداد و <sub>ـــ</sub>
- عداکثر طول نام: با استفاده از تابع namelengthmax در هر نسخه از MATLAB میتواند تعیین شود. در نسخه ۲۰۰۶، حداکثر ۶۳ کاراکتر است.
- هشاقة تاضیذ هتغیش ضوا تا یک تاتغ دسًٍی MATLAB یا تاتؼی کِ توسط خود شما نوشته شده است همنام نباشد. برای اطمینان از دستور vhich –all varName استفاده کنید
	- هثال:

<span id="page-22-0"></span>>>This\_Is\_a\_Variable=5;

عباس طبیبی-دانشگاه صنعتی اصفهان

فصل اول: ویژگیهای اصلی MATLAB

۸–۸–متغیرهای ویژه

#### متغیرهای زیر در محیط متلب بصورت پیشفرض وجود دارند.

NaN nargin ans nargout pi

1

- eps
- <span id="page-23-0"></span>inf

فػل اٍل: ٍیژگیْای اغلی MATLAB

-9-1ػالئن ًقطِ گزاسی ٍ جوالت تَضیحی

□ برای درج یک متن توضیحی در برنامههای متلب باید از کاراکتر استفاده شود.  $\%$ 

<span id="page-24-0"></span> $\Rightarrow$  a=5; %"a" is a variable برای نوشتن ادامه یک جمله در سطر بعد باید از … استفاده کرد:  $\Box$  $>> b=a+a^2+...$ 3\*a^3;

فػل اٍل: ٍیژگیْای اغلی MATLAB

-10-1 اػذاد هختلط

برای تعریف اعداد مختلط از متغیرهای ویژه i و j میتوان استفاده  $\Box$ کر د:

>>c=1-2i;  $>> k=(-1)^{(1/2)}$ ;  $>>c=1-2j$ ;  $>>c=1-2*k$ ;  $>>c=1-2*<sub>j</sub>;$ 

توابع کار با اعداد مختلط: E

<span id="page-25-0"></span>abs angle real imag

فصل اول: ویژگیهای اصلی MATLAB

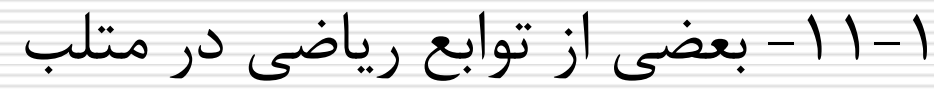

<span id="page-26-0"></span>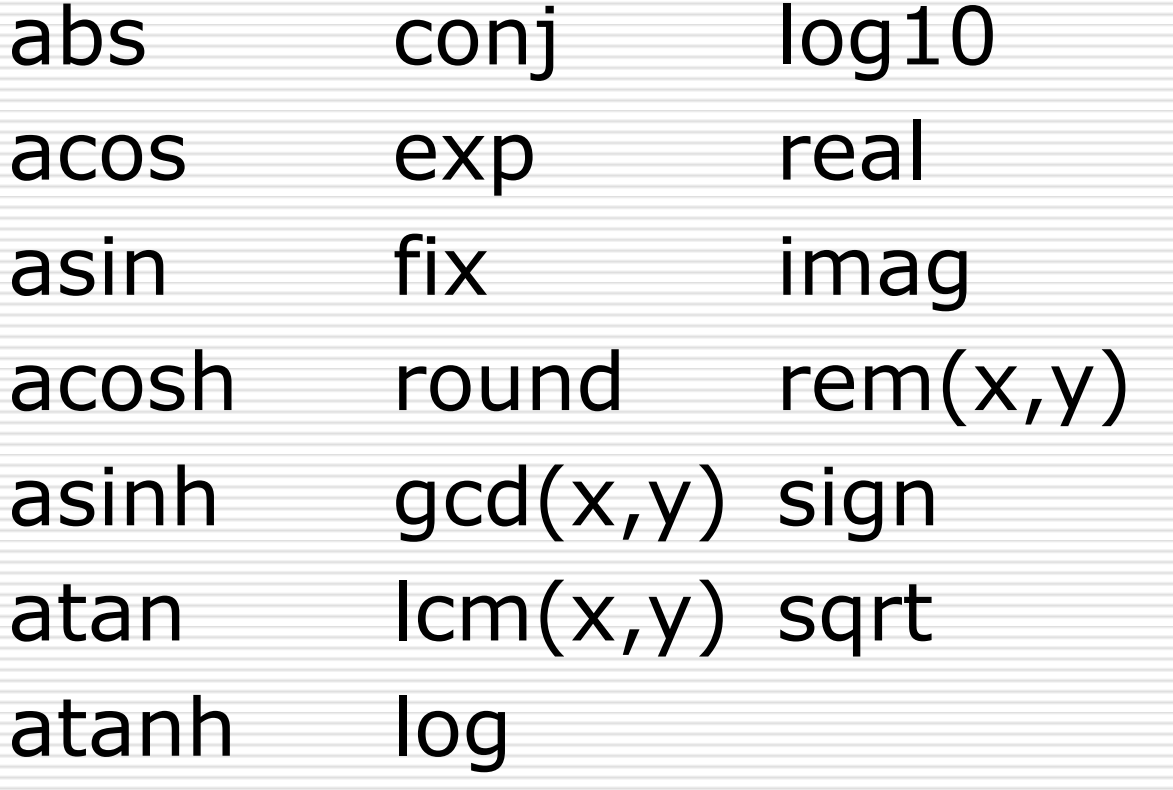

فػل اٍل: ٍیژگیْای اغلی MATLAB

۱–۱۲–راهنمای متلب متلب دارای دستورات راهنمای متفاوتی است که هم از طریق منوی start و هم از طریق اعلان متلب قابل دسترسند.

<span id="page-27-0"></span>demo help lookfor

-13-1فایلْای هتٌی)Script )یا فایلْای m بمنظور اجرای چند دستور بطور همزمان و بدون نیاز به تایپ مجدد، از فایلهای متنی استفاده میشود.

این فایلها باید دارای پسوند m باشند.

فػل اٍل: ٍیژگیْای اغلی MATLAB

۱–۱۲–۱– مراحل ایجاد فایلهای متنی

۱ . باز کردن یک فایل جدید در ویرایشگر متلب:

#### File>New>m-file

۲ . تایپ کردن دستورات متلب در فایل مذکور **۳.** ذخیره کردن فایل با نامی مشخص **:** 

File>Save As…

- -2-13-1سٍش اجشای یک فایل هتٌی برای اجرای یک فایل متنی کافی است نام آنرا در جلوی اعلان متلب تایپ کرده کلید L, **Enter ا** بزنیم.
- نکته: از این پس متن برنامه ها(کد نوشته شده در فایلهای M) با رنگ سبز نشان داده خواهد شد.
	- هثال: تشًاهِ m1.sample
- % SAMPLE1: A Simple m-file n=10;a=2;b=4;  $c=n*a^3/b + 3*n*a^2/b^2+6*n*a/b^3$

>> sample1

29.3750

 $c=$ 

عباس طبیبی-دانشگاه صنعتی اصفهان

----------------------------------------------------------

فصل اول: ویژگیهای اصلی MATLAB

مثال:

۰–۱۳–۲ توابع و دستورات مفید در فایلهای m  $\cdot$  . تابع  $\mathsf{disp}(\mathsf{x})$ : این تابع مقدار یک متغیر یا یک رشته متنی را نمايش مىدهد.

 $>> n=10;$  $>>$ disp $(n)$ 10 >> disp('This is a string') This is a string

فػل اٍل: ٍیژگیْای اغلی MATLAB

هثال:

-4-13-1 تَاتغ ٍ دستَسات هفیذ دس فایلْای m .2 تاتغ (s(input=x: تشای گشفتي هقذاس یک هتغیش اص ٍسٍدی.

n=input("Please tell me "n" value: ")

Please tell me "n" value: 10

 $n=$ 

10

--------------------------------------------------

-+1×-+- توابع و دستورات مفید در فایلهای m .3 دستَس pause: تَقف هَقت دس حیي اجشا.

هثال:

pause pause(n) % n seconds

```
%SAMPLE2: Enhanced Sample1
n=10;
a=input("a" value= ');
b=input('"b" value= ');
c=n*a^3/b + 3*n*a^2/b^2 + 6*n*a/b^3;disp('Please wait 5 seconds only!'); pause(5);
disp('Press any key to see answer.'); pause;
disp(" "C" Value is= '); disp(c)
```
فػل اٍل: ٍیژگیْای اغلی MATLAB

<span id="page-34-0"></span>تکلیف ۱-۱: برنامهای بنویسید که یک عدد را از کاربر بگیرد و آنرا در متغیری به نام X ذخیره کند. با استفاده از آن، عبارت زیر را محاسبه کند و مقدار y را با پیغام مناسب نمایش دهد.  $y=x^3 + 3*x^2 + 6*x + 6;$ تایپ نام برنامه در جلوی اعلان MATLAB، آنرا اجرا کنید. MATLAB تا با استفاده از ویرایشگر MATLAB، برنامه خود را اجرا و  $\Box$ trace کنید.

فػل اٍل: ٍیژگیْای اغلی MATLAB

۱-۱۴– مدیریت فایل: کار کردن با فایلها و شاخهها بعضی از دستورات مفید:

دستور  ${\sf cd}$ : تغییر و یا نمایش شاخه جاری  $\Box$ 

>>cd C:\Matlab\Work >>cd C:\MyDir >>cd C:\MyDir دستور dir: نمایش نام فایلها و زیرشاخههای دایرکتوری جاری  $\Box$ دستور delete: حذف(پاک کردن) فایل:  $\Box$ 

>>delete sample1
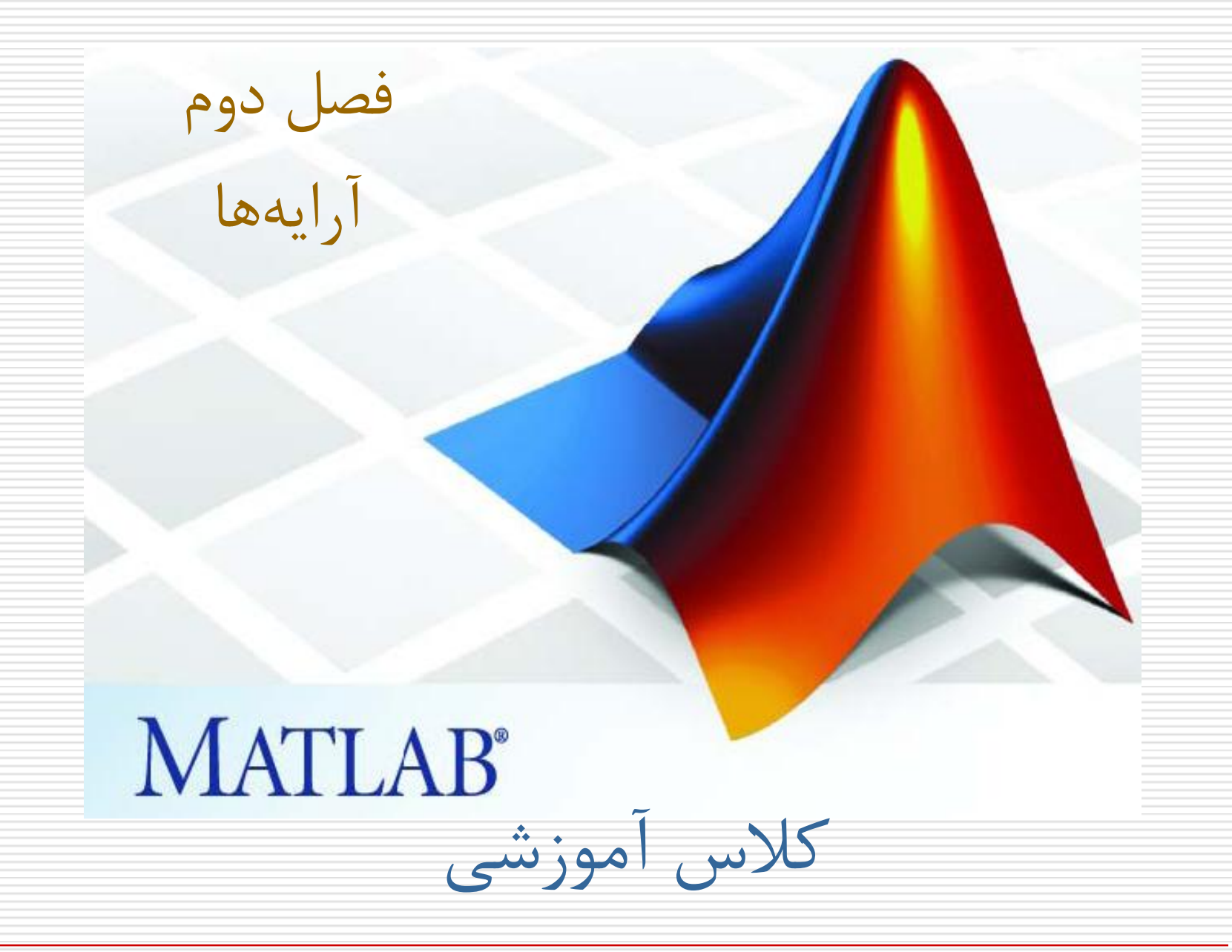

عباس طبیبی-دانشگاه صنعتی اصفهان

فصل دٍم: آرایِ ّا

- -1-2 ایداد آرایِ
- رٍضْاي ایداد آرای:ِ
- 1. با استفاده از علائم ; ، , و [ ]
	- .2 با استفادُ اس عالهت :
- .3 با استفادُ اس تَابع linspace ٍ logspace
	- ۴ . با استفاده از ترکيبی از روشهای فوق

فصل دٍم: آرایِ ّا

-1-1-2 ایداد آرایِ با استفادُ اس عالئن ; ، , ٍ ] [ اس عالهت ; بزاي تعييي سطز خذیذ ٍ اس عالهت , بزاي تعييي ستَى خذیذ استفادُ هی ضَد.

 $\Rightarrow$  a=[1,2,3;4,5,6]  $a=$ 1 2 3 4 5 6  $\Rightarrow$  b=[1,2,3,4,5,6]  $b=$ 1 2 3 4 5 6

فصل دٍم: آرایِ ّا

-1-1-2 ایداد آرایِ با استفادُ اس عالئن ; ، , ٍ ] [ نکته: بجاي علامت ; از enter و بجاي علامت , از فاصله خالي نيز می توان استفاده کرد

 $>> c=[1 2,3]$ 4 5 6;7 8,9]  $c=$ 1 2 3 4 5 6 8 9

فصل دوم: آرایهها

-2-1-2 ایداد آرایِ با استفادُ اس عالهت ":"

در مواقعی که عناصر یک آرایه رابطه خطی با یکدیگر داشته باشند از این روش می توان استفاده کرد.

شکل کلی دستور بصورت زیر است:

ArrayName=first : step : last اگر Step حذف شود، مقدار ۱ بجاي آن بکار خواهد رفت. اگر last کوچکتر از first باشد، باید step منفی باشد. در غير اینصورت مقدار آرایه تهی خواهد شد.

فصل دٍم: آرایِ ّا

-2-1-2 ایداد آرایِ با استفادُ اس عالهت ":"- اداه...ِ

هثال:

>>  $x=(0:0.1:1)*$  pi;  $\Rightarrow$  y=sin(x);

 $>>z=1:5$  $z=$ 1 2 3 4 5  $>>t=5:1$  $t =$ Empty matrix: 1-by-0

عباس طبیبی-دانشگاه صنعتی اصفهان

فصل دٍم: آرایِ ّا

-3-1-2 ایداد آرایِ با استفادُ اس تَابع linsapce ٍ logspace با ارائه عناصر اول و آخر و طول آرایه به این توابع میتوان آرایههایی خطی و یا لگاریتمی بدست آٍرد.

ArrayName=linspace(first,last,length)

 $>>x=linspace(0,1,11)*pi;$  $>>y=logspace(1,3,3)$  $y =$ 10 100 1000

فصل دوم: آرایهها

-3-1-2 ایداد آرایِ با استفادُ اس تزکيبی اس عالئن فَق

 $>> x=[0,1,2, 4:2:12, 18,19]$  $x=$ 0 1 2 4 6 8 10 12 18 19 >> y=[10,1,7,4,6,-1 ; linspace(0,10,6) ; 5:-1:0]  $y =$ 10 1 7 4 6 -1 0 2 4 6 8 10 5 4 3 2 1 0

فصل دوم: آرایهها

-4-1-2 هاتزیسْاي ٍیژُ **[** ] : ماتریس تھی eye : یک هاتزیس یکِ با ابعاد دادُ ضذُ ایداد هی کٌذ ones : یک ماتریس که تمامی عناصر آن یک میباشند با ابعاد داده شده ایجاد می *ک*ند zeros : یک هاتزیس صفز با ابعاد دادُ ضذُ ایداد هی کٌذ rand : یک ماتریس با عناصر راندوم با توزیع یکنواخت به ابعاد داده شدہ ایجاد مے کند randn : یک ماتریس با عناصر راندوم با توزیع نرمال به ابعاد داده شده ایجاد می *ک*ند

فصل دٍم: آرایِ ّا

-4-1-2 هاتزیسْاي ٍیژ-ُ اداه...ِ هثال: >>ones(2,3) ans = 1 1 1 1 1 1 >>ones(2) ans = 1 1 1 1 توزیي: سایز تَابع فَق را خَدتاى آسهایص کٌيذ.

عباس طبیبی-دانشگاه صنعتی اصفهان

فصل دوم: آرایهها

#### -2-2 عوليات ریاضی بز رٍي آرایِ ّا

- $\cdot$  ,  $\cdot$  عمليات اسکالر-آرايه:  $\setminus$  ,  $\setminus$  ,  $\setminus$  ,  $\setminus$  ,  $\setminus$  ,  $\setminus$
- $\cdot\,$  7 .  $\,$  عمليات عنصري:  $\,$  \* ,  $\,$  ,  $\,$  ,  $\,$  ,  $\,$  ,  $\,$  ,  $\,$  ,  $\,$  ,  $\,$  ,  $\,$  ,  $\,$  ,  $\,$  ,  $\,$  ,  $\,$  ,  $\,$  ,  $\,$  ,  $\,$  ,  $\,$  ,  $\,$  ,  $\,$  ,  $\,$  ,  $\,$  ,  $\,$  ,  $\,$  ,  $\,$  ,  $\,$  ,  $\,$  ,
- ه. عملیات ماتریسی:  $\lambda,\lambda',\lambda',\lambda''$  ,  $\lambda''$  , ( بعدا توضیح داده  $\lambda$ خواهد شد)

فصل دوم: آرایهها

-1-2-2 عوليات ریاضی اسکالز-آرایِ با استفاده از عملگرهای ریاضی متلب براحتی می توان عملیات ریاضی اسکالر-آرایه را انجام داد.

 $>> x=[1 2 3; 4 5 6; 7 8 9];$  $>> y=2*x + 4$  $y=$ 6 8 10 12 14 16 18 20 22

فصل دوم: آرایهها

-2-2-2 عوليات ریاضی عٌصزي بيي دٍ آرایِ بدین منظور باید دو آرایه حتما هم بعد باشند. هثال:

 $\Rightarrow$  a=[2 4 6; 3 5 6; 10 -1 0];  $>> b=[-1 0 0; 2 1 1; 0 0 3];$  $>> c= (2^*a$ ./(b+1)). ^ 2  $c =$ Inf 64 144 4 25 36

400 4 0

فصل دٍم: آرایِ ّا

-3-2 تزاًْادُ یک هاتزیس

برای محاسبه ترانهاده یک ماتریس از علامت ' استفاده میشود. هثال:

 $>> a=[2 1 7$  $45 - 1$ 6, 6, 0];  $>>b=a'$ 2 4 6 1 5 6 7 -1 0

فصل دوم: آرایهها

-4-2 بکاربزدى تَابع ریاضی بز رٍي آرایِ ّا توابع متلب بصورت ماتریسی عمل میکنند. یعنی لازم نیست تابعی مانند Sin را یک به یک بر روی عناصر یک آرایه اعمال کرد. بلکه براحتی میتوان با یک دستور مقدار سینوس کل عناصر آرایه را محاسبه نمود.

```
>>a=[2 4 6; 3 5 6; 10 -1 0];>>SinA=sin(abs(a) / 10)
SinA =0.1987 0.3894 0.5646
  0.2955 0.4794 0.5646
  0.8415 0.0998 0
```
 $y=|\sin(x)|^{*}x^{2}$ .2 بزًاهِ فَق را طَري تغييز دّيذ کِ عالٍُ بز هقذار n، عذدي بيي 0 ٍ 1 را ًيش اس کاربز بگيزد ٍ در هتغيز خذیذ d قزار دّذ.  $d$  سپس بردار X را بين ۰ و 2nπ اما با گامهایی برابر با محاسبِه نماید.

۱ . برنامه اي بنويسيد که عدد صحيح n را از کاربر بگيرد و برداري 100 عٌصزي بيي 0 ٍ nπ2 ایداد ًوَدُ در هتغيز x قزار دهد. سپس مقادیر y را از رابطه زیر محاسبه کرده نمایش دهد:

فصل دوم: آرایهها

**تمرین 1-2**

فصل دوم: آرایهها

-5-2 استخزاج بخطی اس آرایِ  $\mathsf{m2}\texttt{=} \mathsf{m1}$ (آرایهای از اندیس ها  $\mathsf{m}$  آرایهای از اندیس ها

```
>>a=[1 2 34 5 6
     7 8 9];
>>k1=[1,2];k2=[2,3];>>b=a(k1,k2)b=2 3
  5 6
```
فصل دوم: آرایهها

فصل دٍم: آرایِ ّا

 $\geq$   $\geq$   $=$ a([1,2,3],2)  $e=$ 2 5 8  $>>f=a(1:2:3, 3:-2:1)$  $f=$ 3 1 9 7

فصل دوم: آرایهها

فصل دوم: آرایهها

 $>> k=a$ ( : , : )  $k=$ 1 2 3 4 5 6 7 8 9  $>>$ l=a(1:end,end) l= 3 6 9

فصل دوم: آرایهها

-5-2 استخزاج بخطی اس آرای-ِاداه-ِ

ًکت:ِ

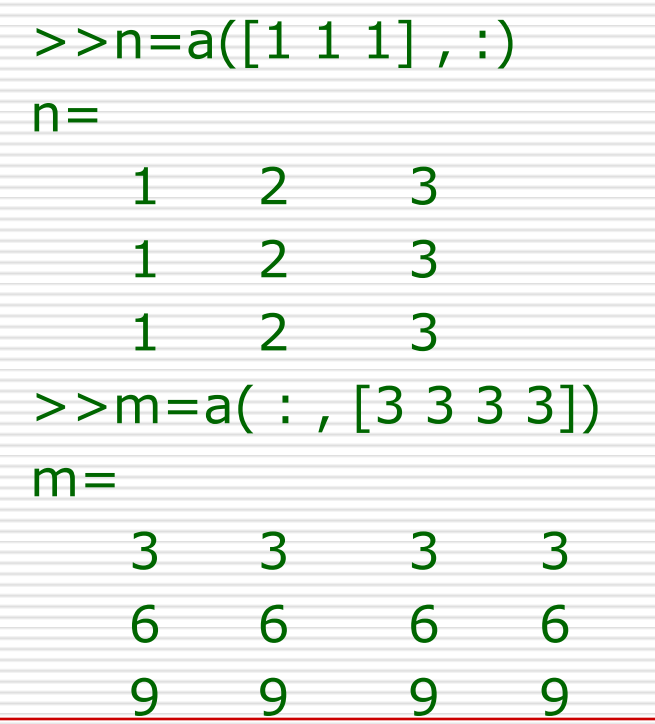

عباس طبیبی-دانشگاه صنعتی اصفهان

فصل دٍم: آرایِ ّا

نکته:

# -5-2 استخزاج بخطی اس آرای-ِاداه-ِ

عباس طبیبی-دانشگاه صنعتی اصفهان

فصل دوم: آرایهها

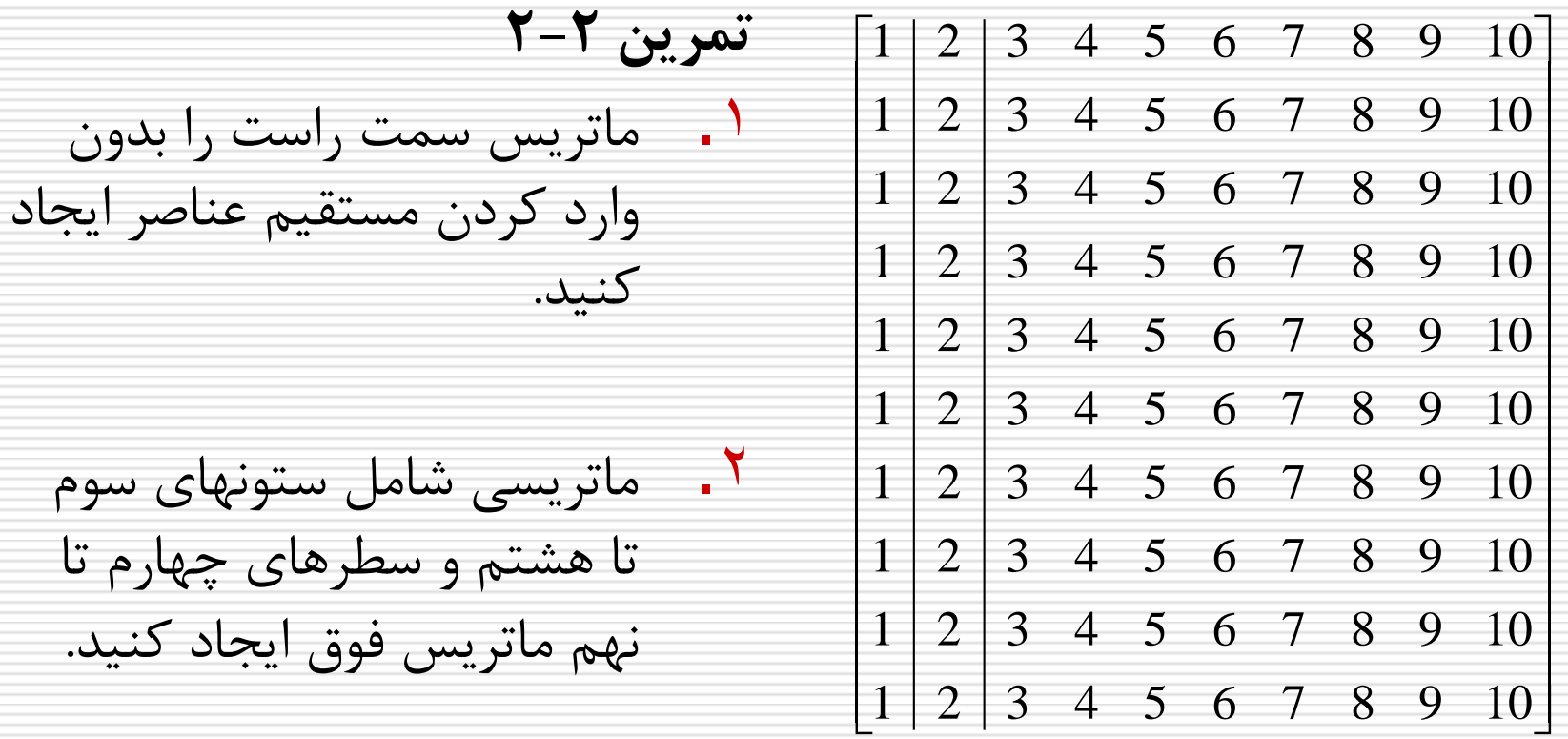

فصل دوم: آرایهها

-6-2 حذف بخطی اس آرایِ

بمنظور حذف بخشی از یک آرایه میتوان ماتریس تهی را به آن بخش نسبت داد:

- $>>a=[1 2 3$ 4 5 6 7 8 9]
- $>>a(1:2; ...) = [$ ]  $a=$ 7 8 9

فصل دوم: آرایهها

-7-2خستدَي سیزآرایِ

بمنظور یافتن عناصری از آرایه که در شرط خاصی صدق می کنند می توان از دستور find استفاده کرد (این دستور عناصر را بصورت ستونی شمارش می کند):  $>>a=[1 2 3$ 4 5 6 7 8 9];  $>>k=find( a > 5 )$  $k=$ 3 6 8 9

فصل دوم: آرایهها

-7-2خستدَي سیزآرای-ِاداه-ِ

فصل دٍم: آرایِ ّا

-7-2خستدَي سیزآرای-ِاداه-ِ دستَر find در صَرتيکِ با دٍ آرگَهاى خزٍخی بکار بزدُ ضَد، ضوارُ سطز ٍ ستَى عٌاصز را باس هی گزداًذ:

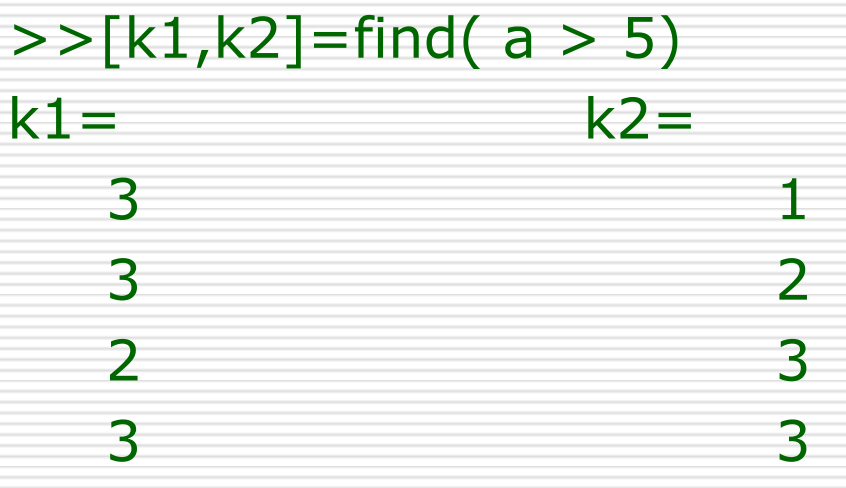

# فصل دوم: آرایهها

- -8-2 اًذاسُ آرای:ِ
- با استفاده از دستورات length و size می توان ابعاد یک آرایه را بدست آورد.
- دستور length اگر بر روی یک بردار بکار برده شود، تعداد عناصر آنرا باز میگرداند و اگر بر روی یک هاتریس بکار رود، بزرگترین بعد آنرا باز میگرداند.
	- دستور Size انعطاف پذیرتر بوده و می تواند به روشهای زیر بکار برده شود:
	- اگز با یک آرگَهاى ٍرٍدي بکار بزدُ ضَد، طَل ٍ عزض هاتزیس را باسهی گزداًذ.
	- اگز با دٍ آرگَهاى ٍرٍدي بکار بزدُ ضَد، بطَریکِ آرگَهاى دٍم 1 یا 2 باضذ، بتزتيب تعداد سطرها یا ستونهای ماتریس را بازمی گرداند
- اگز با یک آرگَهاى خزٍخی بکار بزدُ ضَد، تعذاد سطز ٍ ستَى هاتزیس را در یک بزدار سطري دو عنصري بازمي گرداند
	- اگز با دٍ ارگَهاى خزٍخی بکار بزدُ ضَد، تعذاد سطز ٍ ستَى هاتزیس را بتزتيب در آرگومان اول و دوم باز میگرداند

فصل دٍم: آرایِ ّا

-8-2 اًذاسُ آرای-ِاداه-ِ

هثال:

 $>>a=[1 \ 2 \ 3 \ 4$ 5 6 7 8]; >>size(a) ans= 2 4  $>>[r, c] = size(a)$   $>>r=size(a, 1)$   $>>c=size(a, 2)$  $r =$  c= 2 and  $\frac{2}{3}$  and  $\frac{2}{3}$  and  $\frac{4}{3}$  $c=$ 4

فصل دٍم: آرایِ ّا

-8-2 اًذاسُ آرای-ِاداه-ِ

 $>>b=[1 \ 2 \ 3 \ 4];$ >>l=length(b) l= 4  $>>a=[1 \ 2 \ 3 \ 4$ 5 6 7 8]; >>la=length(a)  $l =$ 4

فصل دوم: آرایهها

-9-2چٌذ تابع بزاي دستکاري آرایِ ّا flipud : هاتزیس را حَل هحَر افقی 180 درخِ هی چزخاًذ. fliplr: هاتزیس را حَل هحَر عوَدي 180 درخِ هی چزخاًذ وrot90 : ماتریس را در جهت مثلثاتی ۹۰ درجه میچرخاند diag: در صَرتيکِ بز رٍي یک هاتزیس بکاربزدُ ضَد، قطز اصلی ماتریس را استخراج میکند. اما اگر بر روی یک بردار بکار رود، ماتریسی قطری با عناصر آن بردار میسازد

# فصل دوم: آرایهها

#### **تمرین 3-2**

1 . برنامه ای بنویسید که ماتریسی دو ستونی را که مقادیر ستون اول آن نمرات دروس مختلف یک ترم یک دانشجو و مقادیر ستون دوم آن تعداد واحد مربوط هر یک از آن دروس می باشد را از کاربر بگیرد و عملیات زیر را بر روي انجام دهد محاسبِه تعداد واحدها  $\Box$  هحاسبِ هعذل تزم نمایش نتایج با پیغام مناسب  $\Box$ 

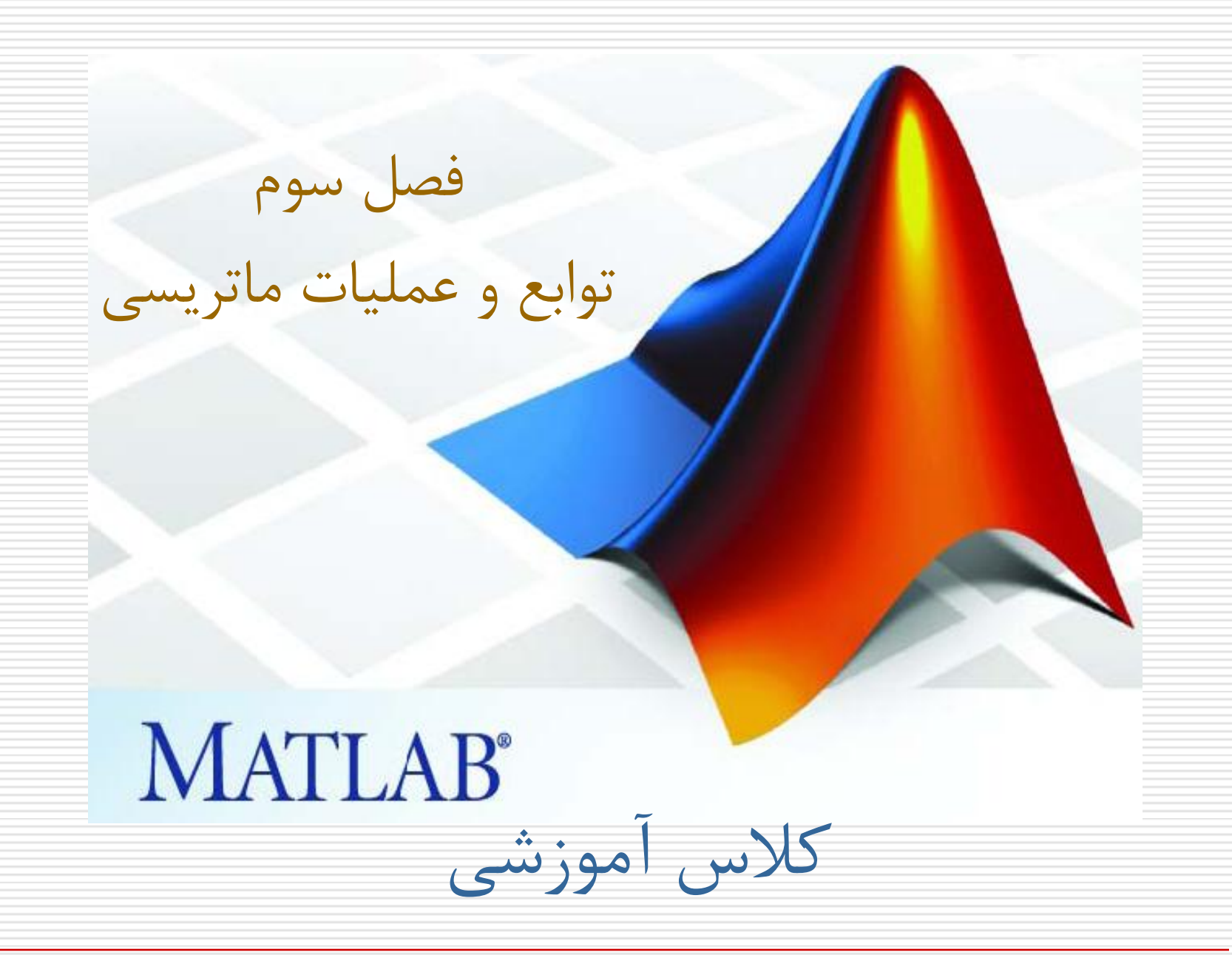

عباس طبیبی-دانشگاه صنعتی اصفهان

فصل سوم: توابع و عملیات ماتریسی

-1-3 حل دستگاُ هؼادالت خطی

با استفاده از عملیات ضرب و تقسیم ماتریسی در متلب براحتی می توان دستگاههای معادلات خطی را حتی در مواردی که تعداد معادلات با تعداد متغیرها مساوی نباشند، حل کرد. بدینمنظور باید بردار سمت راست معادلات را بر ماتریس ضرایب متغیرها تقسیم کرد.

فصل سوم: توابع و عملیات ماتریسی

$$
\begin{cases}\nx + 2y + 3z = 366 \\
4x + 5y + 6z = 804 \\
7x + 8y = 351\n\end{cases}
$$
\n
$$
+ 2y + 3z = 364
$$
\n
$$
x + 5y + 6z = 804
$$
\n
$$
x = 4 5 6
$$
\n
$$
x = 25
$$
\n
$$
x = a \ b
$$
\n
$$
y = -26
$$
\n
$$
y = 366
$$
\n
$$
y = 366
$$
\n
$$
y = 366
$$
\n
$$
y = 366
$$
\n
$$
y = 366
$$
\n
$$
y = 351
$$
\n
$$
y = 366
$$
\n
$$
y = 351
$$
\n
$$
y = 366
$$
\n
$$
y = 351
$$
\n
$$
y = 366
$$
\n
$$
y = 364
$$
\n
$$
y = 364
$$
\n
$$
y = 364
$$
\n
$$
y = 364
$$
\n
$$
y = 364
$$
\n
$$
y = 364
$$
\n
$$
y = 364
$$
\n
$$
y = 364
$$
\n
$$
y = 364
$$
\n
$$
y = 364
$$
\n
$$
y = 364
$$
\n
$$
y = 364
$$
\n
$$
y = 364
$$
\n
$$
y = 364
$$
\n
$$
y = 364
$$
\n
$$
y = 364
$$
\n
$$
y = 364
$$
\n
$$
y = 364
$$
\n
$$
y = 364
$$
\n
$$
y = 364
$$
\n
$$
y = 364
$$
\n
$$
y = 364
$$
\n
$$
y = 364
$$
\n
$$
y = 364
$$
\n
$$
y = 364
$$
\n
$$
y = 364
$$
\n
فصل سوم: توابع و عملیات ماتریسی

-2-3 تؼدادي از تَاتغ هاتریسی ا  $\mathsf{det} \; \mathsf{det} \;$  : دترمینان ماتریس را محاسبه می کند inv : هعکوس ماتریس را محاسبه میکند pinv: شثِ هؼکَس یک هاتریس غیرهرتؼی را هحاسثِ هی کٌد trace: هجوَع ػٌاصر قطر اصلی یک هاتریس را تازهی گرداًد

فصل سَم: تَاتغ ٍ ػولیات هاتریسی

تکلیف ۳–۱: دستگاه معادلات خطی زیر را حل کنید و بهترین جواب را بدست  
\n
$$
\begin{cases}\nx+2y+3z+7t = 4 \\
6x+7y+22z+32t = 5 \\
98x+5y-23z+t = 7 \\
32x+5y-75z+23t = 1 \\
22x+2y+3z+t = 0\n\end{cases}
$$

تکلیف ۳-۲: برنامهای بنویسید که ماتریس ضرایب و مقادیر سمت راست یک دستگاه معادلات خطی را از کاربر بگیرد و پاسخ دستگاه را با پیغام مناسب نمایش دهد.

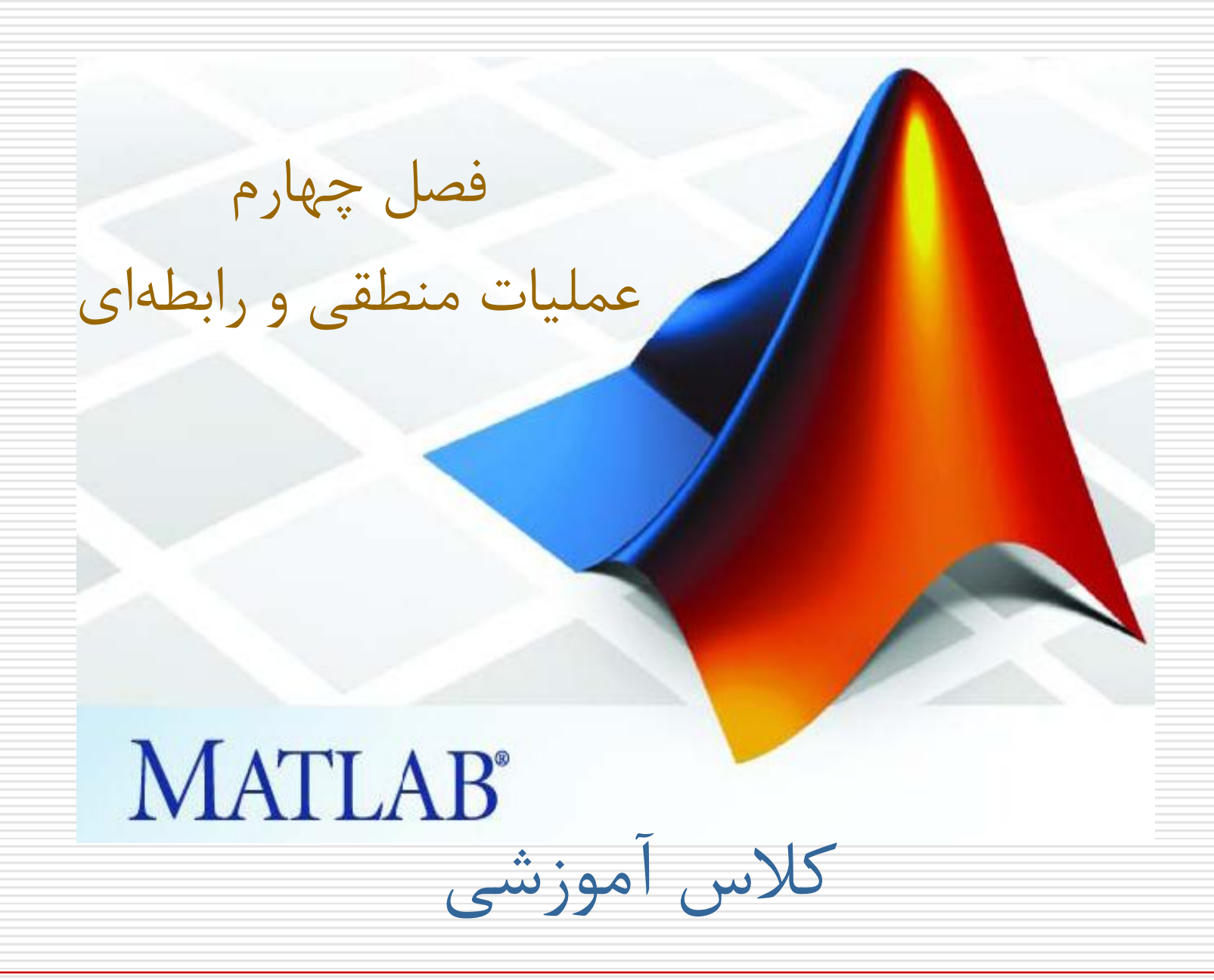

فصل چهارم: عملیات منطقی و رابطهای

- تعریف: عملیاتی که بر اساس مقادیر منطقی true و false (یا ۰ و ) 1) استوار باشد را عملیات منطقی میگویند.
	- **-1-4 عملگرهاي رابطه اي** عملگرهای رابطهای زیر در متلب تعریف شدهاند:

 $\langle , \rangle$ ,  $\langle , \rangle$ ,  $\langle , \rangle$  ,  $\langle , \rangle$  ,  $\langle , \rangle$  ,  $\langle , \rangle$  ,  $\langle , \rangle$ 

فصل چُارم: ػملیات مىطقی ي راتطٍ ای

-1-1-4 مقایسٍ دي آرایٍ تا استفادٌ از ػملگرَای راتطٍ ای می تًان دي آرایٍ را ػىصر تٍ ػىصر تا یکذیگر مقایسٍ کرد. تٍ ازای وقاطی کٍ در شرط رکر شذٌ صذق می کىىذ، مقذار 1 ي تٍ ازای سایر وقاط مقذار 0 تاز گرداوذٌ می شًد.

>> a= [1 , 2, 3 , 4 , 5]; >>b=[10 , 2 , 13 , 4 , 8]; >>tf=(a == b) tf= 0 1 0 1 0 متغیر tf یک متغیر از وًع مىطقی)logical )خًاَذ تًد. یؼىی تىُا می تًاوذ مقادیر 0 ي 1 را در خًد وگُذارد. تؼىًان تمریه سؼی کىیذ ػىصر سًم tf را تا 50 جایگسیه کىیذ.

فصل چهارم: عملیات منطقی و رابطهای

-2-1-4 مقایسٍ یک آرایٍ تا یک ػذد

در این حالت تمامی عناصر آرایه با یک عدد مقایسه میشوند:  $>> a = [1, 2, 3; 4, 2, 2; 1, 10, 0];$  $>> t= a > = 2$ t= 0 1 1 1 1 1

0 1 0

فصل چهارم: عملیات منطقی و رابطهای

مثال: استخراج عناصری از یک ماتریس که در شرط خاصی صدق می کىىذ

 $>> a = [1, 2, 3; 4, 2, 2; 1, 10, 0];$ 

 $a=$ 1 2 3 4 2 2 1 10 0  $\Rightarrow$  a4 = a  $.*$  (a  $\ge$  = 3)  $a4=$ 0 0 3 4 0 0 0 10 0

فصل چهارم: عملیات منطقی و رابطهای

تکلیف ۴-۱: برنامهای بنویسید که نمرات دروس ریاضی1(۴ واحد)، مکانیک(۳ واحد) و معارف اسلامی(۲ واحد) چند دانشجو را بصورت یک ماتریس(3\*n) از کاربر بگیرد و موارد زیر را محاسبه و با پیغام مناسب نمایش دهد: تعداد دانشجویان معدل هر دانشجو **ال** معدل هر درس <mark>ال</mark> مؼذل کل دريس ترای تمامی داوشجًیان)یک ػذد( میاوگیه ومرات زیر 10 تذين احتساب ياحذ َر درس

فصل چهارم: عملیات منطقی و رابطهای

-2-4 ػملگرَای مىطقی عملگرهای  ${\bf 8}$  و  $|$  و  $\sim$  عملگرهای منطقی در متلب هستند که به ترتیب معادل AND و NOT میباشند.

فصل چهارم: عملیات منطقی و رابطهای

-2-4ػملگرَای مىطقی)ادام...ٍ(

مثال:

 $\gg$  a= 1 : 9;  $>> t = a > 3$ 0 0 0 1 1 1 1 1 1  $>> f = \sim (a > 3)$ 1 1 1 0 0 0 0 0 0 0  $>>$  tf = ( a  $>$  3) & (a  $<=7$ ) 0 0 0 1 1 1 1 0 0

فصل چهارم: عملیات منطقی و رابطهای

- -3-4 تًاتغ راتطٍ ای ي مىطقی
- علاوه بر عملگرهای رابطهای و منطقی در متلب توابعی نیز بدین منظور وجود دارد که عبارتند از:
- درصورتیکه تمامی عناصر یک بردار نامساوی باشد : (x) all مقدار ۱ و در غیر اینصورت ۰ باز میگرداند
- $\mathsf{any}(\mathsf{x})$  درصورتیکه حداقل یکی از عناصر یک بردار نامساوی  $\cdot$  :  $\qquad$ باشد مقدار ۱ و در غیر اینصورت ۰ باز میگرداند  $x$ xor $(x,y)$  : یای انحصاری  $y$

فصل چهارم: عملیات منطقی و رابطهای

-3-4 تًاتغ راتطٍ ای ي مىطقی-ادام...ٍ

مثال:

 $>>x=[1 1 0];$  $>>y=[0 1 0];$ tor= txor=

 $>>$ tor= x | y  $>>$ txor=xor(x , y) 1 1 0 1 0 0

فصل چهارم: عملیات منطقی و رابطهای

-3-4 تًاتغ راتطٍ ای ي مىطقی-ادام...ٍ

مثال:

 $>>a=[1 1 1 0];$  $\rightarrow$  >  $\rightarrow$   $\rightarrow$   $\rightarrow$   $\rightarrow$   $\rightarrow$   $\rightarrow$   $\rightarrow$   $\sim$   $\frac{1}{2}$  $t=$  t= 1 0  $>>a=[3 2 4];$ >>t=any(a==2) t= 1

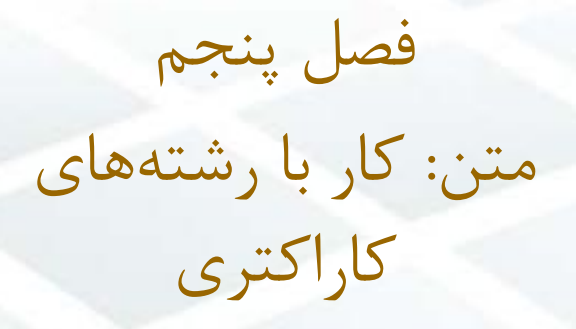

# **MATLAB®** کلاس آموزشی

فصل پنجم: متن

-1-5رضتِ ّای کاراکتزی

برای تعریف رشتههای کاراکتری در متلب از علامت ' ' استفاده میشود: هثال: >> s='This is a character string'; >> size(s) ans= 26 نکته: در متلب رشتههای کاراکتری نيز بعنوان ماتريس شناخته میشوند بطوريکه هر کاراکتر يک عنصر ماتريس محسوب میشود.

فصل پنجم: متن

## ً-2-5وايص کد اسکی کاراکتزّا: تاتع abs برای نمايش كد اسكی يک رشته میتوان از تابع abs متلب استفاده کرد:

>> s= 'Hello'  $\Rightarrow$  u=abs(s) u= 72 101 108 108 111

فصل پنجم: متن

-3-5تثديل کد اسکی تِ کاراکتز برای تبديل کد اسکی به کاراکتر از تابع char استفاده کنيد.  $\Rightarrow$  s= 'Hello'  $\gt$   $=$   $abs(s)$  $U =$ 72 101 108 108 111 >> sNew=char(u) sNew= Hello

فصل پنجم: متن

۵-۴-رفتار ماتريسی رشتهها

با رشتههای کاراکتری متلب دقیقا میتوان مانند ماتریسهای عددی رفتار کرد. مثلا میتوان عملیات ریاضی را بر آنها اعمال کرد. در اينصورت متلب کد اسکی رشته را مورد استفاده قرار می دهد.

مثال: نمايش رشته از آخر به اول

>> s= 'Hello' >> sInv=s( end : -1 : 1); >>disp(sInv) olleH

فصل پنجم: متن

-5-5ايداد هاتزيسْای کاراکتزی)رٍش اٍل(

برای ايجاد يک ماتريس کاراکتری می توان از علائم [ ] و ; مانند ايجاد ماتریس های عددی استفاده کرد. اما باید دقت شود که تعداد ستونهای هر سطر مساوی باشند:

>> sm=['This is first line' ; 'This is second line'] ??? Error using ==> vertcat

All rows in the bracketed expression must have the same number of columns.

يک فاصله خالي در انتهاى خط ' Sm=['This is first line << 'This is second line'];

فصل پنجم: متن

-6-5ايداد هاتزيسْای کاراکتزی)رٍش دٍم(

روش بهتر برای ايجاد يک ماتريس کاراکتری استفاده از تابع Char میباشد: >> line1='This is first line'; >> line2= 'This is second line'; >>sm=char(line1,line2)  $sm =$ This is first line

This is second line

فصل پنجم: متن

-7-5گزفتي رضتِ در حيي اخزای تزًاهِ

برای گرفتن يک رشته از ورودی با استفاده از تابع input در حين اجرای<br>برنامه دو روش را می توان بکار برد: برنامه دو روش را میتوان بکار برد:

روش اول روش معمول استفاده از اين تابع است. يعنی تابع مذکور را تنها با يک ارگومان ورودی بکار میبريم. در اينصورت در حين اجرا، بايد رشته را در داخل ' ' قزار داد.

روش بهتر استفاده از تابع input با يک آرگومان دوم 's' میباشد که در اينصورت متلب ورودی کاربر را بعنوان رشته تلقی میکند حتی اگر يک عدد يا نام يک متغير باشد.

فصل پنجم: متن

هثال:

### -7-5گزفتي رضتِ در حيي اخزای تزًاه-ِاداه-ِ

>>s=input('Please answer Yes or No: ') Please answer Yes or No: 'No'

 $s=$ 

No

No ---------------------- >>s=input('Please answer Yes or No: ','s') Please answer Yes or No: No  $s=$ 

فصل پنجم: متن

#### -8-5 سايز تَاتع کار تا رضتِ ّا

درصورتيکه دو رشته يکسان باشند ١ و درغير اينصورت ٠ باز میگرداند : (51,s2)strcmp(s1,s2

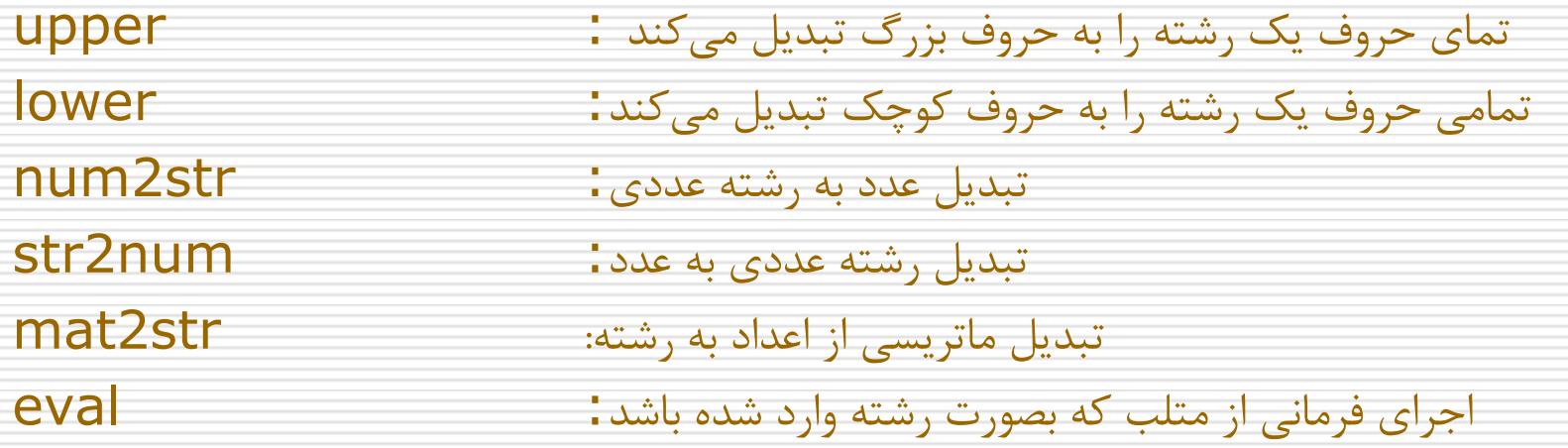

نکته: تفاوت تابع num2str با تابع mat2str در اين است که در تابع دوم رشته بازگردانده شده  $\Box$ قابل اجرا توسط تابع eval است.

فصل پٌدن: هتي

هثال:

-8-5 سايز تَاتع کار تا رضتِ ّا-اداه...ِ

>> a=input('Enter <a> value= '); enter <a> value= 12

 $\geq$  disp(['You number is', num2str(a), '. Thank you!']);

Your number is 12. Thank you!

فصل پنجم: متن

تکليف ۵-۱: برنامهای بنويسيد که دو ماتريس عددی را از کاربر بگيرد و در هتغيزّای x ٍ y قزار دّد. سپس يک رضتِ کاراکتزی ضاهل عبارتی رياضی از متغيرهای X و Y را از کاربر بگيرد و نتيجه آنرا بر اساس مقادير متغيرهای ورودی تعيين کند.

تکليف ۵-۲: برنامهای بنويسيد که يک رشته کاراکتری را از کاربر بگيرد و با تغيير کد اسکی آن، آنرا بصورت رمز در آورده نمايش دهد.

تکليف ۵-۳: برنامهای بنويسيد که نتايج تمرين ۵-۲ را از حالت رمز خارج کرده و نمايش دهد.

فصل ششم : تصمیم گیری و کنترل روند، استفاده از حلقهها و دستورات شرطی در متلب **MATLAB**<sup>®</sup> کلاس آموزشی

فصل ششم: تصمیم گیری و کنترل روند

- در اين فصل در مورد جملات شرطی و انواع حلقههای تکرار صحبت خواهيم کرد. -1-6حلقِ forۺ
	- شکل کلی حلقه for در متلب بصورت زير است:

for  $x = x$ آرايه دستورات

end

در اينصورت حلقه فوق به تعداد ستونهای آرايه مشخصشده تکرار خواهد شد و در هر تکرار يکی از ستونهای اين آرايه در متغیر X قرار گرفته و در بدنه حلقه قابل استفاده است. در صورتیکه آرايه يک بردار باشد، هر بار يک عنصر از آن در متغير X قرار خواهد گرفت. تذکر: با توجه به تواناییهای ماتریسی متلب از کاربرد حلقهها در متلب تا حد ممکن باید پرهیز گردد زیرا اینکار باعث کند شدن شدید برنامه میشود و نیاز به کد نویسی بسیار بیشتری دارد.

## فصل ششم: تصمیم گیری و کنترل روند

#### -1-6 حلقِ for-اداه-ِ

مثال:

for  $n=1:10$  $x(n) = \sin(n * pi / 10);$ end; ------------- for  $k=[1,2,3,7]$  $x(k) = k+1;$ end;  $>>x$  $x =$ 2 3 4 0 0 0 0 8

# فصل ششم: تصمیم گیری و کنترل روند

-2-6 حلقِ while ۺ

در مواردی که بخواهیم یک یا چند دستور تا برقراری شرط خاصی تکرار گردند از اين حلقه استفاده میکنیم. شکل کلی حلقه while بصورت زير است: ضشط while

دستورات

end

حلقه فوق تا زمانیکه شرط ذکر شده برقرار باشد تکرار خواهد شد.

فصل ضطنۺ تصوین گیشی ٍ کٌتشل سًٍذ

-2-6 حلقِ while– اداه-ِ

مثال:

 $t=1$ ; while  $t \sim = -1$  $t = input('Enter a number to continue or -1 to exit from$ this block: '); … end

فصل ضطنۺ تصوین گیشی ٍ کٌتشل سًٍذ

–۲–۲– طلقه **while** 
$$
→
$$
۲–۲–۲

مثال:

در اين مثال بالاترين دقت محاسبات نقطه اعشار در متلب محاسبِه میشود Epsilon=1; while  $(1 +$  Epsilon  $) > 1$ Epsilon = Epsilon  $/ 2$ ; end; disp('This is the smallest floating point number in matlab: );

disp ( Epsilon);

نکته : متغیر ویژه eps در متلب حاوی کوچکترین عددی است که اگر با یک جمع شود مقدار حاصل از يک بزر کتر خواهد بود. که اين عدد دوبرابر Epsilon بدست آمده از روش فوق است.

## فصل ششم: تصمیم گیری و کنترل روند

### $i$ f-else-end ساختار  $-$ ۴- $\epsilon$

هرگاه بخواهيم يک يا چند جمله در صورت برقرار بودن شرط خاصی (يکبار) اجرا شود، از بلوک if استفاده می کنیم. شکل کلی استفاده از اين دستور بصورت زير است:

 $if \rightarrow \infty$ شرط ۱ دستورات شرط ۲ elseif دستورات elseif … … else دستورات

end;

فصل ضطنۺ تصوین گیشی ٍ کٌتشل سًٍذ

-ِاداه –if-else-end ساختاس -3-6

مثال:

Epsilon  $= 1$ ; while  $1 > 0$ Epsilon = Epsilon  $/ 2$ ; if Epsilon  $+ 1 == 1$ break; end end نکته: با دستور break می توان يک حلقه while يا for را شکست. در اينصورت  $\Box$ اجرای برنامه از نخستین دستور بعد از حلقه ادامه خواهد یافت.

## فصل ششم: تصمیم گیری و کنترل روند

تکلیف 1-6ۺ بشًاهِ ای بٌَيسیذ کِ ًوشات چٌذ داًطجَ سا بِ صَست يک بشداس بگیشد ٍ عولیات صيش سا اًجام دّذۺ دس صَستیکِ ٍسٍدی کاسبش بشداس ًباضذ)هاتشيس يا اسکالش باضذ( پیام خطا دّذ.)ساٌّوايی بشای دادى پیام خطا هی تَاًیذ اص تابع error بِ جای disp استفادُ کٌیذ( با استفادُ اص حلقِ for ٍ دستَسات ضشطی end-else-if تک تک ًوشات سا چک کٌذ ٍ بِ صَست صيش آًْا سا تغییش دّذۺ ًوشات کوتش اص ۵ سا بِ ۹ تغییش دّذ ًوشات بیي ۵ ٍ ۸ سا بِ ۹.۵ تغییش دّذ. ًوشات بیي ۸ ٍ 1۰ سا بِ 1۰ تغییش دّذ. ًوشات بیي 1۰ ٍ 1۵ سا 1 ًوشُ افضايص دّذ ًوشات بیطتش اص 1۵ ٍ کوتش اص 2۰ سا ۰.۵ ًوشُ افضايص دّذ.

#### تکلیف ۶-۲: برنامه دیگری بنویسید که همان کارهای برنامه ۶-۱ را بدون استفاده از حلقه انجام دهد.

فصل هفتم: ایجاد توابع در متلب Functions

# **MATLAB®** کلاس آموزشی

فصل هفتم: ایجاد توابع در متلب

-1-7هشایاي استفادُ اس تَابغ بِ جاي فایلْاي اسکزیپت ا سرعت بالاتر مساحد التالي ۲ ـ صرفهجویی در حافظه کامپیوتر ۲ . توسعه تواناییهای متلب توابع بر خلاف فایلهای اسکریپت در هنگام اجرا یکبار کامپایل شده و اجرا میشوند. در حالیکه فایلهای اسکریپت سطر بِه سطر کامپایل و اجرا میگردند. این امر باعث افزایش سرعت اجرای توابع در مقایسه با فایلهای اسکریپت میشود. متغيرهاي تعریف شده در توابع پس از پایان اجرای آن از حافظه پاک میشوند و بطور کلی فضای کاری توابع مستقل از فضای کاری متلب است. خصوصا در مواقعی که برنامه با ماتریسهای بزرگ(مانند تصاویر) کار میکند بهتر است از توابع استفاده شود
فصل هفتم: ایجاد توابع در متلب

-1-7هشایاي استفادُ اس تَابغ بِ جاي فایلْاي اسکزیپت-اداه-ِ اکثر دستورات اصلی متلب و جعبهابزارهای آن با استفاده از توابع نوشته شده است. بِه بیان دیگر بِه راحتی می توان قابلیتهایی که در حال حاضر در متلب وجود ندارد را با نوشتن یک مجموعه از توابع به آن افزود. همین امر باعث شده است که در دهه گذشته قابلیتهای متلب در رشتههای مختلف علمی و فنی با سرعت چشمگیری توسعه یابد.

نکته : بهتر است در هنگام نوشتن یک برنامه آنرا بصورت اسکریپت بنویسیم تا اشکالزدایی آن آسانتر باشد اما پس از کامل شده برنامه آنرا به فانکشن تبدیل کنیم تا سرعت و کیفیت آن افزایش یابد.

#### فصل هفتم: ایجاد توابع در متلب

-2-7 تفاٍتْاي تَابغ ٍ فایلْاي هتٌی

- .1 فایلْاي هتٌی سطز بِ سطز تزجوِ ٍ اجزا هی ضًَذ اها تَابغ یکبار بطَر کاهل ترجمه و سپس اجرا می گردند.
- .2 هحيط کاري فایلْاي هتٌی ّواى هحيط کاري هتلب است اها هحيط کاري ّز تابعی مختص خود اوست یعنی اگر متغيری در یک تابع تعریف شود تنها در آن تابع قابل دسترسی است و برعکس متغيرهای تعريف شده در محيط کاری متلب در داخل توابع تعریف شده نیستند.( مگر اینکه بصورت عمومی تعریف شده باشند)
	- .3 تَابغ تٌْا اس طزیق آرگَهاًْایطاى با هحيط خارج در ارتباطٌذ

فصل ّفتن: ایجاد تَابغ در هتلب

-3-7 ًحَُ ایجاد تَابغ

تنها تفاوت ظاهري یک تابع و یک فایل متنی آن است که سطر اول یک تابع با کلمه کلیدی function شروع میشود که شکل کلی آن بصورت زیر است:

function [argout1, argout2,  $\dots$ ] = funcname(argin1,argin2,…)

هعرفی فانکشن در یک سطر <sup>9</sup>⁄0

راهنماي استفاده%

از این فانکشن $\mathsf{O\!/\!}$ 

ًَیسٌذُ فاًکطي ، ًسخِ ٍ سال ساخت % بذًِ تابغ

...

فصل هفتم: ایجاد توابع در متلب

-3-7 ًحَُ ایجاد تَابغ-اداه-ِ

ًکات:

- .1 تابغ هوکي است ّيچ آرگَهاى ٍرٍدي یا خزٍجی ًذاضتِ باضذ. ۲ . اولين سطر بعد از اعلان تابع، یک جمله توضيحی است که در هنگام استفاده از دستور lookfor در متلب مورد جستجو قرار میگیرد .3 تواهی سطزّاي تَضيحی تا ًخستيي سطز غيز تَضيحی در ٌّگام استفادُ اس دستَر
	- help نمايش داده ميشود.

نکته :بهتر است هنگام نوشتن یک تابع حتما یکی دو سطر در مورد نحوه استفاده از آن و عملکرد آن توضيح داده شود تا کاربر بتواند با استفاده از دستور help متلب با روش استفاده از آن تابع و قابليتهاي آن آشنا شود.

#### فصل هفتم: ایجاد توابع در متلب

-4-7 فزهاًْاي return ٍ error با استفاده از این دو دستور می توان اجراي یک تابع را پیش از رسیدن به انتهای آن متوقف کرد. تفاوت دستور error با دستور return آن است که دستور error می تواند یک پيغام خطا نيز بمنظور آگاهسازي کاربر نمايش دهد. هثال:

s= input( 'Please enter a scalar value= '); if length  $(s) > 1$ error('Error! Your input isn"t a scalar!'); end  $a=$  linspace(  $0$ ,  $abs(s)$ ,  $100$ );

فصل هفتم: ایجاد توابع در متلب

-5-7 تؼييي تؼذاد آرگَهاًْاي بکار رفتِ در حيي اجزا

در متلب مى توان توابع را با تعداد آرگومان کمتر از تعداد آرگومان موجود در تعریف تابع ًيش فزاخَاًی کزد. هثال تابغ size در هتلب با دٍ آرگَهاى ًَضتِ ضذُ است اها با یک ارگومان نیز قابل اجراست که البته مقدار بازگشتی به تعداد ارگومانهای مورد استفاده بستگی خواهد داشت.

- در صورتيکه بخواهيم از تعداد آرگومانها در حين اجرا مطلع شويم بايد از توابع nargin و nargout بِه ترتيب براي تعداد آرگومانهاي ورودي و تعداد آرگومانهاي خروجي استفاده کنيم.
- همچنين توابع nargoutchk و nargoutchk تعداد آرگومانهای ورودی و خروجی را چک میکنند و درصورتيکه با تعداد درخواست شده برابر نباشند پيام خطاي مناسب <u>را نشان مى</u>دھند.

#### فصل هفتم: ایجاد توابع در متلب

-6-7 ًکاتی در هَرد تَابغ

اس در یک فایل میتوان بیش از یک تابع تعریف کرد. در اینصورت تمامی این توابع می توانند یکدیگر را فراخوانی کنند اما تنها نخستین تابع از خارج از این فایل قابل فراخوانی است. ًام فایل با ًام ًخستيي تابغ آى بایذ یکساى باضذ. در غيز ایٌصَرت بمنظور اجراي تابع باید از نام فایل به جاي نام تابع استفاده گردد که البته کار درستی نیست.

# فصل هفتم: ایجاد توابع در متلب

مثال ۷–۱– تابعی بنویسید که یک بردار(آرایه سطری یا ستونی) را از کاربر بگیرد و مراحل زیر را انجام دهد:

- تعداد آرگومان ورودی و خروجی که توسط کاربر وارد شده است را چک کند و در صورتيکه تعداد آرگومان ورودی بيشتر یا کمتر از یک و تعداد آرگومان خروجی بيشتر از یک باشد، پيام خطا نمایش داده از تابع خارج شود.
	- ابعاد آرگومان ورودی را چک کند و درصورتیکه آرایهای غير سطری یا غير ستونی باشد(یعنی در صورتيکه به جاي بردار، ماتريس باشد)، با پيام خطا از تابع خارج شود.
		- عبارت زير را بر روی مقادیر ورودی اعمال نموده به عنوان خروجی بازگرداند.

#### $y = 2exp(4x<sup>2</sup>) + 3sin(2πx) + 10$

تعداد آرگومان خروجی را چک کند و در صورتيکه برابر با صفر باشد، نمودار تغييرات y در  $\blacksquare$ مقابل X را رسم کند.(راهنمایی: برای رسم نمودار از تابع plot(x,y) استفاده کنید.

فصل هفتم: ایجاد توابع در متلب

- تکلیف ۷-۱-تابعی بنویسید که یک عبارت ریاضی دلخواه را از کاربر (به صورت یک رشته کاراکترى) به عنوان آرگومان اول و یک آرایه را به عنوان آرگومان دوم بگيرد و :
	- و استفاده از تابع nargchk) به تعداد آرگومان ورودي دقيقا دو عدد باشد(با استفاده از تابع nargchk)
		- استفاده از تابع استفاد آرگومان خروجی دقیقا یک عدد باشد.(با استفاده از تابع  $(nargoutchk)$
- چک کند که آرگومان اول حتما یک رشته کاراکترى باشد و آرگومان دوم حتما یک متغير عددي. (از توابع isstr و isnumeric استفاده کنيد)
	- با استفاده از تابع eval عبارات ریاضی وارد شده توسط کاربر را بر روی تمامی عناصر آرایه ورودي اعمال نموده، باز گرداند.

فصل هشتم: تجزیه و تحلیل فوریه **MATLAB®** کلاس آموزشی

#### فصل هشتم: تجزیه و تحلیل فوریه

- -1-8تثذیل سریع فَریِ
- کاربرد: استخراج سیگنالی خاص از سیگنالی مرکب از چندیل سیگنال. fft , ifft , fft2 , ifft2 :پرکارترد اتعَت
- $>> f_X = fft(x)$  تبدیل فوریه  $>> f x = f f t(x,n)$  تبدیل فوریه در n نقطه  $x$  $\Rightarrow$  fsx = abs( fft(x) ) حلیف فوریه طیف تَاى 2 ^. ( (x(fft = ( psx>> عکس تبدیل فوریه ( X = ifft ( fx )  $>> x = \text{ifft}(\text{fx}, n)$  عکس تبدیل فوریه در n نقطه  $x = \text{ifft}(\text{fx}, n)$

### فصل هشتم: تجزیه و تحلیل فوریه

-2-8هثالی از کارترد تثذیل فَریِ ابتدا سیگنالی مرکب از دو سیگنال متناوب و راندوم (نویز) ایجاد میکنیم(واضح است که در شرایط واقعی این سیگنال از طریق ازمایش بدست میآید)

 $> t = 0 : 1/99 : 1;$  بردار زمان ;

>> y= sin ( 2\*15 \* pi \* t) + randn(size(t)); سیگنالی با فرکانس ( 15\*1 1۵ هرتز که با یک سیگنال نویز ترکیب شده است

فصل هشتم: تجزیه و تحلیل فوریه

-2-8هثالی از کارترد تثذیل فَری-ِاداهِ

 $\Rightarrow$  plot(t , y); رسم نمودار تغییرات سیگنال در حوزه زمان

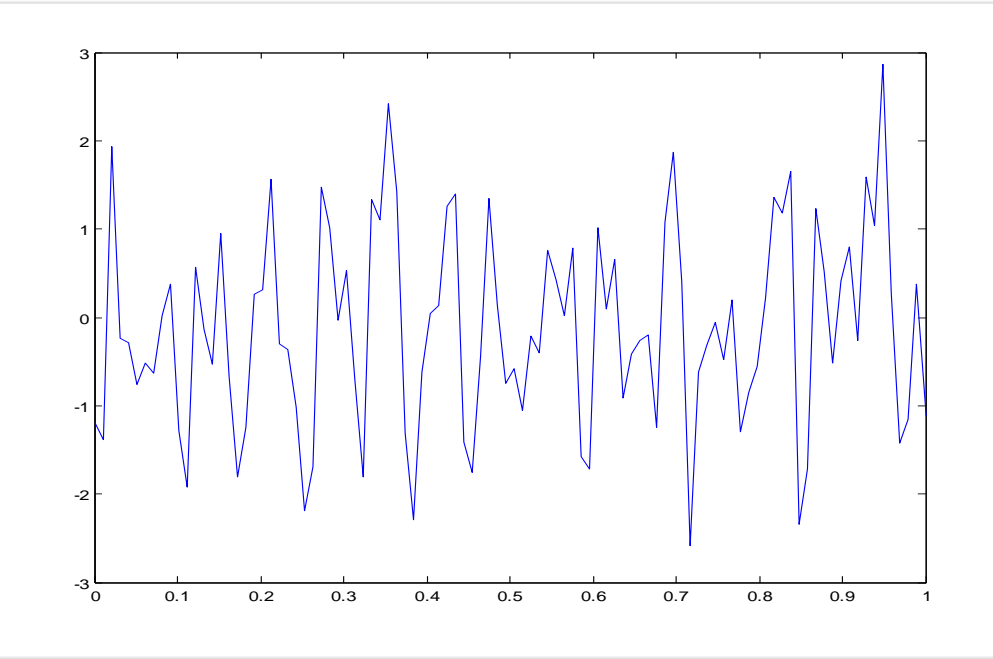

### فصل هشتم: تجزیه و تحلیل فوریه

-2-8هثالی از کارترد تثذیل فَری-ِاداهِ

اکنون فرض میکنیم که سیگنال فوق را در اختیار داشتیم و میخواستیم بخش متناوب آنرا استخراج کنیم:

 $>> fy = abs (fft(y))$ ; در این رابطه ۹۹ فرکانس ;( ( length(y , 99 , length = f = linspace(0 , 99 نمونهبرداری است و در واقع ماکزیمم فرکانسی است که شدت آن در طیف فوریه وجود .دارد

f: بردار فرکانس است که بین • تا ۹۹ تغییر می کند

فصل هشتم: تجزیه و تحلیل فوریه

-2-8هثالی از کارترد تثذیل فَری-ِاداهِ

ًوَدار طیف فَری:ِ (fy , f(plot>>

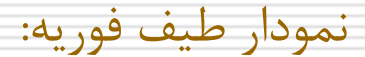

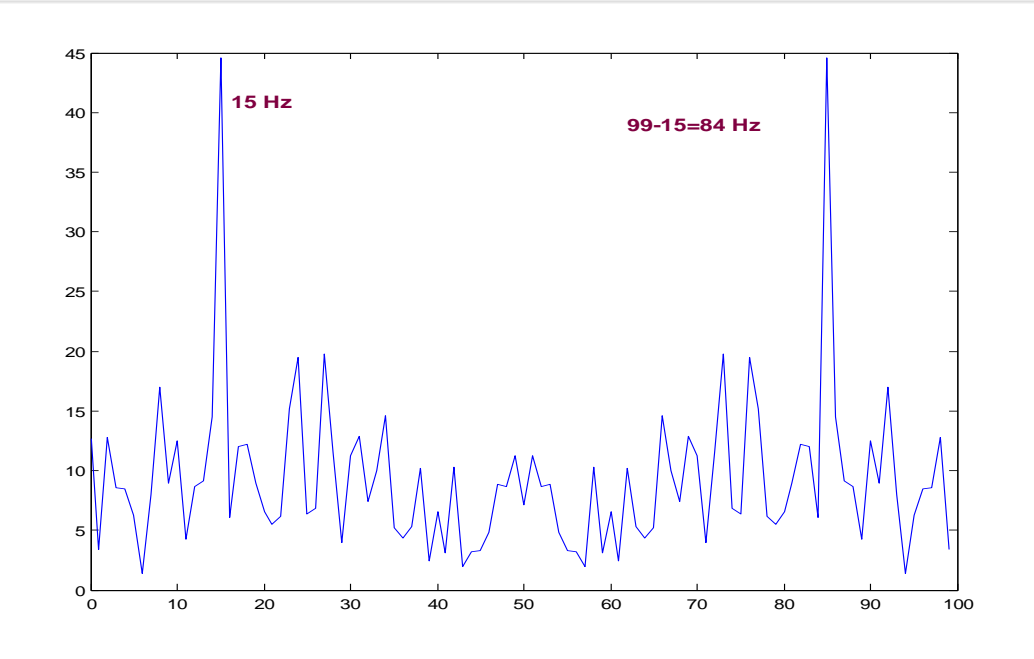

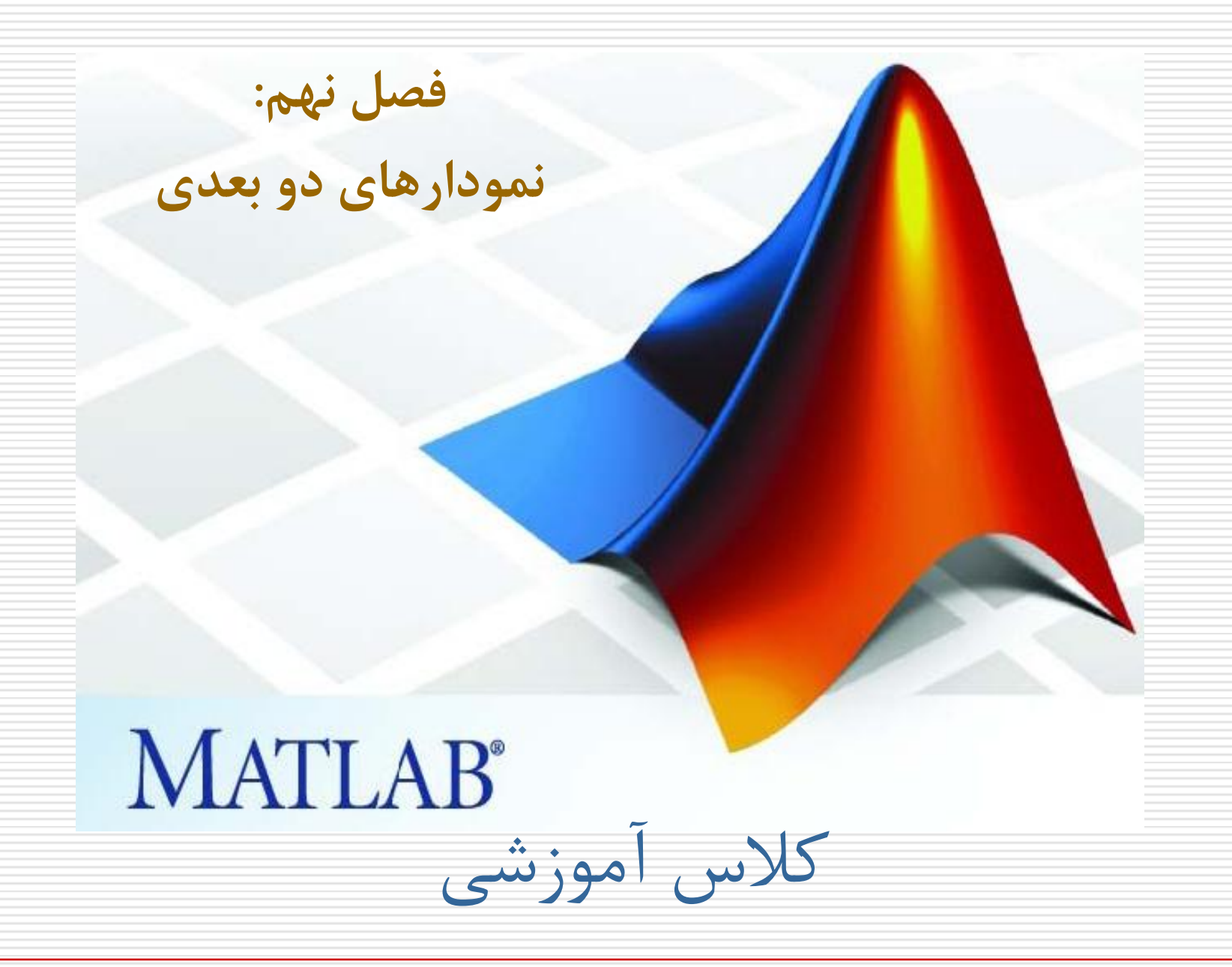

## فصل نهم: نمودارهاي دوبعدي

-1-9تاتع plot ضکل کلی:

#### plot  $(x1,y1,'c1s1',x2,y2,'c2s2,x3,y3,'c3s3',...)$

- در اين رابطه، <mark>SN</mark> میتواند هر يک از کاراکترهاي زير باشد:  $. , o, x, +, -, * , -. , -. ,$  penta, hexa
	- و Cn نيز میتواند يکی از رنگهای زير باشد :

y , m , c , r , g , b , w , k که به ترتيب معرف رنگهای زرد، سرخابی، فيروزهای، قرمز، سبز، آبی، سفيد و سياه میباشد

فصل نهم: نمودارهاي دوبعدي

-1-9 تاتع plot – اداهِ

هثال:

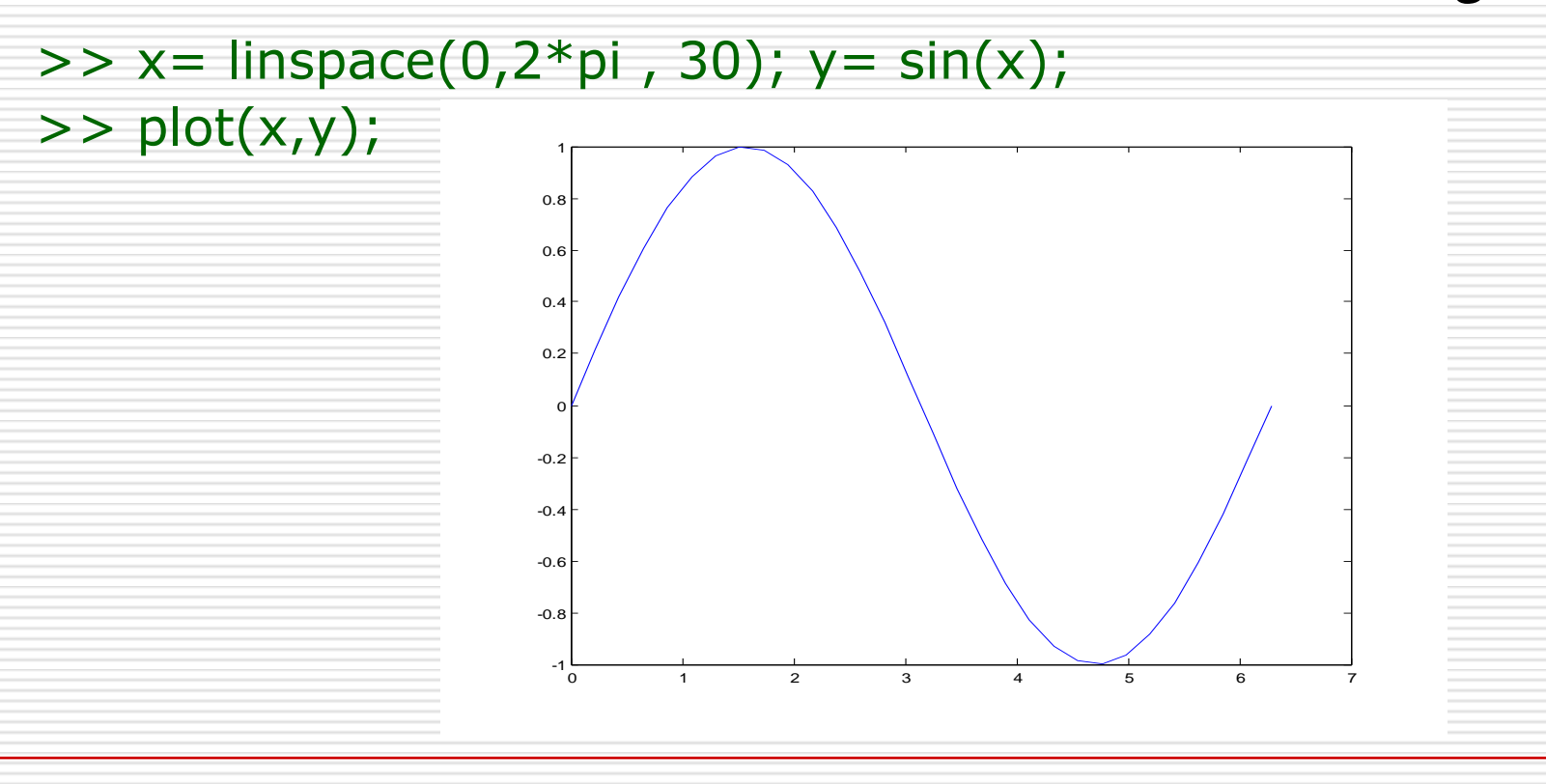

فصل نهم: نمودارهاي دوبعدي

4-۲- رسم چند نمودار مجزا در يک پنجره شکل

بمنظور تقسيم پنجره شکل به چند بخش می توان از تابع subplot استفاده کرد.

ضکل کلی:

subplot( m ,n , p) در اين رابطه m تعداد بخشهاي افقي، n تعداد بخشهاي عمودي و p شماره بخش جاری است. هر دستور ترسيمی بعداز اين دستور در مکان p ام اعمال خواهد شد. خانهها بصورت ستونی شمارش میشوند. واضح است که مقدار p بايد بين ١ و m\*n باشد در غير اينصورت متلب اعلان خطا می کند.

فصل نهم: نمودارهاي دوبعدي

4-٢- رسم چند نمودار مجزا در يک پنجره شکل-ادامه

هثال:

 $>> x=$ linspace(0,2\*pi,30);

 $\Rightarrow$  subplot(2,2,1);plot(x,sin(x));

 $\Rightarrow$  subplot(2,2,2);plot(x,cos(x));

 $\Rightarrow$  subplot(2,2,3); plot(x,tan(x));

 $\Rightarrow$  subplot(2,2,4);plot(x,sin(x)+cos(x));

فصل نهم: نمودارهاي دوبعدي

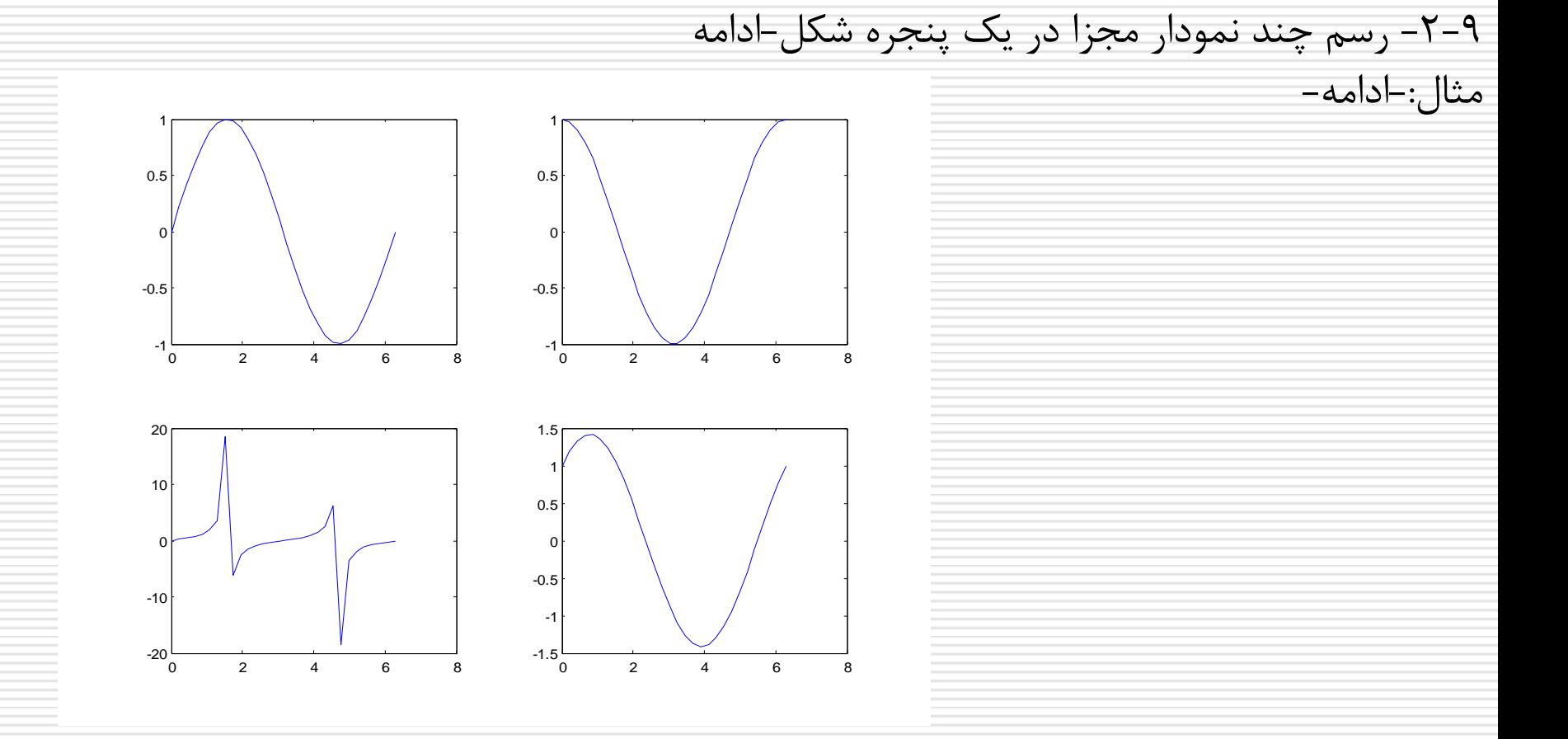

فصل نهم: نمودارهاي دوبعدي

۹-۳- برچسب گذاری محورهای افقی و عمودی و عنوان

بمنظور برچسب گذاري محورها و ايجاد عنوان براي نمودار می توان از توابع ,xlabel ylabel , title استفاده کرد.

;('يک رضتِ هتٌی ')xlabel>>  $>$  >> ylabel(' یک رشته متنیٰ); ;('يک رضتِ هتٌی ')title>>

اين دستورات بر روي آخرين نمودار ترسيم شده اعمال ميشوند بنابراين بعد از هر دستور plot يا دستور ترسيمی ديگر بلافاصله بايد از اين دستورات استفاده گردد.

فصل نهم: نمودارهاي دوبعدي

-4-9 رسن خطَط ضثکِ اي تز رٍي ًوَدار بمنظور ايجاد خطوط شبکهاي(چهارخانههاي نقطهچين ) بر روي يک نمودار، هی توان از دستور grid استفاده کرد. شکل کلی استفاده از دستور grid بصورتهاي زير است:

حالت شبکهای را فعال می کند grid on << حالت شبکهای را غير فعال ميکند grid off << حالت ضثکِ اي را اس فعال تِ غيزفعال ٍ اس غيز فعال تِ فعال تغييز هی دّذ grid>>

#### فصل نهم: نمودارهاي دوبعدي

#### -5-9 ايجاد پٌجزُ ضکل جذيذ

بصورت پيشفرض در متلب هر نمودار جديد جايگزين نمودار قبلی در همان پنجره شکل ميگردد. در صورتيکه بخواهيم چند نمودار در پنجرههاي شکل جداگانه ترسيم شوند از دستور figure استفاده میکنیم

>> figure; اين دستور باعث میشود که يک پنجره شکل جديد باز شده و نمودار بعدی در آن پنجره ترسيم گردد.

فصل نهم: نمودارهاي دوبعدي

۹–۶– افزودن متن به نمودار

با استفاده از توابع text و gtext هی توان متنی را به نمودار اضافه کرد:  $>$ \* text(x,y,' $\lim_{x\to 0}$ ') >> gtext('رشته متنی)

دستور اخير اجازه میدهد که ناحيه قرار گيری رشته متنی را بتوان با ماوس انتخاب کرد.

فصل نهم: نمودارهاي دوبعدي

-7-9 افشٍدى راٌّواي عالئن: دستَر legend

هثال:

 $x=$ linspace(0,2 $*$ pi,30);  $y=sin(x);$  $z = cos(x);$ plot(x,y,'g-.','b-'); legend('sin(x)' , 'cos(x)'); title('Sin(x) and Cos(x) curves);

فصل نهم: نمودارهاي دوبعدي

هثال-اداه:ِ

-8-9 افشٍدى راٌّواي عالئن: دستَر legend

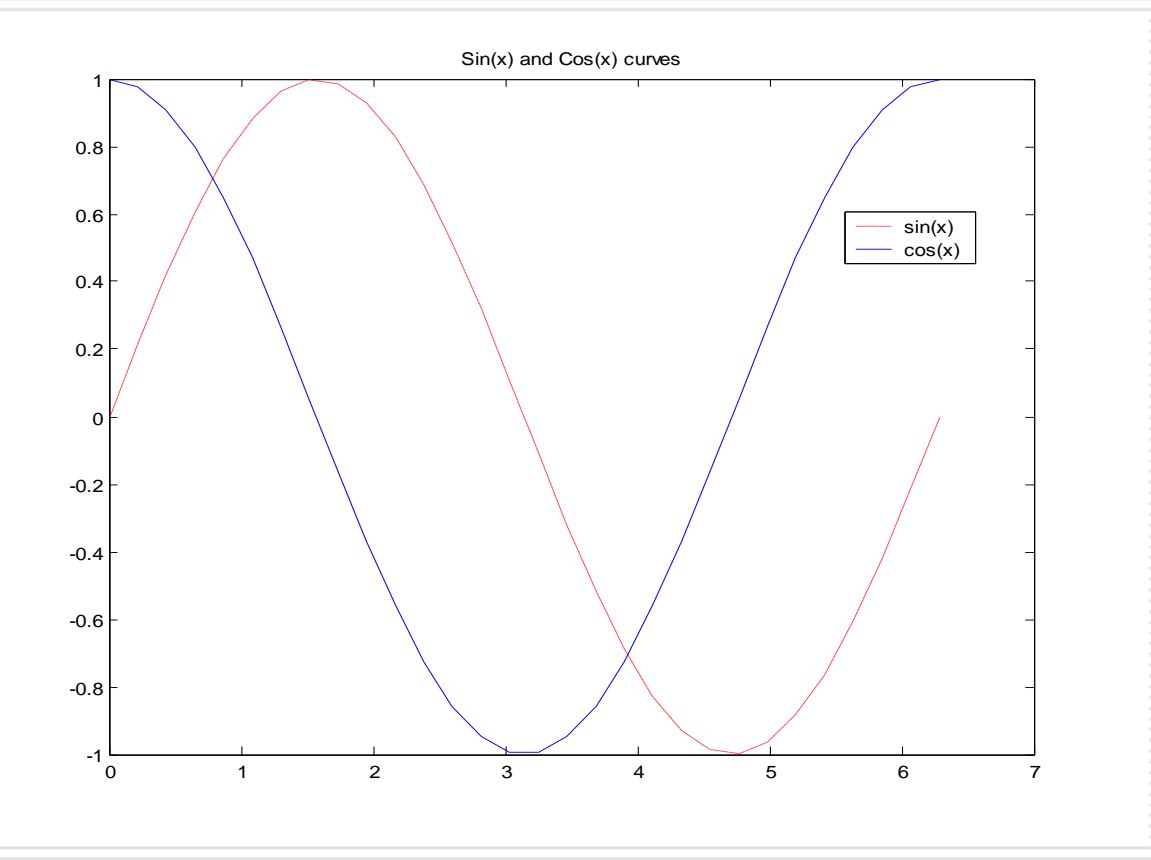

## فصل نهم: نمودارهاي دوبعدي

--------------

-9-9دستَر axis با استفاده از اين دستور می توان دامنه ترسيم را تغيير داد: axis([xmin,xmax,ymin,ymax,zmin,zmax])

نمودار در دامنه xmin ، xmax تا ymin ، xmax تا ymin و… ترسيم می *گ*ردد.

هحورهای مختصات را حذف می کند axis off هحورهای مختصات را ترسیم می کند axis on

فصل نهم: نمودارهاي دوبعدي

10-1 $\cdot$ –1) ثابت نگهداشتن نمودار: دستور  $\mathsf{hold}$ 

بصورت پيشفرض متلب هر نمودار جديد را جايگزين نمودار قبلی ميکند، اگر بخواهيم بدون پاک شدن نمودار فعلی نمودار جديدی اضافه کنيم بايد از دستور hold استفاده نماييم:

hold on فعال غير فعال hold off تغييز حالت hold

فصل نهم: نمودارهاي دوبعدي

-11-9 سايز دستَرات

هحتويات پنجره شکل جاري را پاک میکند : . .Clf محتويات نمودار جاري را پاک ميکند : cla حالت زوم را فعال يا غير فعال می کند : ZOOM براي گرفتن مختصات يک يا چند نقطه از نمودار با استفاده از ماوس : ginput:

فصل نهم: نمودارهاي دوبعدي

-12-9 سايز ًوَدارّاي دٍتعذي علاوه بر plot دستورات ترسيم نمودارهاي دوبعدي ديگري نيز در متلب وجود دارد که عبارتند از:

ترسيم نمودار در مختصات قطبی : polar ترسيم نواحی بسته دو بعدی(چندضلعیها) : fill semilogx, semilogy, loglog:

ترسيم نمودار در مختصات لگاريتمي

ترسيم نموار پلهاي :stairs ترسيم نمودار فراواني hist: ترسيم نمودار ميلهاي bar

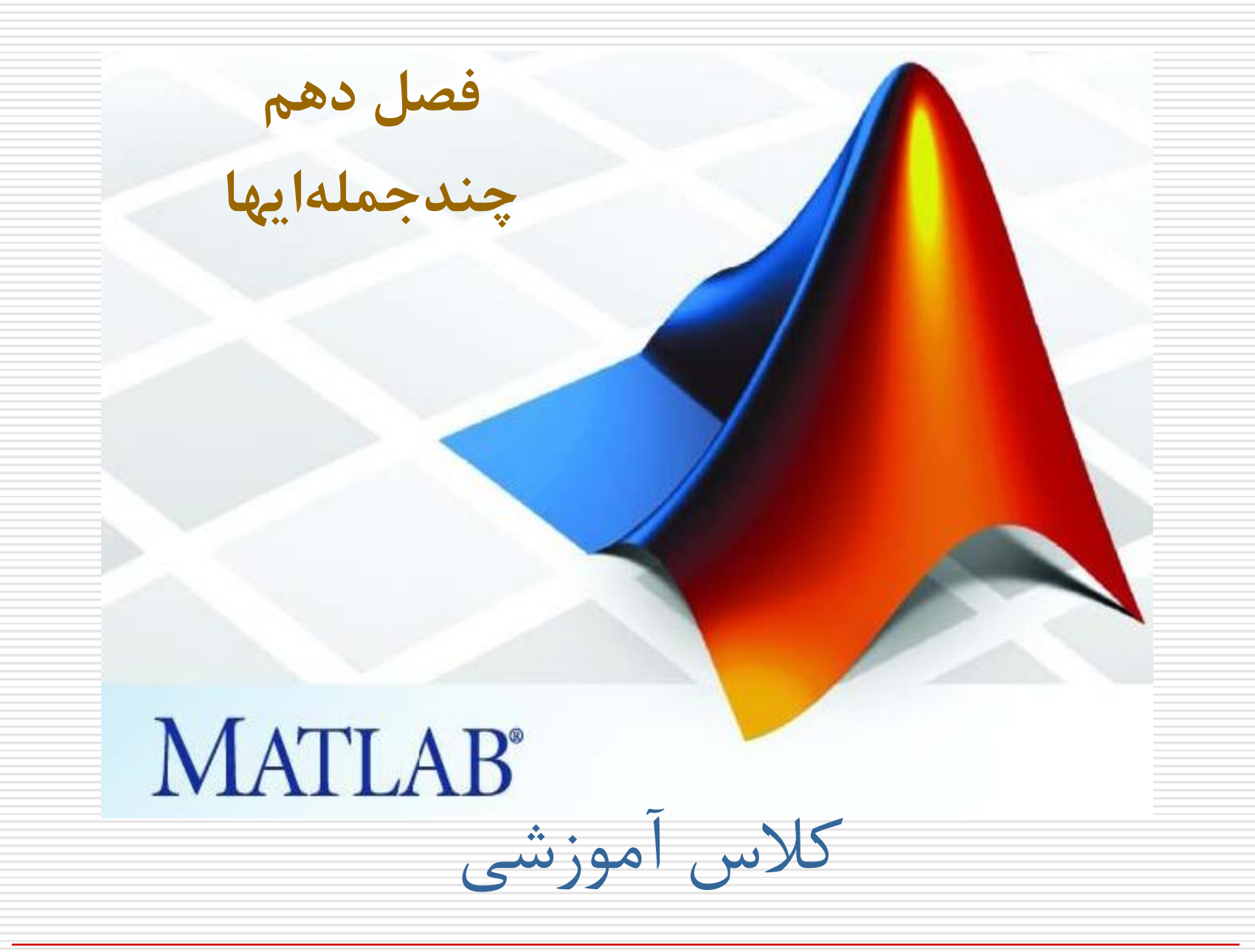

فصل دّن: چٌذجولِ ايْا

-1-10تعزيف يک چٌذجولِ اي در هتلة در متلب يک چند جملهای توسط يک بردار سطری تعريف میشود. هثال:  $\{x^5 > p = [1 \ 2 \ 3 \ 0 \ -5] \equiv p = x^4 + 2x^3 + 3x^2 + 0x - 5$ -2-10 يافتي ريشِ ّاي چٌذ جولِ اي با استفاده از تابع roots می توان ريشههای يک چند جملهای را بدست آورد: هثال:  $\Rightarrow$  r= roots(p)

p= -0.7202 + 1.7518i -0.7202 - 1.7518i -1.4930 0.9335

فصل دهم: چندجمله|يها

-3-10 يافتي يک چٌذجولِ اي تا استفادُ اس ريشِ ّايش با استفاده از تابع poly میتوان يک چند جملهای را از روی ريشههايش بدست آورد. هثال:

 $>> r=[1; -1];$ >> p=poly(r)  $p=$ 

1 0 -1

نکته: بر خلاف خود چندجملهای ريشههای چند جملهای بايد بصورت يک بردار ستونی تعريف شوند.

فصل دّن: چٌذجولِ ايْا

-4-10 ضزب چٌذ جولِ ايْا

هثال:

بمنظور ضرب دو چند جملهای می توان از تابع CONV استفاده کرد.

 $\Rightarrow$  a= [1 2 3 4]; b= [1 4 9 16];  $\Rightarrow$  c= conv(a, b)  $c=$ 1 6 20 50 75 84 64

4 10 5 2

p\_sum=

 $>>p2=[0 5 2 0]$  $>>p\_sum=p1+p2$ 

 $>>p1=[4 5 3 2]$ 

براي اينکه بتوان دو بردار را با يکديگر جمع يا تفريق کرد بايد آن دو بردار هم طول باشند. لذا در صورت لزوم بايد ضرايبی که تنها در يکی از چند جملهآيها وجود دارد را در چند دوم برابر با صفر قرار داد تا دو چند جملهای هم طول شوند.

فصل دّن: چٌذجولِ ايْا

-1-0- جمع و تفريق چندجمله|يها

هثال:
فصل دّن: چٌذجولِ ايْا

-6-10 تمسين چٌذ جولِ ايْا با تابع deconv می توان دو چندجملهای را بر يکديگر تقسيم کرد. اين تابع دو آرگومان خروجی می گيرد که اولی خارج قسمت و دومی باقيمانده تقسيم خواهد بود.  $>>a=[ 1 2 3 4 5 6];$  $>> b = [2 3 4];$  $>> [q, r] =$  deconv( a, b)

 $q =$ 0.5000 0.2500 0.1250 1.3125  $r =$ 0 0 0 0 0.5625 0.7500

فصل دّن: چٌذجولِ ايْا

-7-10 هشتك چٌذجولِ اي

با استفاده از تابع polyder میتوان مشتق يک چند جملهای را بدست آورد

هثال:

 $>> g = [1 6 20 48 69 72 44]$  $\Rightarrow$  h= polyder(g)  $h=$ 6 30 80 144 138 72

فصل دهم: چندجملهايها

- ۰ ۱-۸– محاسبه چندجملهای
- بمنظور محاسبِه مقادير چندجملهاي در يک يا چند نقطه از تابع polyval میتوان استفاده کرد.

هثال:

 $>> p=[1 4 -7 -10]$  $>> x=$ linspace(-1,3,100);  $>> y = polyval(p, x);$  $\Rightarrow$  plot(x, y);

فصل دهم: چندجمله|يها

تکليف ۱۰-۱- تابعی بنويسيد که يک چند جملهای (به صورت يک بردار سطري) و يک بردار دو عنصري (حاوي دامنه ترسيم) را از کاربر بگيرد و نمودار چند جملهای را در دامنه مشخص شده ترسيم کند.

تکليف ١٠-٢- تابع فوق را طوري تغيير دهيد که اگر با دو آرگومان خروجی بکار برده شود به جای ترسیم، مقادیر X و Y محاسبه شده را بازگرداند.

**فصل یازدهم برازش منحني و درونيابي**

# **MATLAB®** کلاس آموزشی

## فصل یازدهم: برازش منحنی و درونیابی

۱۱-۱-برازش منحنی: تابع polyfit با استفاده از تابع polyfit می توان بهترین منحنی گذرنده از چند نقطه را بدست آورد. این تابع چند جملِهاى معرف منحنی فوق را بعنوان ارگومان خروجی باز می گرداند. شکل کلی استفاده از این تابع بصورت زیر است:  $P=$  polyfit(x, y, n) که در این رابطه،  $\, {\bf X} \,$  و  $\, {\bf Y} \,$  نقاط معلوم و  $\, {\bf n} \,$  درجه چندجملهای مطلوب است. هثال: >> x= [ 1 2 5 7]; y=[10 22 48 75];  $>> p= polyfit(x,y,1)$  $p=$ 10.45 -0.4396

## فصل یازدهم: برازش منحنی و درونیابی

-2-11 درًٍيابی یک بعدي: تابع 1interp

تفاوت درونیابی با برازش آن است که در برازش منحنی لزوما خود نقاط اولیه بر روی منحنی برازش شده قرار ندارند اما در درونیابی، نقاط اولیه جزیی از منحنی ً مورد استفاده برای درونيابی هی باشند. شکل کلی استفاده از تابع <code>interp1</code> بصورت زير است:  $y_new = interp1 (x, y, x_new, ['method'])$ 

کِه در این رابطِه X,Y نقاط اولیه، X\_new مقادیری از X است که باید مقادیر y ان درونیابی شوند و y\_new مقادیر درونیابی شده میباشند. method می تواند یکی از مقادیر زیر باشد :

'nearest', ' linear', ' spline', ' pchip', ' cubic', 'cubic5v'

فصل یازدهم: برازش منحنی و درونیابی

-2-11 درًٍيابی یک بعدي-اداه-ِ

 $>> h = 1:12;$ >> temps = [5 8 9 15 25 29 31 30 22 25 27 24];  $\geq$  2 عملا درونیابی خطی بکار برده می شود  $\%$  ; (temps  $\geq$  plot ( h, temps  $>> h$  new=1.5;  $\geq$  t\_new = interp1(h, temps, h\_new) t\_new=

6.5;

اداهِ ...

هثال:

فصل یاسدّن: بزاسش هٌحٌی ٍ درًٍيابی

-2-11 درًٍيابی یک بعدي-اداه-ِ اداهِ هثال:

 $\frac{1}{2}$  h\_new2 = 1: 0.1 : 12;  $>> t$ \_new2 = interp1(h, temps, h\_new2);  $\Rightarrow$  plot( h, temps,  $\ast$ , h\_new2, t\_new2);

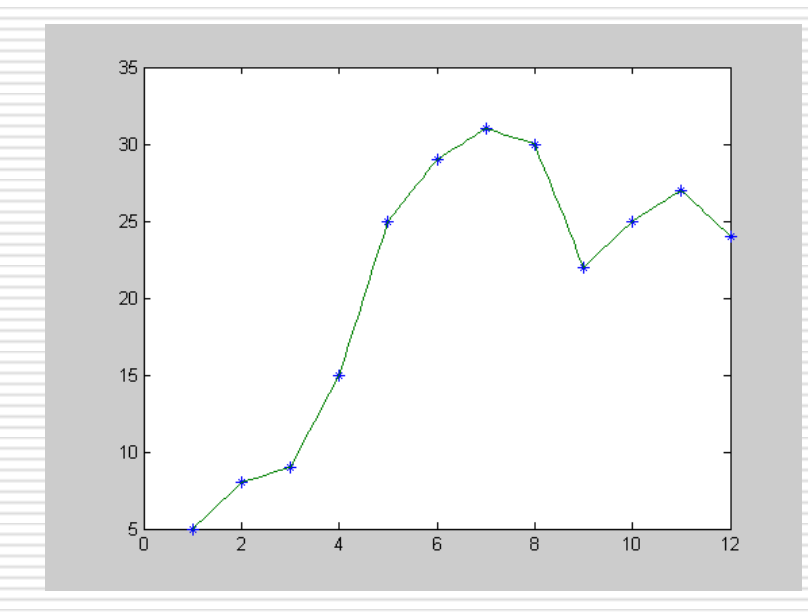

فصل یاسدّن: بزاسش هٌحٌی ٍ درًٍيابی

-2-11 درًٍيابی یک بعدي-اداه-ِ

اداهِ هثال:

 $>> t$ \_spline = interp1(h, temps, h\_new2, 'spline'); >> plot(h , temps , '\*' , h\_new2 , t\_spline);

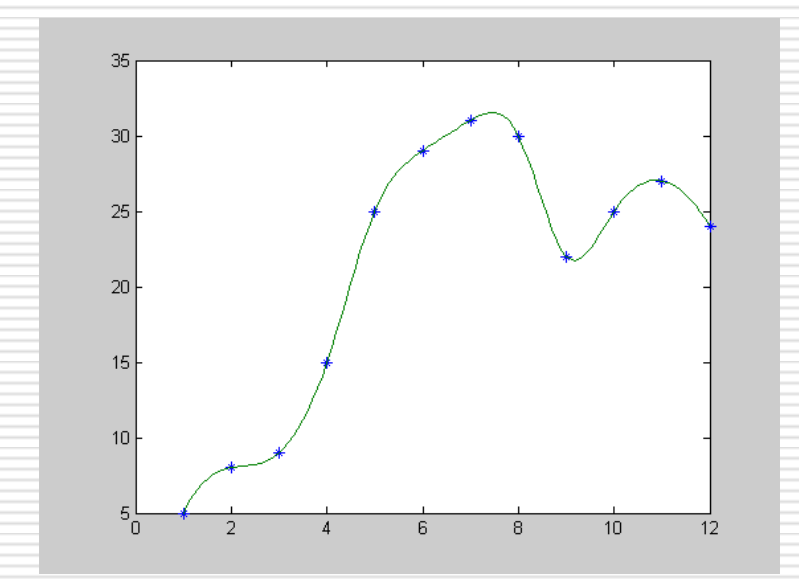

فصل یاسدّن: بزاسش هٌحٌی ٍ درًٍيابی

-3-11 درًٍيابی دٍ بعدي: تابع 2interp ِ شکل کلی استفاد از تابع:  $z_{\text{new}} = \text{interp2}(x, y, z, x_{\text{new}}, y_{\text{new}}, {\text{['method']}})$ method می تواند یکی از مقادیر زیر باشد: 'nearest' , 'linear', 'spline' , 'cubic' هثال:  $>> w=1:5; d=1:3;$  $>> t = [82 81 80 82 84$ 79 63 61 65 81 84 84 82 85 86];  $>> w$  new =1:0.1:5;  $>> d$  new =1:0.1:3;  $>> t$  new = interp2(w, d', t, w new, d new', cubic');

فصل یازدهم: برازش منحنی و درونیابی

-3-11 درًٍيابی دٍ بعدي- اداهِ اداهِ هثال:

>> mesh(w,d,t); >> figure;mesh(w\_new,d\_new,t\_new)

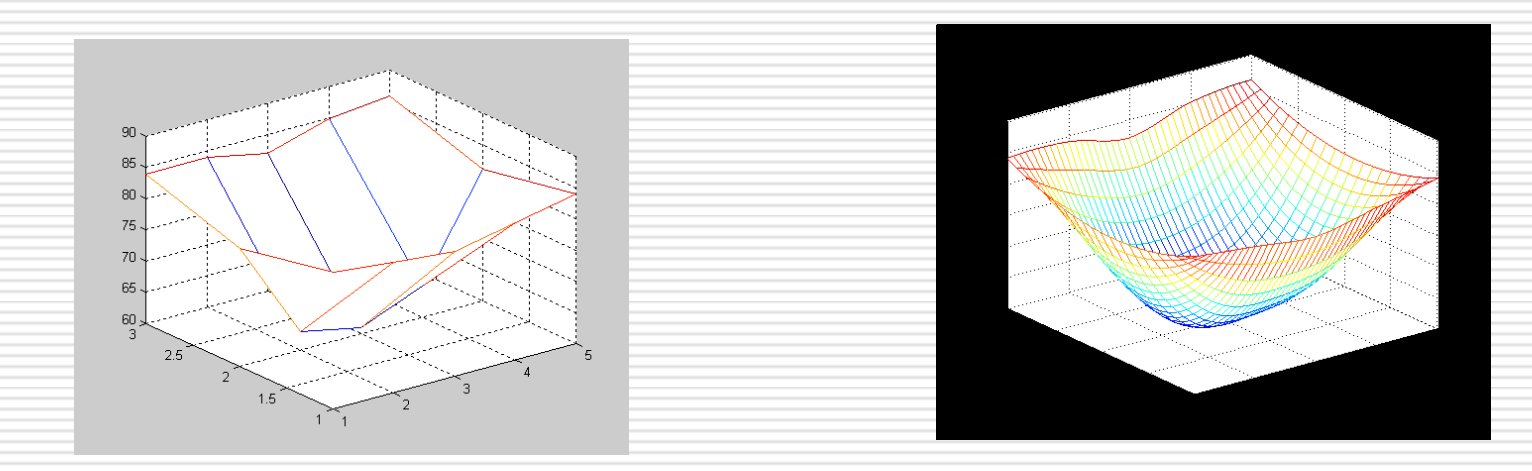

**فصل دوازدهم: نمودارهای سه بعدی**

# **MATLAB®** کلاس آموزشی

#### ۱۱–۱– خمهای فضایی– تابع plot3 با استفاده از تابع 10t3 در متلب می توان يک منحنی را در فضای سهبعدی ترسيم کرد. روش استفاده از اين تابع بسيار شبيه تابع plot است. جز اينکه بازاي هر منحنی به سه بردار هم طول نیاز است.

 $t \in R$ 

مثال: رسم يک فنر با شعاع برابر با يک:

$$
x=t\ny=sin(t)\nz=cos(t)
$$

فصل دٍازدّن: ًوَدارّاي سِ بؼذي

۱۱-۱– خمهای فضایی-ادامه

>>t=0: pi/50:10\*pi; >>plot3(sin(t) , cos(t) , t); xlabel('sin(x)'); ylabel('cos(x)'); zlabel('x')

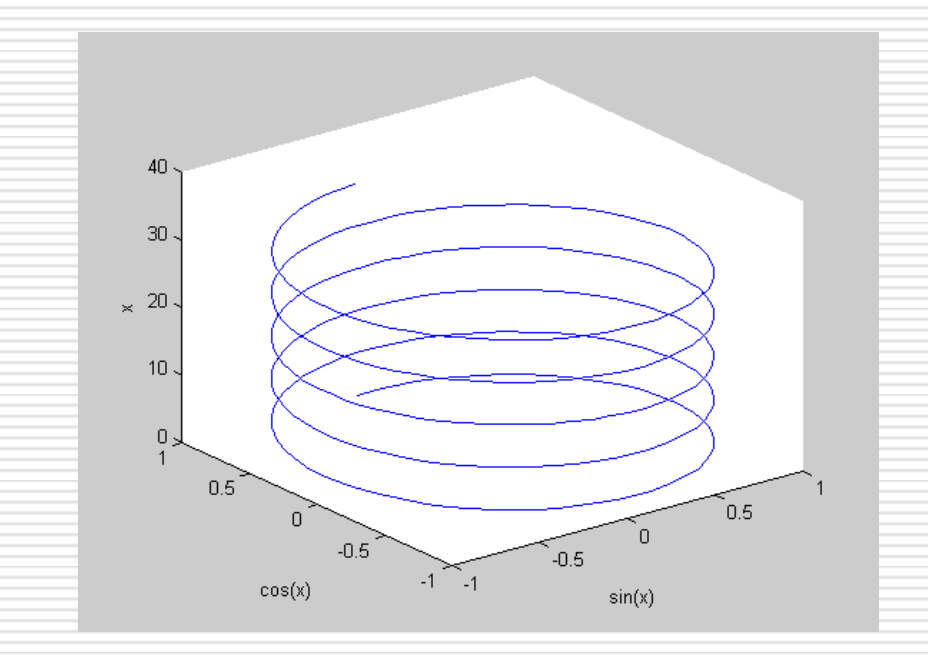

- -2-۱۱تغيير زاٍيِ ديذ
- با استفاده از دکمه فشاری Rotate 3D بر روی هر پنجره شکل متلب و يا با استفاده از دستور View می توان زاويه ديد را تغيير داد. همچنين در منوی Tools با استفاده از زيرمنوهاي Camera Motion می توان در فضاي سهبعدي حرکت کرد.

شکل کلی استفاده از دستور view بصورت زير است:

- view([az , el])
	- که در اين رابطه az و el بترتيب زاويه دوربين نسبت به صفحه xy و بخش منفی محور **y** است.

ً-3-۱۱وَدارّاي ضبکِ اي: تَابغ meshz ,meshc ,mesh با استفاده از اين توابع میتوان سطوح شبکهای(يا توری) ايجاد کرد.شکل کلی استفاده از تابع mesh بصورت زيراست:

mesh(x,y,z) کِه در اين رابطه Z تابعي دو متغيره از متغيرهاي X و Y میباشد. بنابراين لازم است که Z يک ماتريس دو بعدي باشد که تعداد سطرهاي آن برابر با تعداد عناصر y و تعداد ستونهايش برابر با تعداد عناصر X باشد. X و Y بايد بردار باشند اگرچِه می توانند ماتريسهايی همبعد نيز باشند بدينصورت که بردار X به تعداد عناصر بردار y بصورت سطري تکرار شود و بردار بِه تعداد عناصر X بصورت ستونی تکرار گردد. که در اينصورت دو ماتريس همبعد  $\bm{\mathsf{y}}$ خواهيم داشت. تابع meshgrid می تواند اين عمل را انجام دهد:

 $[x_new,y_new] = meshgrid(x,y);$ 

تابع meshc علاوه بر نمودار شبکهای، نمودارهای تراز را نيز رسم میکند. تابع meshz ديوارههايي را در پايين نمودار به سمت صفحه x-y رسم میكند.

ً-3-۱۱وَدارّاي ضبکِ اي- اداه-ِ مثال ۱ : تابع peaks يکی از توابع متلب است که يک مدل رياضی از پيشتعريف شده را ایجاد می *ک*ند:

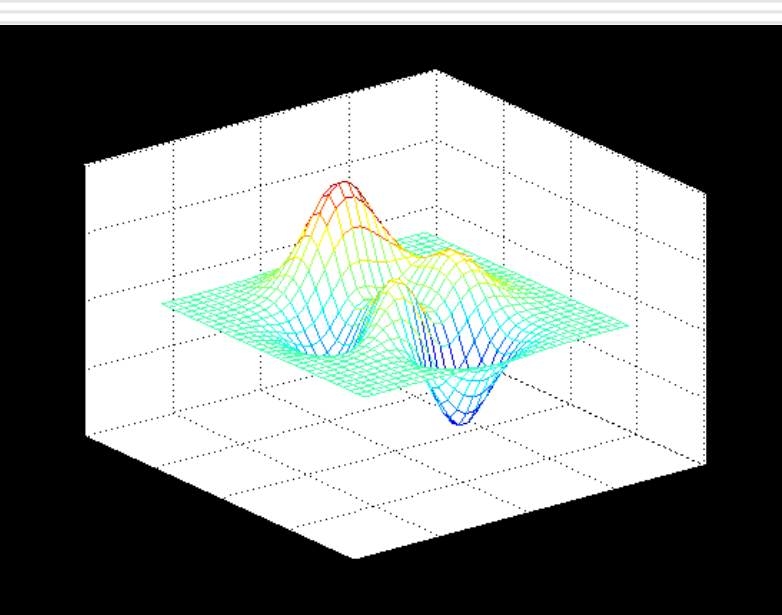

 $>> [x, y, z] = peaks(30);$  $\Rightarrow$  mesh $(x,y,z)$ ;

فصل دٍازدّن: ًوَدارّاي سِ بؼذي

ً-3-۱۱وَدارّاي ضبکِ اي- اداه-ِ هثال 2 : رسن يک تابغ دٍ بؼذي بِ فرهَل r/)r(sin=z کِ (2^Y + 2^X(sqrt=r >>x=-7.5: 0.5: 7.5; y=x; >> [x\_new,y\_new]=meshgrid(x,y); >> r = sqrt(x\_new.^2 + y\_new.^2) + eps; >>z=sin(r) ./ r; mesh(x\_new , y\_new , z) يا: mesh(x,y,z);

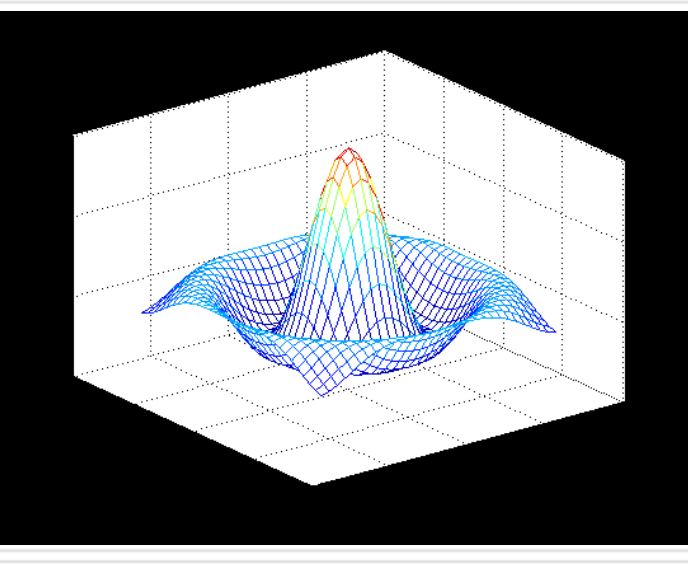

ً-3-۱۱وَدارّاي ضبکِ اي- اداه-ِ

- بِه صورت پيشفرض متلب نقاطی از نمودار سهبعدی که پشت نقاط جلویی قرار گرفتهاند را مخفی میکند. با استفاده از تابع hidden میتوان اين رفتار را تغيير داد:
- >>hidden off >> hidden on >> hidden

فصل دوازدهم: نمودارهاي سهبعدي

#### -4-۱۱ ًوَدارّاي رٍي:ِ surfٍ surfl ٍ surfc

تفاوت نمودارهاي رويه با نمودارهاي شبکهاي آن است که در اينجا بجاي خطوط شبکهاي، وصلهها يا فواصل بين شبکهها ترسيم می گردد. تابع Surf دقيقا مانند تابع mesh بکار برده میشود. تابع Surfl علاوه بر تواناييهاى تابع Surf مىتواند خصوصيات نوردهى شىء سەبعدى را نيز تنظيم کند. از قبيل جهت منبع نوري و خصوصيات انعکاسی شيء تابع Surfc مانند تابع meshc عمل می کند

-4-۱۱ ًوَدارّاي رٍي-ِاداهِ

تابغ shading :

با استفاده از تابع shading میتوان نوع سايهرنگ نمودار را تعيين کرد. اين تابع بايد پس از يکی از توابع Surf بيايد و با يکی از سُه پارامتر زير قابل فراخوانی است:

shading flat shading interp

shading faceted

-4-۱۱ ًوَدارّاي رٍي-ِاداهِ

تابغ colormap :

با استفاده از اين تابع میتوان رنگهای بکار برده شده برای ترسيم نمودار رويه را تعريف کرد تنها پارامتر مورد نياز می تواند يکی از ثابتهای زير باشد:

hsv, cool , hot, prism, gray

**-5-11 چرخش دوربین در فضای سه بعدی** با استفاده از تابع Camorbit میتوان پس از رسم نمودار سهبعدی، زاویه دید دوربين نسبت به شيء را تغيير داد:

#### camorbit(theta,phi)

theta: زاويه چرخش افقي phi: زاويه چرخش عمودي و يا میتوانيد از اين فرم تابع استفاده کنيد: camorbit(theta,phi,'محور چرخش'); آرگومان سوم محوری است که چرخش حول آن انجام میشود را مشخص می کند که بِه صورت پيشفرض محور Z است.

فصل دوازدهم: نمودارهاي سەبعدي

هثال:

**-5-11 چرخش دوربین در فضای سه بعدی-ادامه...**

surf(peaks) axis vis3d axis off for  $i=1:360$ camorbit(2,0,'data') drawnow end

**-6-11 تعیین موقعیت دوربین**

بِه منظور تعيين موقعيت دوربين مي توان از تابع Campos استفاده کرد: آرگومان ورودي اين تابع موقعيت دوربين را در فضاي ([x,y,z]) campos سەبعدی مشخص می کند.

هثال:

```
surf(peaks)
axis vis3d off
for x = -200:5:200campos([x,5,10])
  drawnow
end
```
**-7-11 نمایش میله رنگ**

با استفاده از تابع Colorbar میتوان پس از نمایش نمودار، رنگهای بکار برده شده در ان را بصورت يک ميلهرنگ در کنار نمودار نمايش داد:

>> surf(peaks)

>> colorbar

اعداد نمايش داده شده در کنار ميلهرنگ مقداری را که هر رنگ به آن اشاره میکند(به صورت پيشفرض مقدار Z) را نمايش میدهد.

-8-۱۱ ًوَدارّاي تراز3-contour , contour

- نمودارهای تراز خطوط و منحنیهای بستهای میباشند که برای نمایش ارتفاعِهاي مختلف يک نمودار سهبعدي، در فضاي دوبعدي يا سهبعدي بکار برده میشوند. در اين نمودارها، نواحی هم|رتفاع توسط خطوطی به يکديگر متصل میشوند.
	- نحوه استفاده از توابع contour3 و contour3 نيز دقيقا شبيه تابع mesh است.

هثال:

 $[c,h]$  = contour(peaks); clabel(c,h), colorbar

#### -9-۱۱ تابغ pcolor

اين تابع دادههای مربوط بِه يک نمودار سهبعدی را در فضای دوبعدی رسم می کند و برای نمايش ارتفاع(مقدار Z) از تغييرات رنگ استفاده میiمايد. نتيجه حاصل از اين تابع ، مشابِه تصوير از بالاي تابع Surf است.

هثال :۱

>>pcolor(peaks)

هثال :2

t=tril(ones(10));  $ts=[t, fliplr(t)]$ ; tss=[flipud(ts);ts]; pcolor(tss); colormap(gray(2))

۱۱-۹- اجرای برنامههای نمايشی متلب در زمينه ترسيم سهبعدی demo هاي Graphics در متلب راهنماي بسيار خوبي براي آموزش قابليتهاي گرافيکي هتلب می باشد. این برنامهها از منوی Start متلب در شاخه Demo-> Graphics در دسترسند.

فصل سیزدهم پردازش تصویر **MATLAB®** کلاس آموزشی

فصل سيزدهم: جعبهابزار پردازش تصوير

- -1-13هقذهِ
- □ در متلب تصاویر بصورت ماتریسهای دو، سه و یا چهاربعدی تعریف میشوند. کیفیت تصویر: کیفیت تصویر به دو پارامتر یکی دقت ابعادی و دیگری دقت عمقی  $\Box$ در هنگام تصویربرداری و یا ذخیرهسازی تصویر بستگی دارد. دقت عمقی)(Depth): منظور از دقت عمقی تعداد بیتهایی است که از حافظه  $\Box$ کامپیوتر به هر نقطه(پیکسل) از تصویر اختصاص داده میشود. دقت ابعادي $\epsilon$ Resolution): منظور تعداد نقاط نمونهبرداري شده در واحد طول  $\Box$ یا عرض تصویر است. دقت ابعادی افقی و عمودی یک تصویر ممکن است متفاوت باشند اما معمولا چنین نیست. واحد دقت ابعادی dpi یا نقطه بر اینچ است.

فصل سيزدهم: جعبهابزار پردازش تصوير

- -1-13هقذه-ِاداه-ِ
- اً انواع تصاویر: انواع تصاویر عبارتند از : تصاویر اندیس دارMان تػاٍیش ضذت تػاٍیش تایٌشي ■ تصاویر RGB تصاویر چندفریمی که در ادامه فصل مفصلا به هریک خواهیم پرداخت
- ما فرمتهای گرافیکی: تصاویر با فرمتهای مختلفی می توانند بر روی دیسک ذخیره شوند. **[** مهمترین فرمتهای گرافیکی در زمان حاضر عبارتند از: BMP.JPG ،PNG، GIF،TIFF که تمامی آنها بعلاوه چندین فرمت دیگر توسط متلب پشتیبانی میشوند.

# فصل سيزدهم: جعبهابزار پردازش تصوير

- -2-13 اًَاع تػاٍیش
- تصاویر شدت(Intensity Image)

تصویر شدت یا تصویر سطح خاکستری، به تصویری گفته ً میشود که تنها دارای مقادیر روشنایی باشد و فاقد خصوصیات رنگ مانند: فام و خلوص باشد. در متلب این تصاویر توسط ماتریسهای دو بعدی تعریف می شوند بطوریکه مقدار هر عنصر از این ماتریس معرف میزان روشنایی پیکسل متناظرش در تصویر مربوطه می باشد. دامنه تغییرات عناصر این ماتریس ممکن است بین • تا ۱ و یا بین • تا ۲۵۵ تغییر کند. در حالت اول دادههای ماتریس از نوع دقت مضاعف و در حالت دوم از نوع 8uint خَاّذ تَد. تجض تَاتغ تؼشیف ضذُ دس جؼثِ اتضاس images ٍ تؼضی اص توابع خود متلب، سایر عملیات ریاضی بر روی نوع uint8 در حال حاضر امکانپذیر نمیباشد. لذا در صورت نیاز، این نوع باید به نوع دقت مضاعف تبدیل شود که میزان حافظه مورد نیاز آن چهار برابر نوع uint8 است.

فصل سيزدهم: جعبهابزار پردازش تصوير

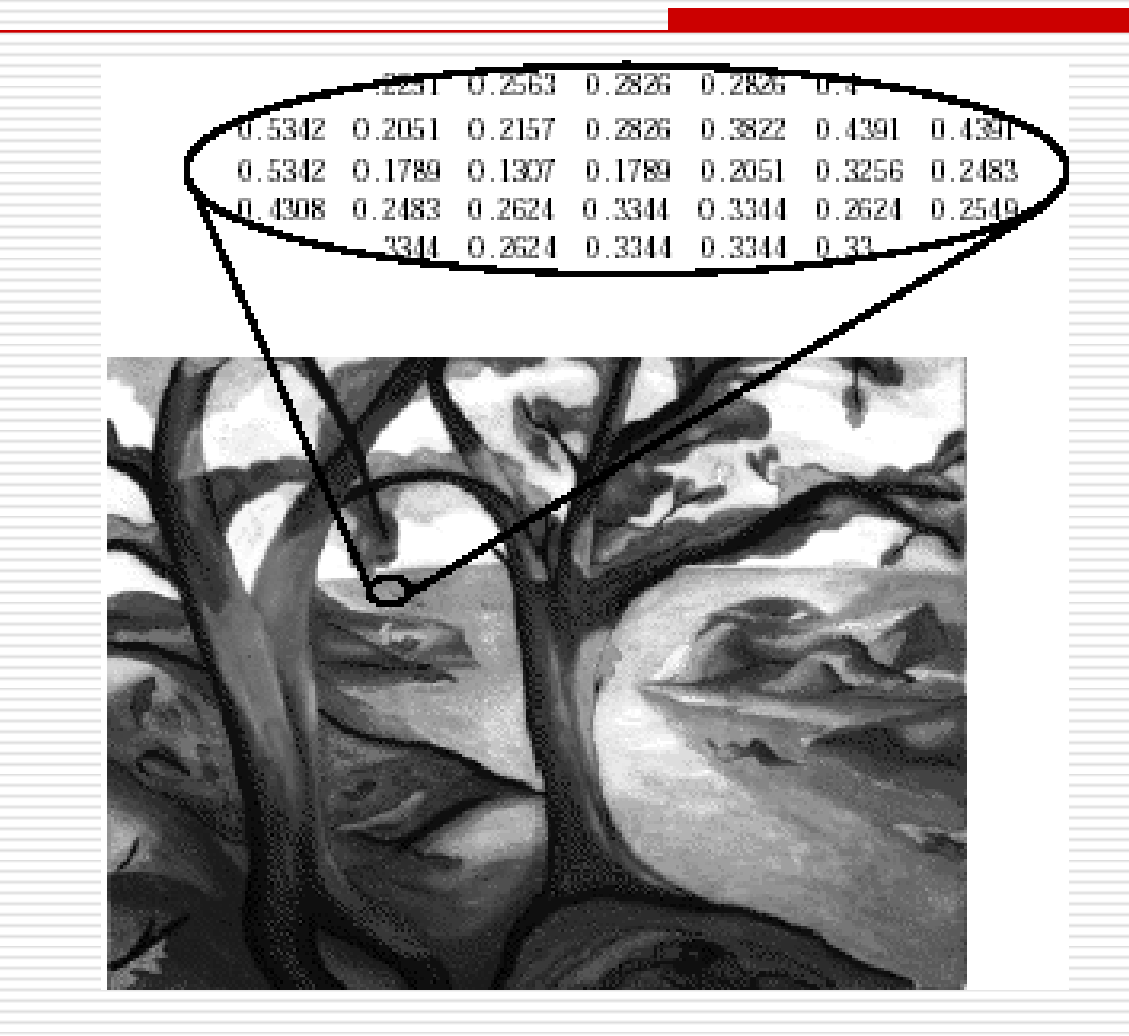

-2-13 اًَاع تػاٍیش-اداهِ تصاویر شدت-ادامه نمونهای از یک تصویر شدت:

فصل سيزدهم: جعبهابزار پردازش تصوير

- -2-13 اًَاع تػاٍیش-اداهِ
- تصاویر اندیس شده(Indexed Image)
- این تصاویر توسط دو ماتریس زیر مشخص میشوند:
- 1 . ماتریس اندیس: ماتریسی است که ابعاد آن برابر با ابعاد تصویر بر حسب پیکسل هیباشد. مقادیر این ماتریس معمولا بین 1 تا 7۵۶ تغییر میکند و مقدار هر درایه از این ماتریس معرف شماره سطری از ماتریس نقشهرنگ است.
	- ۲. ماتریس نقشهرنگ(map): این ماتریس دارای ۳ ستون میباشد و هر سطر از آن معرف یکی از رنگهای موجود در تصویر است. بطوریکه عنصر اول هر سطر معرف نسبت اولیه قرمز، عنصر دوم معرف اولیه سبز و عنصر سوم معرف اولیه آبی است.
		- یک تصویر اندیس شده بسته به مقادیر ماتریس نقشهرنگ، ممکن است رنگی یا سطح خاکستري باشد.
فصل سيزدهم: جعبهابزار پردازش تصوير

- ۲-۱۳ انواع تصاوير-ادامه
- تصاوير انديس شده(Indexed Image)-ادامه

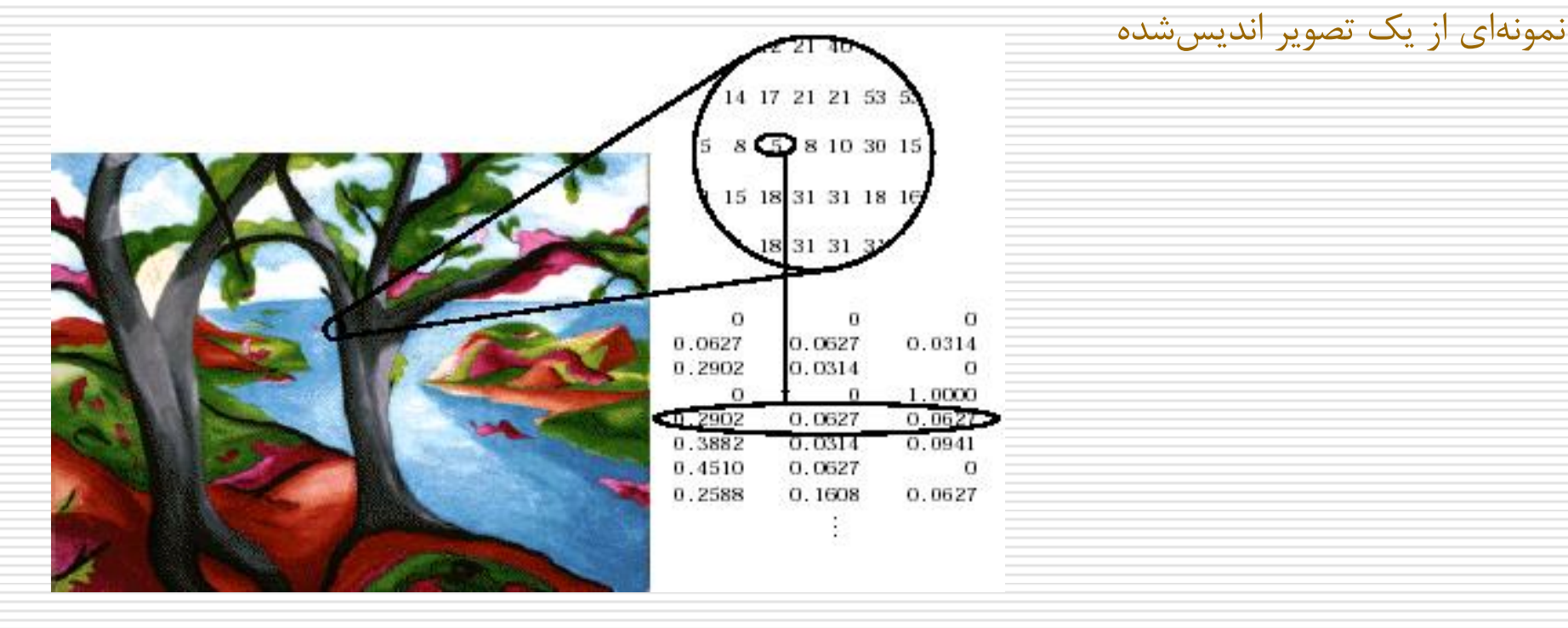

فصل سيزدهم: جعبهابزار پردازش تصوير

-2-13 اًَاع تػاٍیش-اداهِ

تصاویر باینری

یک تصویر باینری به تصویری گفته میشود که هر پیکسل از آن تنها بتواند دارای یکی از دو هقدار ممکن (معمولا • و ۱) باشد.در متلب این تصاویر می توانند با فرمت double و یا uint8 ذخیرهسازی شوند. اما بطور پیشفرض متلب فرمت uint8 را بکار خواهد برد که مقادیر آن میتواند، • و ۱ ویا •و ۲۵۵ باشد.

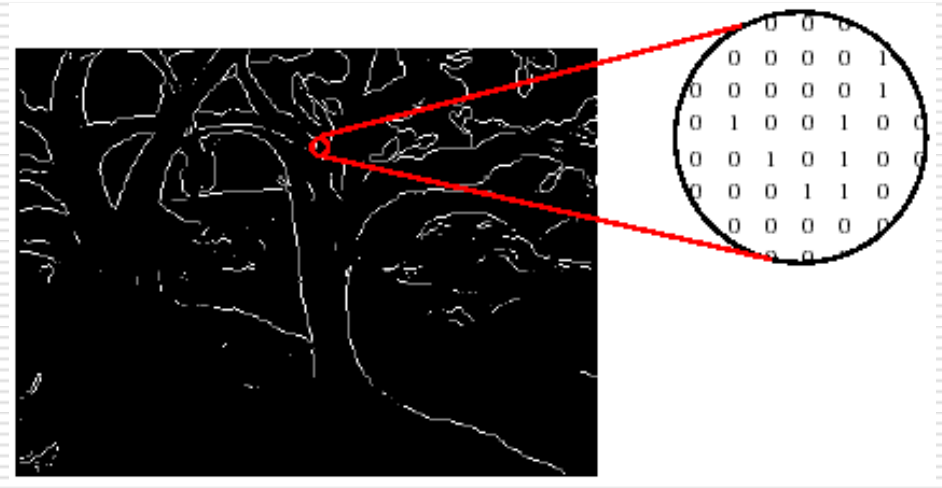

# فصل سيزدهم: جعبهابزار پردازش تصوير

-2-13 اًَاع تػاٍیش-اداهِ

### تصاویر RGB

- یک تصویرRGB یا true color به تصویری گفته میشود که به ازای هر پیکسل از آن سه عدد بین ۰ تا ۲۵۵ در حافظه کامپیوتر ذخیره شده باشد که این اعداد معرف شدت هر یک از اولیههای قرمز، سبز و آبی میباشد. مثلا برای یک پیکسل سفید سه عدد ۲۵۵ و برای یک پیکسل سبز سه عدد ۰۰ ۲۵۵ و • به ترتیب ًمعرف شدت اولیههای قرمز، سبز و آبی ایجاد خواهد شد. بنابراین برای هر نقطه از تصویر بیش از ۱۶ میلیون(۲۵۶\*۲۵۶\*۲۵۶) حالت رنگی مختلف امکانپذیر خواهد بود. واضح است کِه یک تصویر rgb سه برابر یک تصویر شدت هماندازه با آن حافظه کامپیوتر را اشغال خواهد کرد و به همان نسبت هم به زمان پردازش بیشتری نیاز دارد.
	- در متلب هر تصویر ۲gb بصورت یک ماتریس سهبعدی تعریف میشود که در بعد سوم آن مقادیر اولیههای رنگی هر نقطه (۲٫g٫b) ذخیره میشوند. عناصر این ماتریس ممکن است بین ۰ تا ۱ و یا بین ۰ تا ۲۵۵ (uint8)تغییر کند $\bullet$ double)
		- دقت شود که یک تصویر rgb لزوما رنگی نیست اما میتواند رنگی باشد.

فصل سيزدهم: جعبهابزار پردازش تصوير

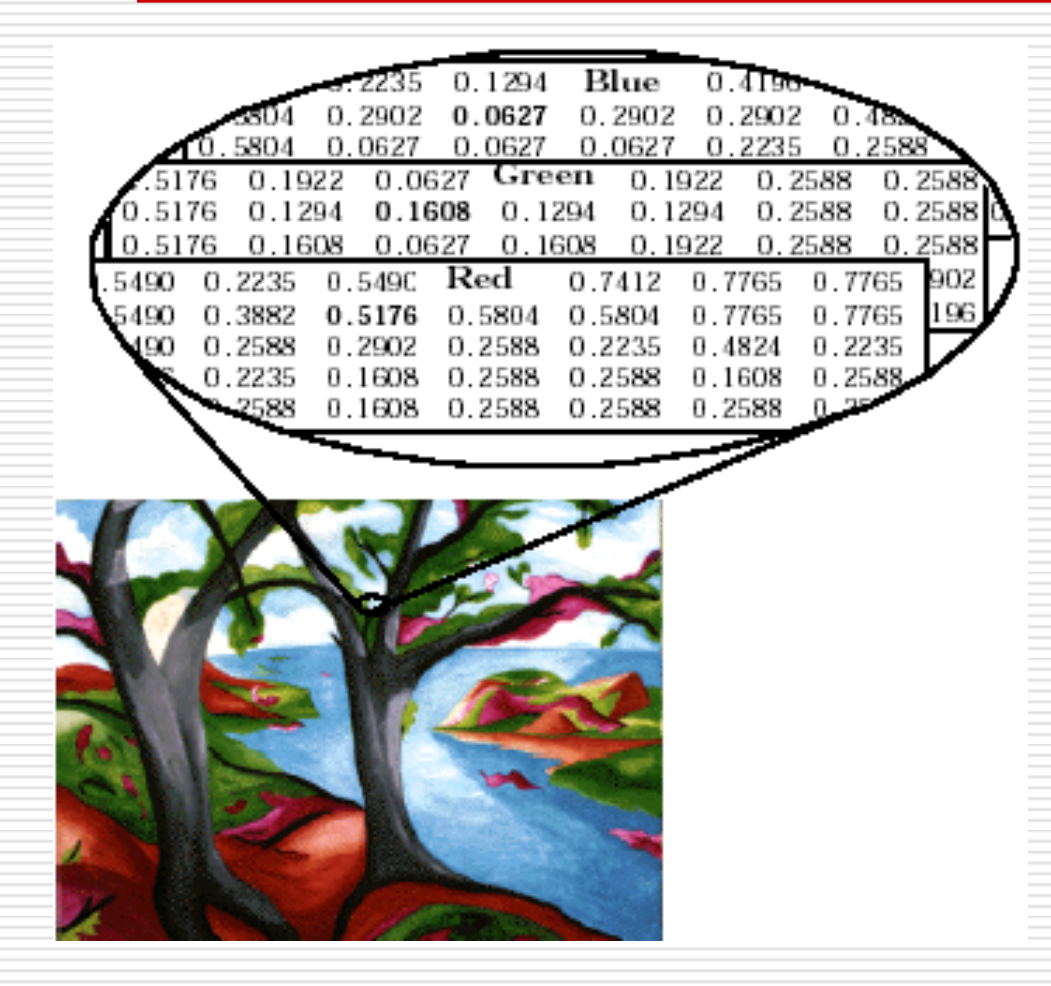

۲–۲– انواع تصاویر –ادامه تصاوير RGB-ادامه یک تصویر rgb نمونه

## فصل سيزدهم: جعبهابزار پردازش تصوير

## -3-13 خَاًذى تػاٍیش-تاتغ imread

به منظور خواندن یک فایل گرافیکی در متلب میتوان از تابع Imread استفاده کرد. بسته به نوع تصویر فرمت کلی استفاده از این تابع به یکی از صورتهای زیر است:  $m$ =imread('filename') ۽ براي تصاوير شدت، rgb و باينري: (  $\bm{\mathsf{m}}$ س تصاویر اندیس شده: $\bm{\mathsf{\square}}$ imread(`filename'); برای تصاویر اندیس کِه در رابطه اخیر m ماتریس اندیس و map ماتریس نقشهرنگ خواهد بود. نکته: تابع imread را با تعداد آرگومانهای بیشتری نیز می توان فراخوانی کرد. جهت اطلاع بیشتر به راهنمای متلب رجوع کنید.

فصل سيزدهم: جعبهابزار پردازش تصوير

-4-13 ًوایص تػاٍیش-تاتغ imshow تابع imshow می توان یک تصویر خوانده شده و یا مستقیما یک فایل تصویری را نمایش دهد:

imshow(m); mgb تَصویر شدت یا  $rgb$ تَصوير انديس شَده (imshow(I , map imshow(`filename'); فایل گرافیکی

هثال:

>> imshow('fabric.png')

یا:

>> m=imread('fabric.png'); imshow(m)

فصل سيزدهم: جعبهابزار پردازش تصوير

### ۰۴-۱۳ نمایش تصاویر-تابع imshow-ادامه

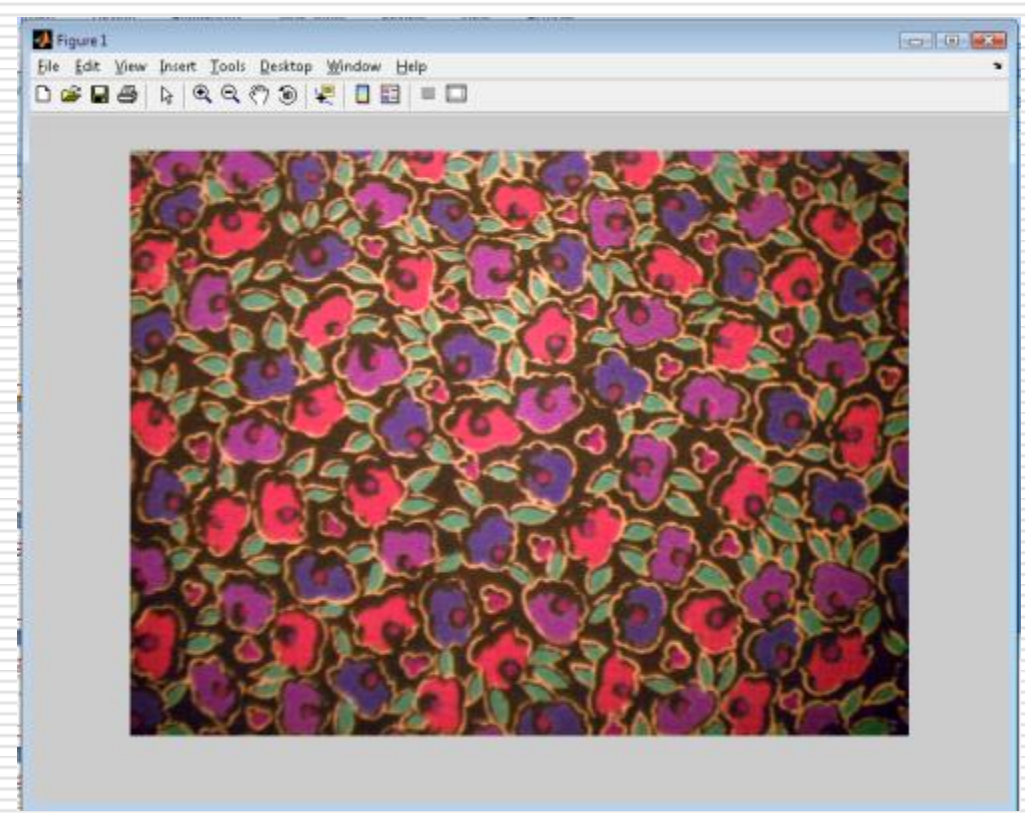

فصل سيزدهم: جعبهابزار پردازش تصوير

-4-13 ًوایص تػاٍیش-تاتغ imtool

تابع دیگری که برای نمایش تصاویر در متلب وجود دارد تابع imtool است. روش استفاده از این تابع مانند تابع imshow است اما قابلیتهای بیشتری را در اختیار می گذارد:

### >> imshow('fabric.png')

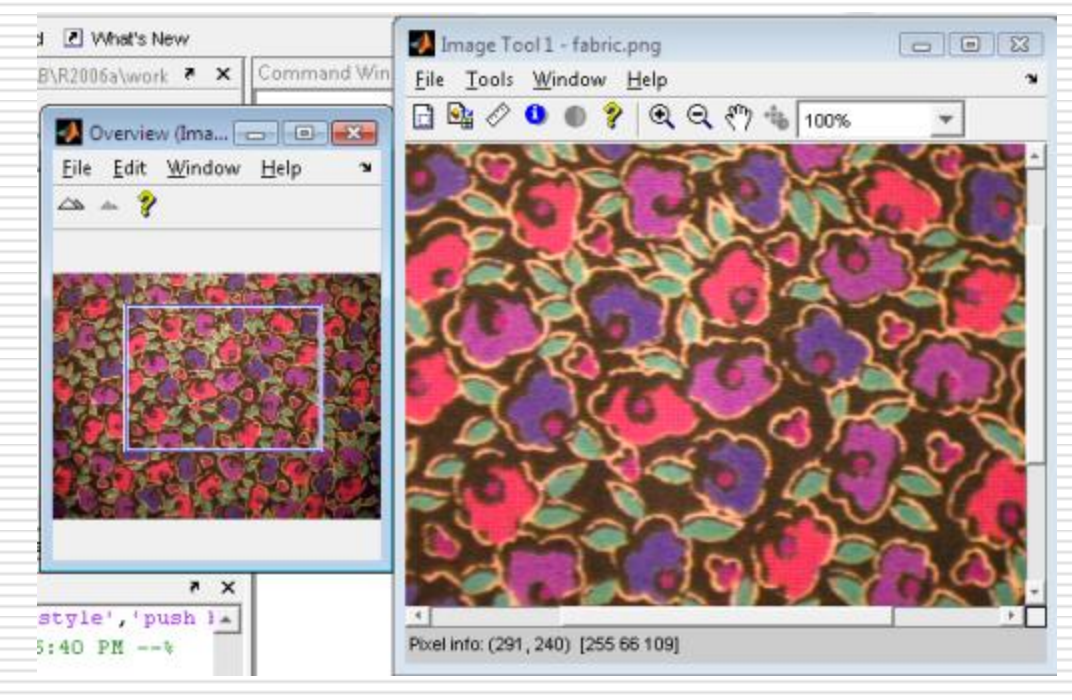

فصل سيزدهم: جعبهابزار پردازش تصوير

-5-13 ًَضتي فایلْاي گشافیکی-imwrite

برای ایجاد یک فایل گرافیکی میتوان از تابع imwrite استفاده کرد. این تابع بسته بِه نوع تصویر می تواند به یکی از روشهای زیر بکار برده شود:

imwrite(m , 'filename'); imwrite(X , map , 'filename');

فصل سيزدهم: جعبهابزار پردازش تصوير

-6-13تؼییي هطخػات یک فایل گشافیکی-تاتغ imfinfo این تابع اطلاعاتی از فایل گرافیکی مانند: ابعاد تصویر، دقت ابعادی و دقت عمقی، نحوه فشردهسازی و… را ارائه میدهد. این تابع بصورت زیر بکار برده می شود:

info=imfinfo('filename')

فصل سيزدهم: جعبهابزار پردازش تصوير

-7-13 تثذیل تػاٍیش

با استفاده از توابع زیر میتوان نوع یک تصویر را تغییر داد:

bw=im2bw(m , level) bw=im2bw(x , map , level)

 $m=ind2$ gray(x, map);  $[x, map] = gray2ind(m);$  $[x, map] = rgb2ind(m);$  $m=ind2rgb(x, map);$ m=rgb2gray(m);

level سغح آستاًِ هی تاضذ.)کِ تایذ تیي 0 تا 1 تاضذ(

برای کسب اطلاعات بیشتر به راهنمای متلب مراجعه کنید.

فصل سيزدهم: جعبهابزار پردازش تصوير

-8-13 ػولیات سیاضی تش سٍي تػاٍیش

در صورتیکه نوع دادههای تصویر از نوع uint8 باشد امکان بکاربردن عملگرهاي رياضي و بسیاري از توابع متلب بر روي آنها وجود نخواهد داشت. بدین منظور پیش از انجام عملیات ریاضی باید نوع دادهها را به double تبدیل کرد. پس از انجام عملیات ریاضی در صورت نیاز هی توان نوع متغیر را به uint8 بازگرداند:

m=double(m); m=im2uint8(m);

فصل سيزدهم: جعبهابزار پردازش تصوير

۱۳-۹- عملیات هندسی بر روی تصاویر

منظور از عملیات هندسی هرگونه تغییر در ابعاد تصویر و یا شکل هندسی آن میباشد. سه نوع عملیات هندسی در متلب بر روی تصاویر امکانپذیر است:

> ا تغییر ابعاد تصویر: تابع imresize وجرخش تصویر: تابع: imrotate تشش تػَیش: تاتغ imcrop

که در ادامه به هریک خواهیم پرداخت.

فصل سيزدهم: جعبهابزار پردازش تصوير

۹-۱۳- عملیات هندسی بر روی تصاویر –ادامه تغییر ابعاد تصویر: تابع imresize این تابع به یکی از دو صورت زیر قابل استفاده است:  $y=$ imresize $(x, a)$ ;  $y=$ imresize(x, [m, n]); درحالت اول متغیر a نسبت تغییر در ابعاد تصویر است. مثلا اگر برابر با ۲ باشد یعنی ابعاد تصویر دوبرابر خواهد شد. اگر این عدد کمتر از ۱ باشد تصویر کوچکتر خواهد شد و اگر بیشتر از یک باشد تصویر بزرگتر میشود. در حالت دوم تعداد سطر و ستون جدید تصویر به تابع ارایه میشود که باید اعداد صحیح مثبت باشند.

فصل سيزدهم: جعبهابزار پردازش تصوير

-9-13 ػولیات ٌّذسی تش سٍي تػاٍیش-اداهِ چشخص تػَیش-تاتغ imrotate ًحَُ استفادُ اص ایي تاتغ تػَست صیش است:

 $m2=imrotate(m, d, [^\circ \text{Option}']$ ,  $['crop']$ آر گومان دوم میزان چرخش تصویر برحسب درجه میباشد. آرگومان سوم اختیارى بوده و می تواند یکی از مقادیر bilinear, nearest یا bicubic باشد. در صورتیکه این آرگومان بکار برده نشود، مقدار پیشِفرض nearest خواهد بود. آر گومان چهارم نیز اختیاری می باشد و تنها می تواند مقدار **'**Crop 'را داشته باشد. درصور تیکه بکار برده شود، ابعاد تصویر پس از چرخش تغییر نمی کند اما بخشی از تصویر برش داده و حذف می شود.

فصل سيزدهم: جعبهابزار پردازش تصوير

۱۳-۹- عملیات هندسی بر روی تصاویر-ادامه چرخش تصویر-تابع imrotate-ادامه هثال:

m=imread('ic.tif');  $n=imrotate(m, 35); p=imrotate(m, 35, 'crop');$ imshow(n); figure; imshow(p);

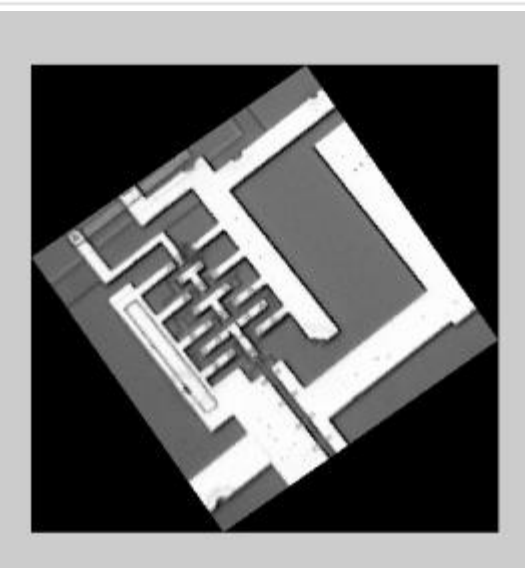

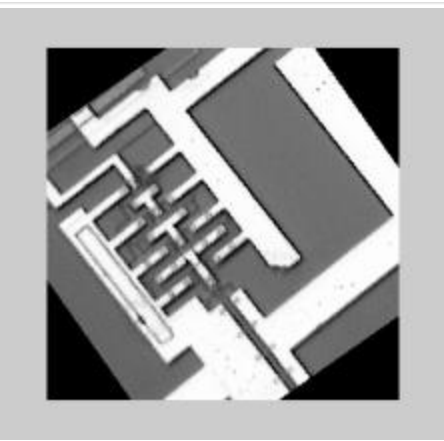

فصل سيزدهم: جعبهابزار پردازش تصوير

-9-13 ػولیات ٌّذسی تش سٍي تػاٍیش-اداهِ تشش تػَیش: تاتغ imcrop

این تابع به یکی از شکلهای زیر قابل استفاده است:

 $I2 = IMCROP(I,RECT)$  $X2 = IMCROP(X,MAP, RECT)$ RGB2 = IMCROP(RGB,RECT)  $[A,$ RECT $] =$  IMCROP $(...)$ 

کِه در این روابط rect یک بردار سطری است که مختصات یک ناحیه مستطیلی شکل که از تصویر برش داده میشود را مشخص می کند. درصورتیکه این آرگومان در ورودي مشخص نشود، تصوير نمايش داده شده و متلب منتظر میماند تا کاربر یک ناحیه مستطیلی را با ماوس انتخاب کند.

فصل سيزدهم: جعبهابزار پردازش تصوير

۱۳–۹– عملیات هندسی بر روی تصاویر –ادامه برش تصوير: تابع imcrop=ادامه مثال:

m=imread('pout.tif'); imshow(m);figure;imcrop(m,[size(m)/4,size(m)/2]

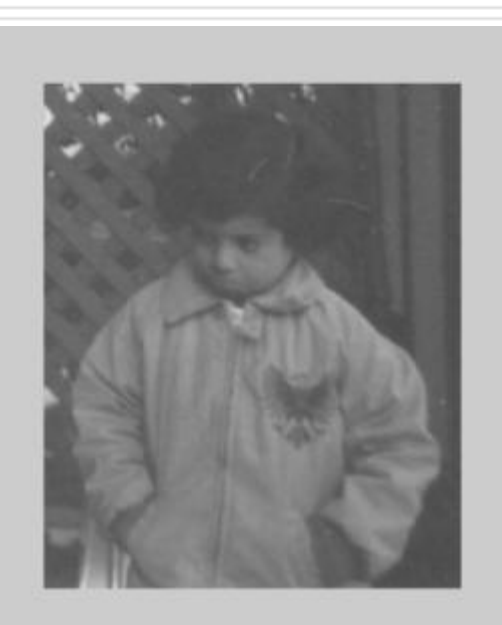

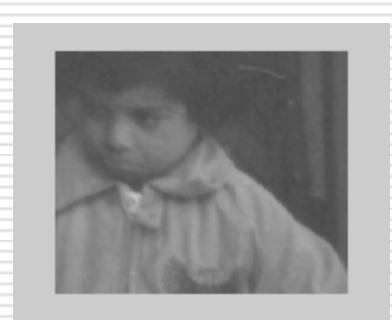

فصل سيزدهم: جعبهابزار پردازش تصوير

۱۰–۱۰- فیلترهای خطی و طراحی فیلتر

برای اعمال یک فیلتر بر روی تصویر میتوان از تابع filter2 استفاده کرد:

m2=filter2(h , m)

در رابطه h ماتریس فیلتر و m ماتریس تصویر اولیه است. h میتواند هر ماتریس با ابعاد دلخواه باشد، اما معمولا یک ماتریس ۳\*۳ یا ۵\*۵ است.

فصل سيزدهم: جعبهابزار پردازش تصوير

-10-13 فیلتشّاي خغی ٍ عشاحی فیلتش-اداهِ فیلتشّاي آهادُ

با استفاده از تابع fspecial می توان فیلترهای معمول در پردازش تصویر را برای استفاده با تابع filter2 ایجاد کرد. روش استفاده از این تابع بصورت زیر است:

h=fspecial('ابعاد فیلتر , 'نام فیلتر ') بسته به نوع آرگومان اول ممکن است این تابع با یک یا بیش دو آرگومان نیز بکار برده شود. نام فیلتر میتواند یکی از پارامترهای زیر باشد :

پاییي گزس :gaussian تاال گزس:sobel بالا گذ<sub>ر</sub> : prewitt فیلتش الپالس :laplacian اعمال فیلتر گوسی و پس از آن لاپلاس **log:** فیلتش هیاًگیي :average پایین گذر :unsharp

سيزدهم: جعبهابزار پردازش تصوير

-10-13 فیلتشّاي خغی ٍ عشاحی فیلتش-اداهِ فیلتشّاي آهاد-ُهثال

SobelFilter=fspecial('sobel'); [I,map]=imread('kids.tif');I=ind2gray(I,map); I2=filter2(SobelFilter,I); imshow( I ); figure; imshow( I2 );

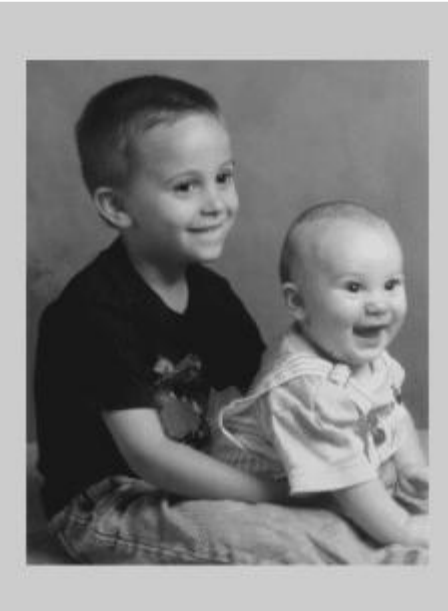

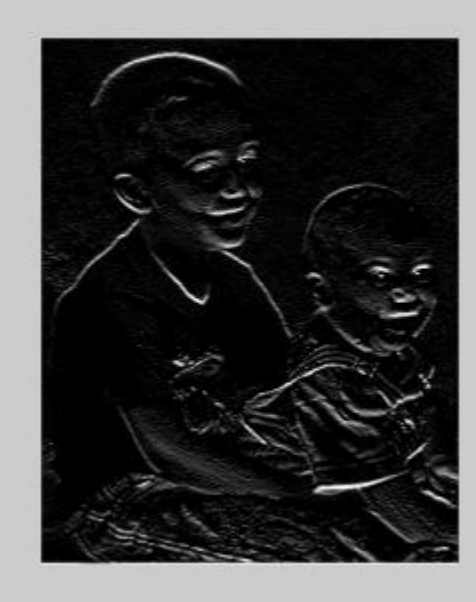

فصل سيزدهم: جعبهابزار پردازش تصوير

۱۱–۱۱-آنالیز و بهسازی تصویر آنالیز و بهسازی تصویر شامل سه عملیات زیر است: تا بدست آوردن ارزش نقاط تصویر و اعمال عملیات آماری بر روی آنها آًالیض تػَیش توٌظَس استخشاج اعالػات دس هَسد ساختاس کلی آى تّ بهسازى تصوير بمنظور واضحتر شدن جزيیات تصوير و حذف نويز بمنظور آمادهسازی برای عملیات پردازشی بعدی

که در ادامه به هر یک خواهیم پرداخت

فصل سيزدهم: جعبهابزار پردازش تصوير

- ۱۱–۱۱-آنالیز و بهسازی تصویر-ادامه
- بدست آوردن ارزش نقاط تصویر و اعمال عملیات آماری بر روی آنها  $\Box$ 
	- تَاتغ pixval ٍ impixel
- با استفاده از تابع impixel می توان مشخصات رنگی پیکسلهایی از تصویر را بدست آورد. این تابع بصورتهای زیر بکار میرود **:**
- $P = IMPIXEL(I)$  $P = IMPIXEL(X, MAP)$  $P = IMPIXEL(RGB)$
- در این حالت این تابع پنجره تصویر را نمایان ساخته امکان انتخاب نقاط مورد نظر را به کاربر میدهد. پس از زدن یک کلید یا دکمه سمت راست ماوس، مشخصات این نقاط در ماتریس D ذخیره خواهد شد. البته این تابع بصورتهای دیگری نیز میتوان بکار برد که برای کسب اطلاعات بیشتر میتوانید به راهنمای متلب مراجعه کنید.
- تابع pixval به پایین پنجره تصویر کادری را اضافه میکند که با حرکت ماوس بر روی تصویر مشخصات رنگی نقاط نصویر در این کادر نمایش داده میشود. این تابع باید پس نمایش تصویر با تابع imshow غذا صدُ ضَد.

فصل سيزدهم: جعبهابزار پردازش تصوير

۱۱–۱۱-آنالیز و بهسازی تصویر-ادامه بدست آوردن ارزش نقاط تصوير و اعمال عمليات آماري بر روي آنها-ادامه تاتغ improfile: این تابع ً نمودار تغییرات رنگ تصویر را در یک مسیر دلخواه که با ماوس انتخاب میشود رسم میکند: هثال:

### imshow('flowers.tif');improfile;

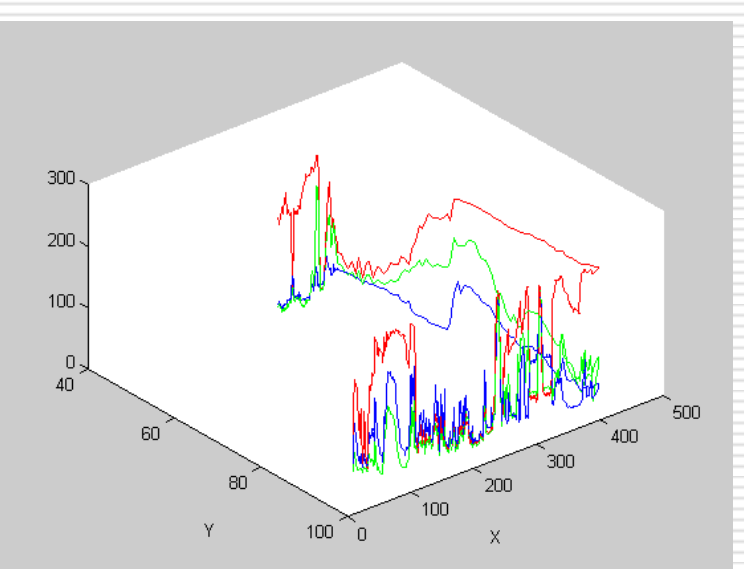

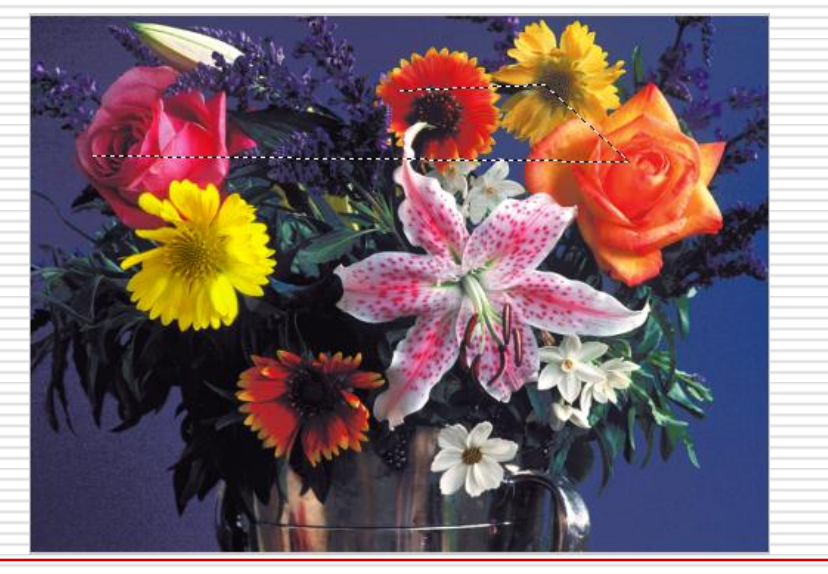

<sub>ے</sub> سیزدھم: جعبهابزار پردازش تصویر

۱۱-۱۳-آنالیز و بهسازی تصویر-ادامه بدست آوردن ارزش نقاط تصوير و اعمال عمليات آماري بر روى آنها-ادامه تابع imcontour: رسم نمودار تراز دادههای تصویر:

### im=imread('ic.tif'); imshow(im);figure;imcontour(im,3);

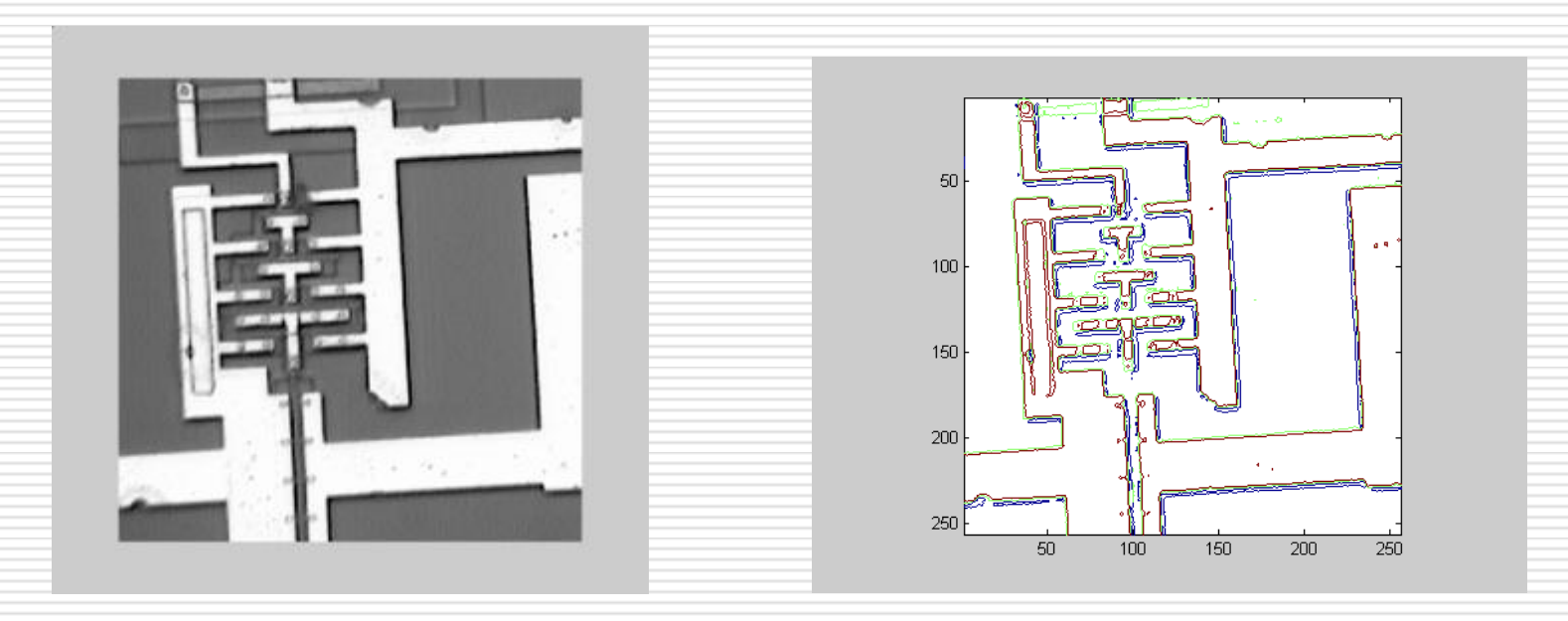

ل سيزدهم: جعبهابزار پردازش تصوير

۱۱-۱۲-آنالیز و بهسازی تصویر-ادامه بدست آوردن ارزش نقاط تصوير و اعمال عمليات آماري بر روي آنها⊣دامه تابع imhist: رسم نمودار فراوانی نقاط تصویر:

### I=imread('flowers.tif');I=rgb2gray(I);  $imshow(I);figure;imhist(I);$

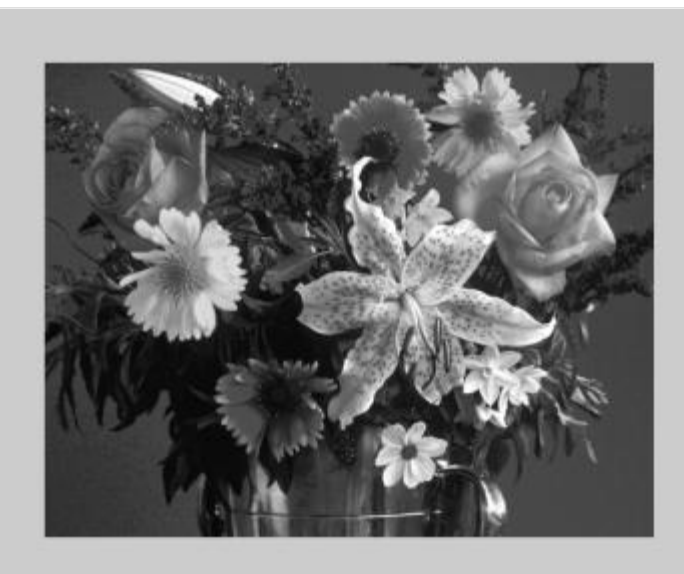

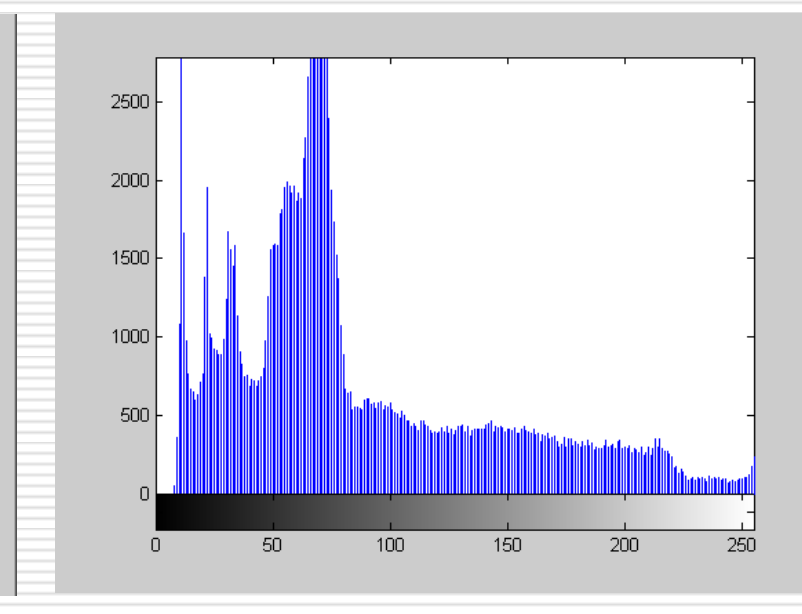

فصل سيزدهم: جعبهابزار پردازش تصوير

۱۱–۱۱-آنالیز و بهسازی تصویر-ادامه بدست آوردن ارزش نقاط تصویر و اعمال عملیات آماری بر روی آنها-ادامه تَاتغ 2mean ٍ 2std:

توابع mean و std در متلب به ترتیب برای بدست آوردن میانگین و انحراف معیار بکار برده میشوند. اما این توابع بصورت برداری عمل میکنند یعنی میانگین یا انحراف معیار عناصر یک بردار را محاسبه میکنند. اگر این توابع را بر روی یک ماتریس اعمال کنیم مانند اکثر توابع متلب بصورت ستونی روی عناصر آن ماتریس عمل خواهند کرد. یعنی میانگین یا انحراف معیار هر ستون ماتریس را بصورت جداگانه بدست میآورند. برای آنکه بتوان میانگین یا انحراف معیار تمامی نقاط یک ماتریس را بدست آورد باید از توابع mean2 و 5td2 استفاده کرد.

فصل سيزدهم: جعبهابزار پردازش تصوير

۱۱–۱۱-آنالیز و بهسازی تصویر–ادامه

آنالیز تصویر:

از آنجاییکه آنالیز تصویر بیشتر بر روی تصاویر باینری انجام میگردد این مبحث به سرفصل "عملیات بر روی تصاویر باینری " ارجاع میشود.

فصل سيزدهم: جعبهابزار پردازش تصوير

- ۱۱–۱۱-آنالیز و بهسازی تصویر–ادامه
	- بهسازی تصویر:
- این عملیات که به عملیات پیش پردازش نیز مشهور است معمولا پیش از عملیات پردازش صلی یا عملیات آنالیز تصویر انجام میگیرد. در این عملیات بهبودهایی بر روی دادههای تصویر اعمال میشود تا امکان استخراج دقیقتر و صحیحتر اطلاعات میسر گردد. این عملیات در سه بخش زیر شرح داده خواهد شد: تٌظین ضذت هادل کردن هیستوگرام یا بهسازی تباین حزف ًَیض

فصل سيزدهم: جعبهابزار پردازش تصوير

هثال:

۱۱–۱۱-آنالیز و بهسازی تصویر-ادامه بهسازی تصویر-ادامه تٌظین ضذت-تاتغ imadjust با استفاده از این تابع میتوان دامنه تغییرات روشنایی یک تصویر را تغییر داد. شکل کلی کاربرد این تابع بصورت زیر است: J=imadjust(I,  $[low, high]$ ,  $[bottom, top]$ ) آرگومان دوم برداری دو عنصری است که بیانگر دامنه حاوی روشناییهایی از تصویر است که عملیات تنظیم شدت بر روی آنها باید اعمال گردد. آرگومان سوم، دامنه تغییرات جدید روشنایی برای نقاط فوق است.

I=imread('pout.tif');  $J=$ imadjust(I,  $[0.3, 0.7]$ ,  $[0,1]$ );  $subplot(2,2,1);imshow(I); subplot(2,2,2);imshow(J);$ subplot(2,2,3); imhist(I); subplot(2,2,4); imhist(J)

سيزدهم: جعبهابزار پردازش تصوير

۱۱–۱۱–آنالیز و بهسازی تصویر ادامه بهسازي تصوير –ادامه تنظيم شدت-تابع imadjustادامه

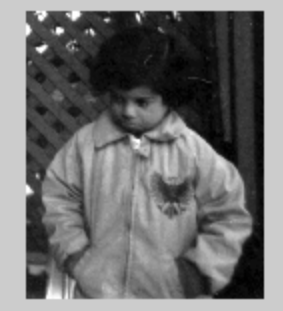

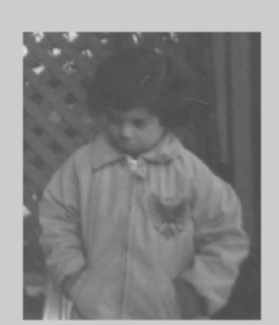

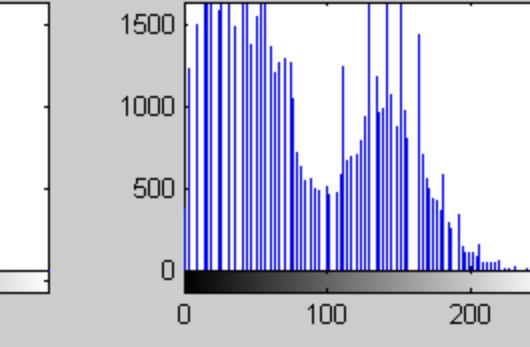

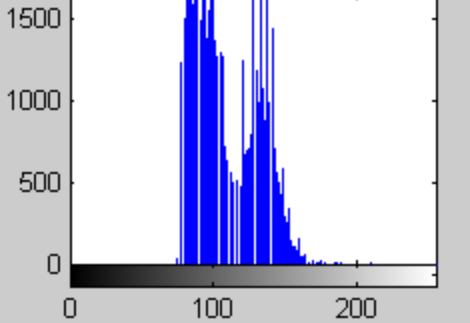

سيزدهم: جعبهابزار پردازش تصوير

-11-13آًالیض ٍ تْساصي تػَیش-اداهِ تْساصي تػَیش-اداهِ هتؼادل کشدى ّیستَگشام یا تْساصي تثایي-تاتغ histeq تاتغ histeq تػَست اتَهاتیک تْتشیي تٌظین ّیستَگشام سا تش سٍي تػَیش اًجام هی دّذ ٍ هؼوَال کیفیت سٍضٌایی تػَیش سا تِ هیضاى صیادي تْثَد هی تخطذ.

هثال:

I=imread('tire.tif'); J=histeq(I);figure;  $subplot(2,2,1);imshow(I);$ subplot(2,2,2);imshow(J);  $subplot(2,2,3);$ imhist $(I);$ subplot(2,2,4);imhist(J);

ل سيزدهم: جعبهابزار پردازش تصوير فصا

- ۱۱-۱۲-آنالیز و بهسازی تصویر-ادامه بهسازی تصویر-ادامه
- متعادل کردن هیستوگرام یا بهسازی تباین-تابع histeq-ادامه

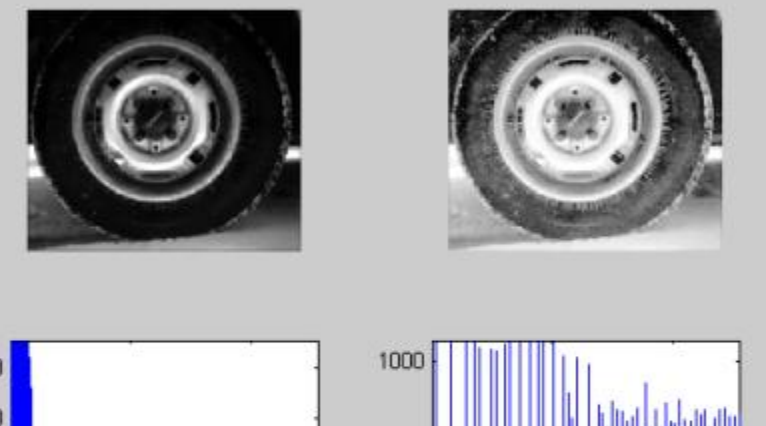

500

 $\overline{0}$ 

100

200

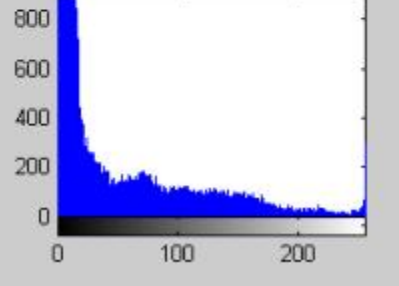

فصل سيزدهم: جعبهابزار پردازش تصوير

- ۱۱–۱۱-آنالیز و بهسازی تصویر–ادامه بهسازی تصویر-ادامه
	- حذف نویز
- معمولا تصاویر دیجیتال کم و بیش دارای نویز هستند. حذف نویز قبل از هرگونه عملیات پردازشی باید انجام گیرد. فیلترهای متعددی برای حذف نویز طراحی شدهاند. در متلب نیز چندین فیلتر برای حذف نویز وجود دارد که از این میان به سادهترین آنها اشاره خواهیم کرد:
	- وفیلتر میانگینا<mark>ه</mark>
		- و فیلتر میانه
- برای ایجاد فیلتر میانگین از تابع fspecial که قبلا توضیح داده شد و تابع filter2 می توان استفاده کرد. برای اعمال فیلتر میانه از تابع medfilt2 استفاده کنید. بطور کلی تمامی فیلترهای حذف نویز از وضوح (Sharpness) تصویر میکاهند. در میان دو فیلتر میانگین و میانه، فیلتر میانه معمولاً نتیجه بهتری ایجاد می کند و وضوح تصویر را نیز کمتر تحت تاثیر قرار میدهد.

فصل سيزدهم: جعبهابزار پردازش تصوير

۱۱-۱۲-آنالیز و بهسازی تصویر-ادامه

بهسازی تصویر –ادامه

حذف نویز-مثال: مقایسه فیلتر میانه و فیلتر میانگین

- $I =$  imread('eight.tif');
- J= imnoise(I , 'Salt & pepper' , 0.02); % یضًَ دىٍافض
- K= filter2(fspecial('average' , 3) , J) / 255; % فيلتر ميانگين K= filter2(fspecial('average' , 3)
- L=medfilt2(J , [3 , 3]); % ًِهیا فیلتش
- subplot(2,2,1); imshow( I ); title('Initial Image')
- subplot(2,2,2); imshow( J ); title('Noised Image');
- subplot(2,2,3); imshow( K ); title('Mean Filter');
- subplot(2,2,4); imshow( L ); title('Median Filter');

فصل سيزدهم: جعبهابزار پردازش تصوير

۱۱–۱۱-آنالیز و بهسازی تصویر-ادامه بهسازی تصویر-ادامه

حذف نویز-مثال: مقایسه فیلتر میانه و فیلتر میانگین-ادامه

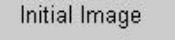

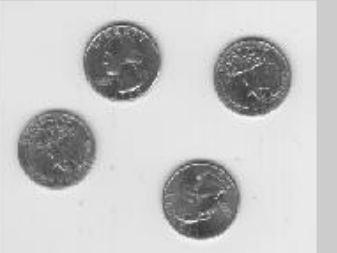

Mean Filter

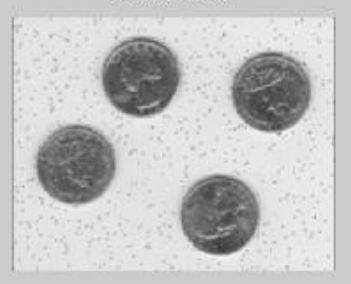

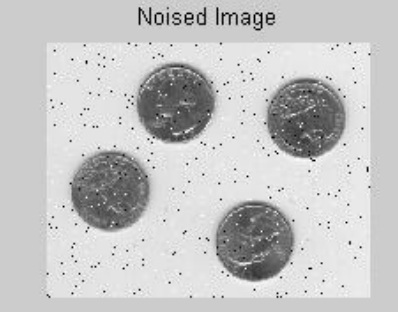

Median Filter

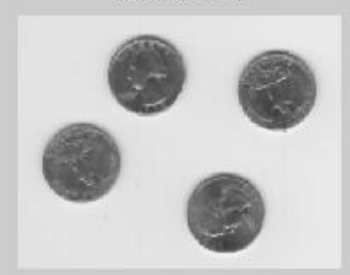
#### ۱۲-۱۲- عملیات بر روی تصاویر باینری

- اگرچِه عملیات بر روی تصاویر باینری زیرمجموعه مبحث آنالیز تصویر است لکن بخاطر اهمیت تصاویر باینری در علم پردازش تصویر، این مبحث را در بخش جدیدی ارایه نمودهایم.
	- همانگونه که قبلا گفته شد تصویر باینری به تصویری گفته میشود که پیکسلهای آن تنها دارای یکی از دو مقدار ممکن • و ۱ یا • و ۲۵۵ باشند. در متلب تصاویر باینری می توانند بصورت تصاویر شدت و یا بصورت تصاویر اندیس شده ذخیره و معرفی شوند. در حالت دوم ماتریس نقشه رنگ تنها دارای دو سطر خواهد بود.

فصل سيزدهم: جعبهابزار پردازش تصوير

۱۲-۱۲- عملیات بر روی تصاویر باینری نمایش تصاویر باینری

برای نمایش تصاویر باینری نیز از تابع imshow استفاده میشود. درصورتیکه تَصوير از نوع شدت باشد فرم : Imshow(m) و اگر از نوع اندیسشده باشد فرم :  $\mathsf{imshow}(\mathbf{I}_n,\mathsf{map})$  تار برده خَواهد شَد.

- ۱۲–۱۲- عملیات بر روی تصاویر باینری
- ػولیات ساختاسي Operations Morphological
- عملیات ساختاری به عملیاتی گفته میشود که بر روی تصاویر باینری اعمال شده و هدف از آن ایجاد تغییر و یا تصحیح در اجزا داخل یک تصویر باینری باشد. این عملیات معمولا یک مرحله قبل از عملیات پردازش نهایی انجام میشود. منظور از عملیات پردازش نهایی عملیاتی است که در آن اطلاعاتی از تصویر استخراج میشود. مثلا محیط یا مساحت اجزا تصویر محاسبه میگردد.
	- از میان این عملیات در ادامه چهار نوع از مهترین آنها شرح داده خواهد شد که عبارتند از:
		- عملیات افزایش
		- عملیات فرسایش
		- عملیات گشودن
			- عمليات بستن

- ۱۲-۱۲- عملیات بر روی تصاویر باینری-ادامه
- ػولیات ساختاسي Operations Morphological-اداهِ
	- عملیات افزایش و فرسایش(Dilation & Erosion)
- منظور از عملیات افزایش عملیاتی است که باعث افزایش ابعاد اجزا داخل تصویر به اندازه یک یا چند پیکسل می گردد. در اثر این عمل ممکن است نقاطی که از یک تصویر باینری در اثر عواملی چون تاثیر نویز یا اعمال حد آستانه نامطلوب جا افتاده است، تصحیح گردند. مثلا ممکن است دو جزء از تصویر به یکدیگر متصل گردند. الگوریتم اعمال فیلتر افزایش بدین صورت است که تمامی نقاط سیاه تصویر بررسی شده در صورتیکه حداقل یکی از <u>ه</u>مسایگان انتخا<u>بی</u> نقطه مورد بررسی سفید باشند، نقطه مزبور نیز سفید خواهد شد در غیر اینصورت سیاه باقی خواهد ماند.
	- عملیات فرسایش دقیقا عکس عملیات افزایش است. در این عملیات معمولا نقاط ناخواسته تصویر باینری حذف میشوند و سایر اجزا تصویر نیز به اندازه یک یا چند پیکسل نازکتر خواهند شد. عملا تمامی نقاط سفید تصویر بررسی شده در صورتیکه حدافل یکی از همسایگان انتخابی آن سیاه باشد، آن نقطه نیز سیاه خواهد شد.

- ۱۲-۱۲- عملیات بر روی تصاویر باینری-ادامه ػولیات ساختاسي Operations Morphological-اداهِ عملیات افزایش و فرسایش-ادامه
- ابعاد همسایگی و انتخاب همسایهها توسط یک ماتریس ماسک (Mask) مشخص میشوند. مثلا اگر هاتریس ماسک یک ماتریس ۳\* ۳ باشد که تمای عناصر آن برابر با ۱ باشد. یعنی یک همسایگی ۳\*۳ بکار برده شود و تمامی ۹ همسایه نقطه مورد بررسی برای عملیات افزایش یا فرسایش مد نظر قرار گیرند.
- برای عملیات افزایش در متلب از تابع imdilate و برای عملیات فرسایش از تابع imerode استفاده کنید. اگرچه هردو عملیات را با استفاده از تابع کلیتر bwmorph نیز میتوان انجام داد.

فرمول کلی استفاده از این توابع بصورت زیر است:

bw2=imerode(bw1, se); bw2=imdilate(bw1 , se);

ل سيزدهم: جعبهابزار پردازش تصوير فصا

۱۲-۱۲- عملیات بر روی تصاویر باینری-ادامه ػولیات ساختاسي Operations Morphological-اداهِ

عملیات افزایش و فرسایش-مثال

bw1=imread('circbw.tif'); SE=eye(5); bw2=imerode(bw1 , SE); imshow(bw1); figure; imshow(bw2);

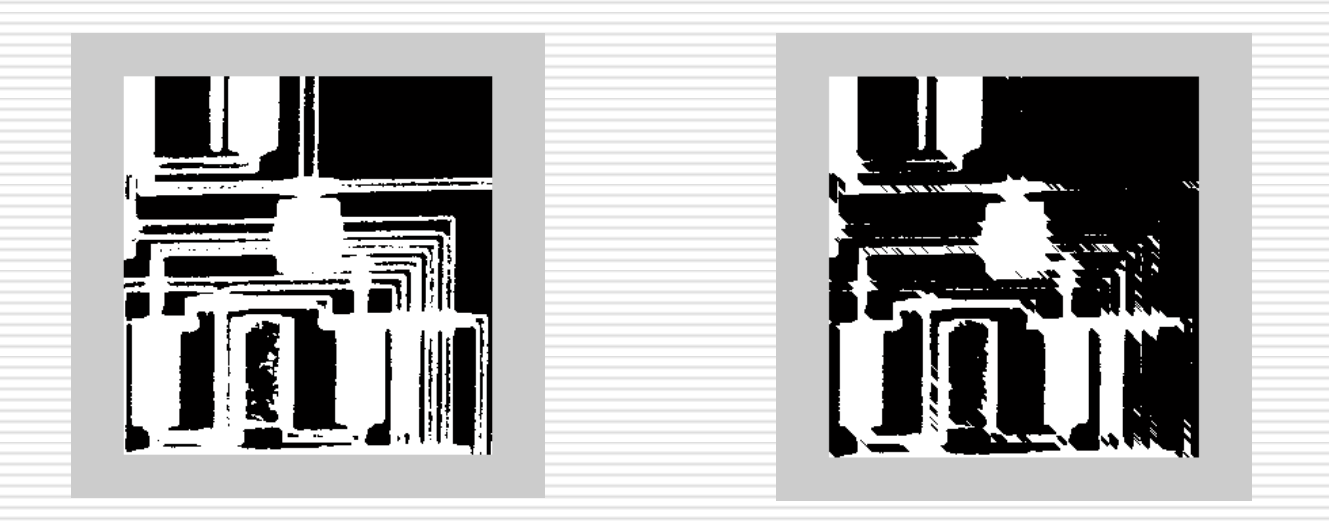

- ۱۲–۱۲– عملیات بر روی تصاویر باینری-ادامه
- ػولیات ساختاسي Operations Morphological-اداهِ
	- ػولیات گطَدى ٍ تستي Close & Open
- از ترکیبهای مختلف دو عملیات افزایش و فرسایش میتوان عملیات دیگری ایجاد کرد. مهمترین این عملیات، عملیات گشودن و بستن است. در عملیات گشودن اجزایی از تصویر باینری که از یک اندازه تعیین شده کوچکتر باشند حذف میشوند بدون آنکه ابعاد سایر اجزا تغییر کند. در عملیات بستن نیز نواحی جاافتاده تصویر باینری بدون تغییر در ابعاد سایر اجزا ترمیم میگردند.
- عملا در صورتیکه ابتدا عملیات فرسایش و سپس افزایش بر یک تصویر باینری اعمال شود، نتیجه، عملیات گشودن خواهد بود اما اگر ابتدا افزایش و سپس فرسایش اعمال گردد، عملیات بستن حاصل خواهد شد.
	- در متلب برای اعمال عملیات گشودن و بستن و همچنین سایر عملیات مورفولوژی از تابع bwmorph باید استفاده کرد. اگرچه میتوان این دو عملیات را از عملیات فرسایش و افزایش نیز بدست آورد.(همانگونه که در مثال بعدي عمل شده است)

فصل سيزدهم: جعبهابزار پردازش تصوير

**-12-13 عمليات تر ريي تصايير تايىري-ادامٍ** ػولیات ساختاسي Operations Morphological-اداهِ ػولیات گطَدى ٍ تستي Close & Open-هثال

bw1=imread('circbw.tif');  $se= ones(40, 30); bw2= imerode(bw1, se);$ bw3=imdilate(bw2 , se); imshow(bw2); figure; imshow(bw3);

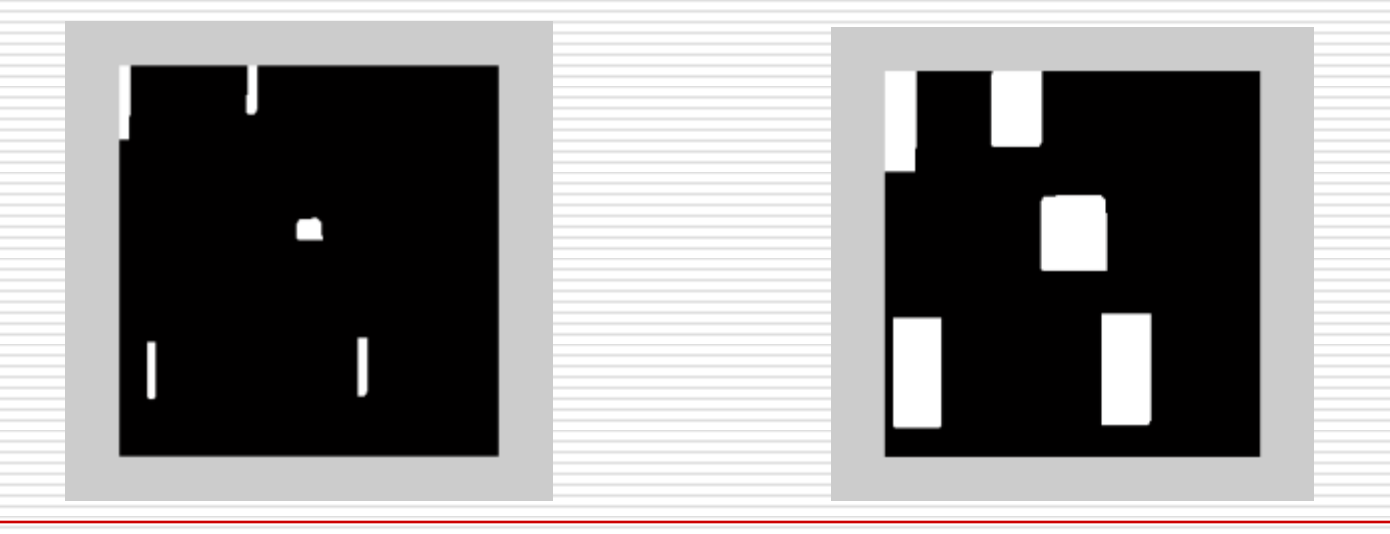

- 1۲-۱۲- عملیات بر روی تصاویر باینری-ادامه
- ػولیات ساختاسي Operations Morphological-اداهِ
	- عملیات از پیش تعریف شده: تابع immorph
- با استفاده از تابع immorph میتوان بسیاری از عملیات ساختاری معروف پردازش تصویر را اعمال نمود. شکل کلی استفاده از این تابع بصورت زیر است:
- $bwa = bwmorph(bw1, operation, [n]);$ آرگومان سوم اختیارى بوده و بیانگر ابعاد ماسک مورد استفاده یا فاکتور دیگرى با توجه نوع آرگومان دوم در عملیات است. در صورت حذف آر گومان سوم، مقدار پیش فرض آن بکار برده خواهد شد. مقدار آرگومان دوم یکی از رشتههای زیر است:
- erode fill hbreak open skel remove close dilate مثال بعدی نتیجِه عملیات اسکلتون را بر روی تصویر قبلی نشان میدهد

<sub>ں</sub> سیزدھم: جعبهابزار پردازش تصویر فصا

-12-13 ػولیات تش سٍي تػاٍیش تایٌشي-اداهِ

ػولیات ساختاسي Operations Morphological-اداهِ

عملیات از پیش تعریف شده: تابع immorph- مثال:

bw1= imread('circbw.tif'); bw2= bwmorph(bw1 , 'skel' , inf)

imshow(bw1); figure; imshow(bw2);

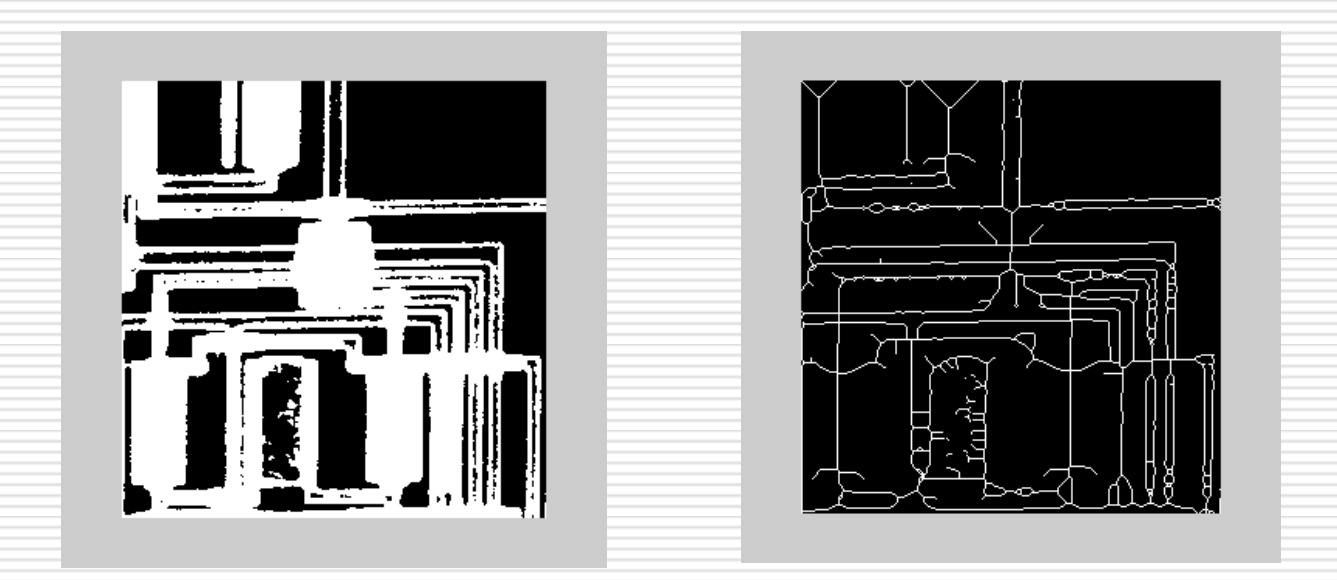

- **تکليف -1-13 تصًيري تٍ وام [tif.flower](flower.tif)از وًع rgbدر دست است. ايه تصًير شامل يک گل تٍ روگ** قرمز و ساقه و برگ به رنگ سبز بر روی يک زمينه آبی است. برنامهای بنويسيد که :
	- **الف – تصًير فًق را خًاوذٌ ي دادٌ َاي آورا در ماتريسی تٍ وام mتريسد**
- ب– با استفاده از حد آستانه ۱۲۰ برای جزء سبز و حد آستانه ۱۸۰ برای جز قرمز، دو تصویر باینری بنامهای  $\bf{b1}$ و b2ایجاد کند که در اولی تنها تصویر گل و در دومی تنها اجزاء ساقه و برگ وجود داشته باشند.
- **راَىمايی: تراي استخراج ترگُا تىُا استفادٌ از يک شرط تراي حذ آستاوٍ کافی ويست. مثال شرط: 100 > (:,:,1)m & 120)>:,:,2(mرا امتحان کىيذ.**
	- **ج- مرز گل را در تصًير 1bاستخراج کردٌ ي در 11bتريسد.**
- د- تصاویر b11و b2را با استفاده از عملگر یای منطقی در متلب، با یکدیگر تلفیق نماید تا تصویر باینری C **تذست آيذ.**
	- **-ٌ مساحت ترگ ي سالٍ ي مساحت ي محيط گل را از تصايير 1b، 11bي 2bتذست آيرد.**
- **ي- مختصات وخستيه پيکسل سفيذ)وسثت تٍ گًشٍ تاال-سمت چپ تصًير( در تصايير 1bي 2bرا تذست آيرد.**
- ز با استفاده از دستور textو نتایج قسمتهای "ه" و " و" پس از نمایش تصویر مساحت و محیط هر جز را در **کىار آن ومايش دَذ**

فصل سيزدهم: جعبهابزار پردازش تصوير

**تکليف ۲۰۱۳-** تصوير يک پارچه سفيد با نام fabric.tif و از نوع شدت(grayscale) در دست است. این تصویر دارای یک طرح بافت خاص می باشد برنامهای بنویسید که با استفاده از تبدیل فوریه یک بعدی فرکانس تکرار طرح مزبور در جهت افقی و عمودی و با استفاده از این فرکانسها و طول و عرض تصویر، ابعاد طرح فوق را محاسبه کند و نمایش دهد. رزولوشن تصویر را 600 dpiدس ًظش تگیشیذ.

راهنمایی:بدین منظور یک سطر و یک ستون از تصویر را انتخاب و طیف فوریه آنرا بدست آورید...